## カタログ等資料中の旧社名の扱いについて

2010 年 4 月 1 日を以って NEC エレクトロニクス株式会社及び株式会社ルネサステクノロジ が合併し、両社の全ての事業が当社に承継されております。従いまして、本資料中には旧社 名での表記が残っておりますが、当社の資料として有効ですので、ご理解の程宜しくお願い 申し上げます。

ルネサスエレクトロニクス ホームページ(http://www.renesas.com)

2010 年 4 月 1 日 ルネサスエレクトロニクス株式会社

【発行】ルネサスエレクトロニクス株式会社(http://www.renesas.com)

【問い合わせ先】http://japan.renesas.com/inquiry

#### ご注意書き

- 1. 本資料に記載されている内容は本資料発行時点のものであり、予告なく変更することがあります。当社製品 のご購入およびご使用にあたりましては、事前に当社営業窓口で最新の情報をご確認いただきますとともに、 当社ホームページなどを通じて公開される情報に常にご注意ください。
- 2. 本資料に記載された当社製品および技術情報の使用に関連し発生した第三者の特許権、著作権その他の知的 財産権の侵害等に関し、当社は、一切その責任を負いません。当社は、本資料に基づき当社または第三者の 特許権、著作権その他の知的財産権を何ら許諾するものではありません。
- 3. 当社製品を改造、改変、複製等しないでください。
- 4. 本資料に記載された回路、ソフトウェアおよびこれらに関連する情報は、半導体製品の動作例、応用例を説 明するものです。お客様の機器の設計において、回路、ソフトウェアおよびこれらに関連する情報を使用す る場合には、お客様の責任において行ってください。これらの使用に起因しお客様または第三者に生じた損 害に関し、当社は、一切その責任を負いません。
- 5. 輸出に際しては、「外国為替及び外国貿易法」その他輸出関連法令を遵守し、かかる法令の定めるところに より必要な手続を行ってください。本資料に記載されている当社製品および技術を大量破壊兵器の開発等の 目的、軍事利用の目的その他軍事用途の目的で使用しないでください。また、当社製品および技術を国内外 の法令および規則により製造・使用・販売を禁止されている機器に使用することができません。
- 6. 本資料に記載されている情報は、正確を期すため慎重に作成したものですが、誤りがないことを保証するも のではありません。万一、本資料に記載されている情報の誤りに起因する損害がお客様に生じた場合におい ても、当社は、一切その責任を負いません。
- 7. 当社は、当社製品の品質水準を「標準水準」、「高品質水準」および「特定水準」に分類しております。また、 各品質水準は、以下に示す用途に製品が使われることを意図しておりますので、当社製品の品質水準をご確 認ください。お客様は、当社の文書による事前の承諾を得ることなく、「特定水準」に分類された用途に当 社製品を使用することができません。また、お客様は、当社の文書による事前の承諾を得ることなく、意図 されていない用途に当社製品を使用することができません。当社の文書による事前の承諾を得ることなく、 「特定水準」に分類された用途または意図されていない用途に当社製品を使用したことによりお客様または 第三者に生じた損害等に関し、当社は、一切その責任を負いません。なお、当社製品のデータ・シート、デ ータ・ブック等の資料で特に品質水準の表示がない場合は、標準水準製品であることを表します。
	- 標準水準: コンピュータ、OA 機器、通信機器、計測機器、AV 機器、家電、工作機械、パーソナル機器、 産業用ロボット
	- 高品質水準: 輸送機器(自動車、電車、船舶等)、交通用信号機器、防災・防犯装置、各種安全装置、生命 維持を目的として設計されていない医療機器(厚生労働省定義の管理医療機器に相当)
	- 特定水準: 航空機器、航空宇宙機器、海底中継機器、原子力制御システム、生命維持のための医療機器(生 命維持装置、人体に埋め込み使用するもの、治療行為(患部切り出し等)を行うもの、その他 直接人命に影響を与えるもの)(厚生労働省定義の高度管理医療機器に相当)またはシステム 等
- 8. 本資料に記載された当社製品のご使用につき、特に、最大定格、動作電源電圧範囲、放熱特性、実装条件そ の他諸条件につきましては、当社保証範囲内でご使用ください。当社保証範囲を超えて当社製品をご使用さ れた場合の故障および事故につきましては、当社は、一切その責任を負いません。
- 9. 当社は、当社製品の品質および信頼性の向上に努めておりますが、半導体製品はある確率で故障が発生した り、使用条件によっては誤動作したりする場合があります。また、当社製品は耐放射線設計については行っ ておりません。当社製品の故障または誤動作が生じた場合も、人身事故、火災事故、社会的損害などを生じ させないようお客様の責任において冗長設計、延焼対策設計、誤動作防止設計等の安全設計およびエージン グ処理等、機器またはシステムとしての出荷保証をお願いいたします。特に、マイコンソフトウェアは、単 独での検証は困難なため、お客様が製造された最終の機器・システムとしての安全検証をお願いいたします。
- 10. 当社製品の環境適合性等、詳細につきましては製品個別に必ず当社営業窓口までお問合せください。ご使用 に際しては、特定の物質の含有・使用を規制する RoHS 指令等、適用される環境関連法令を十分調査のうえ、 かかる法令に適合するようご使用ください。お客様がかかる法令を遵守しないことにより生じた損害に関し て、当社は、一切その責任を負いません。
- 11. 本資料の全部または一部を当社の文書による事前の承諾を得ることなく転載または複製することを固くお 断りいたします。
- 12. 本資料に関する詳細についてのお問い合わせその他お気付きの点等がございましたら当社営業窓口までご 照会ください。
- 注1. 本資料において使用されている「当社」とは、ルネサスエレクトロニクス株式会社およびルネサスエレク トロニクス株式会社がその総株主の議決権の過半数を直接または間接に保有する会社をいいます。
- 注 2. 本資料において使用されている「当社製品」とは、注 1 において定義された当社の開発、製造製品をいい ます。

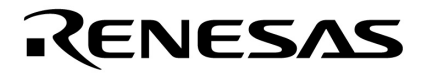

# $\mu$ PD78F0730

 $8$ 

USB-

U19660JJ2V0AN00 2 February 2010 NS

© NEC Electronics Corporation 2010

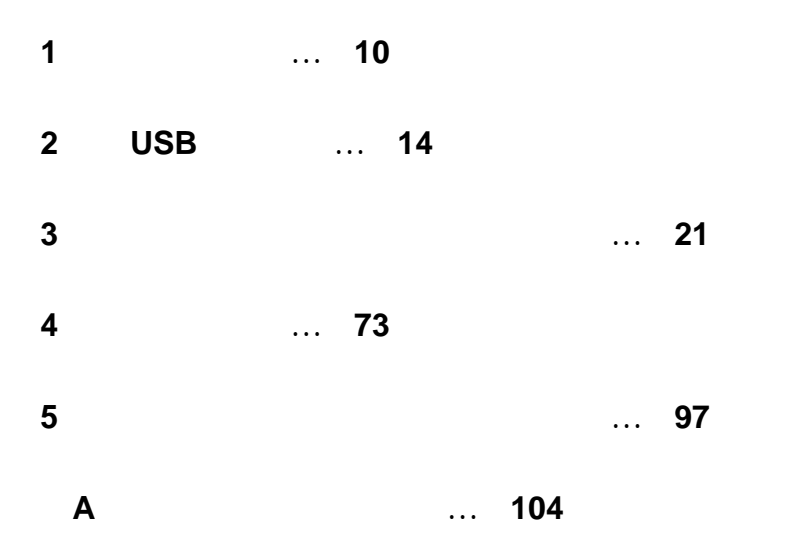

**MINICUBE NEC Windows Windows Vista Microsoft Corporation** 

 $PC/AT$  **IBM** 

- ・本資料に記載されている内容は 2010 年 2 月現在のもので,今後,予告なく変更することがあります。量産設 計の際には最新の個別データ・シート等をご参照ください。
- ・文書による当社の事前の承諾なしに本資料の転載複製を禁じます。当社は,本資料の誤りに関し,一切その責 を負いません。
- ・当社は,本資料に記載された当社製品の使用に関連し発生した第三者の特許権,著作権その他の知的財産権の 侵害等に関し,一切その責を負いません。当社は,本資料に基づき当社または第三者の特許権,著作権その他 の知的財産権を何ら許諾するものではありません。
- ・本資料に記載された回路,ソフトウエアおよびこれらに関連する情報は,半導体製品の動作例,応用例を説明 するものです。お客様の機器の設計において,回路,ソフトウエアおよびこれらに関連する情報を使用する場 合には,お客様の責任において行ってください。これらの使用に起因しお客様または第三者に生じた損害に関 し,当社は,一切その責を負いません。
- ・当社は,当社製品の品質,信頼性の向上に努めておりますが,当社製品の不具合が完全に発生しないことを保 証するものではありません。また,当社製品は耐放射線設計については行っておりません。当社製品をお客様 の機器にご使用の際には,当社製品の不具合の結果として,生命,身体および財産に対する損害や社会的損害 を生じさせないよう,お客様の責任において冗長設計,延焼対策設計,誤動作防止設計等の安全設計を行って ください。
- ・当社は,当社製品の品質水準を「標準水準」,「特別水準」およびお客様に品質保証プログラムを指定していた だく「特定水準」に分類しております。また,各品質水準は,以下に示す用途に製品が使われることを意図し ておりますので,当社製品の品質水準をご確認ください。
	- 「標準水準」:コンピュータ,OA 機器,通信機器,計測機器,AV 機器,家電,工作機械,パーソナル機器, 産業用ロボット
	- 「特別水準」:輸送機器(自動車,電車,船舶等),交通用信号機器,防災・防犯装置,各種安全装置,生命維 持を目的として設計されていない医療機器
	- 「特定水準」:航空機器,航空宇宙機器,海底中継機器,原子力制御システム,生命維持のための医療機器,生 命維持のための装置またはシステム等

 当社製品のデータ・シート,データ・ブック等の資料で特に品質水準の表示がない場合は,標準水準製品で あることを表します。意図されていない用途で当社製品の使用をお客様が希望する場合には,事前に当社販売 窓口までお問い合わせください。

- 注 1. 本事項において使用されている「当社」とは、NEC エレクトロニクス株式会社および NEC エレクトロニ クス株式会社がその総株主の議決権の過半数を直接または間接に保有する会社をいう。
- 注 2. 本事項において使用されている「当社製品」とは,注 1 において定義された当社の開発,製造製品をいう。 (M8E0909J)

2 10 … XXXX 16 … 0xXXXX  $2$ K  $... 2^{10} = 1024$ M  $\ldots$   $2^{20} = 1024^2$ G  $\ldots$   $2^{30} = 1024^3$ T  $\ldots$   $2^{40} = 1024^4$ P  $\ldots$   $2^{50} = 1024^5$ E  $\ldots$   $2^{60} = 1024^6$ 

 $\mu$ PD78F0730 → 別冊の **78K/0 シリーズ ユーザーズ・マニュアル 命令編**を参照してください。

 $μ$ PD78F0730

 $\mu$ PD78F0730

 $\mu$ PD78F0730 USB USB

 $μ$ PD78F0730 USB

 $\mu$ PD78F0730

#### $\mu$ PD78F0730

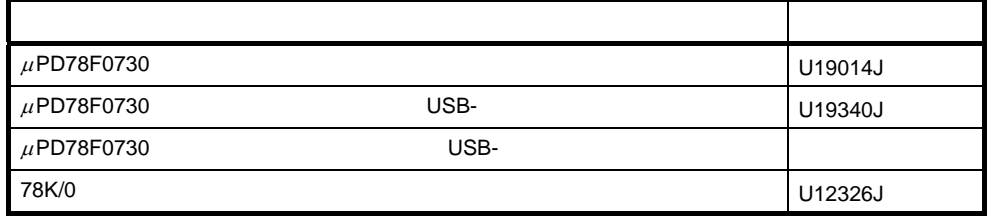

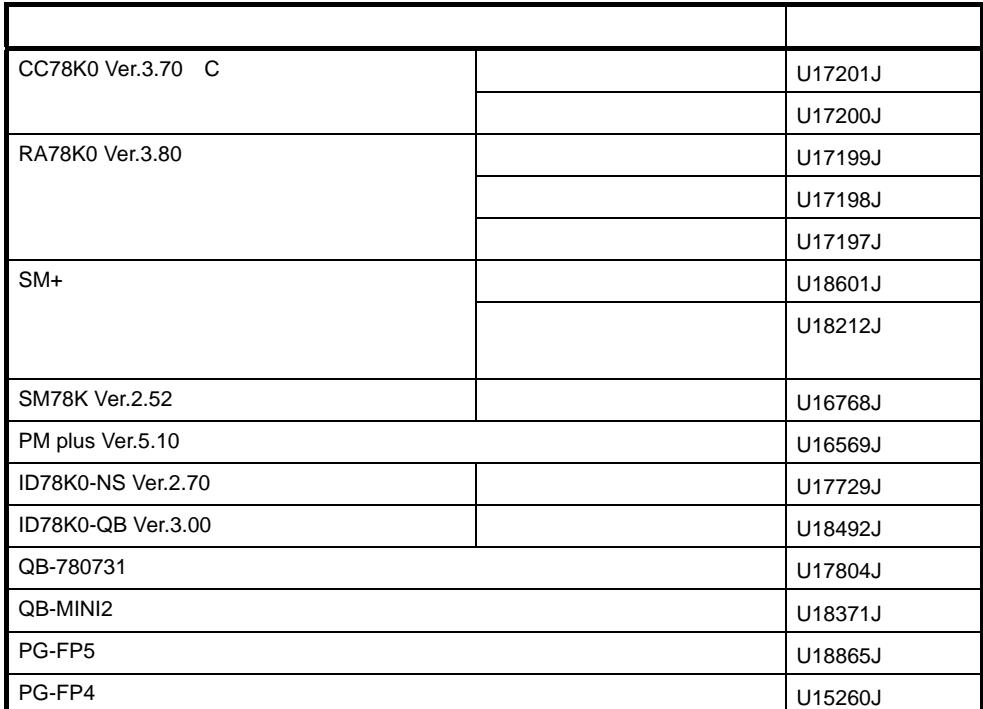

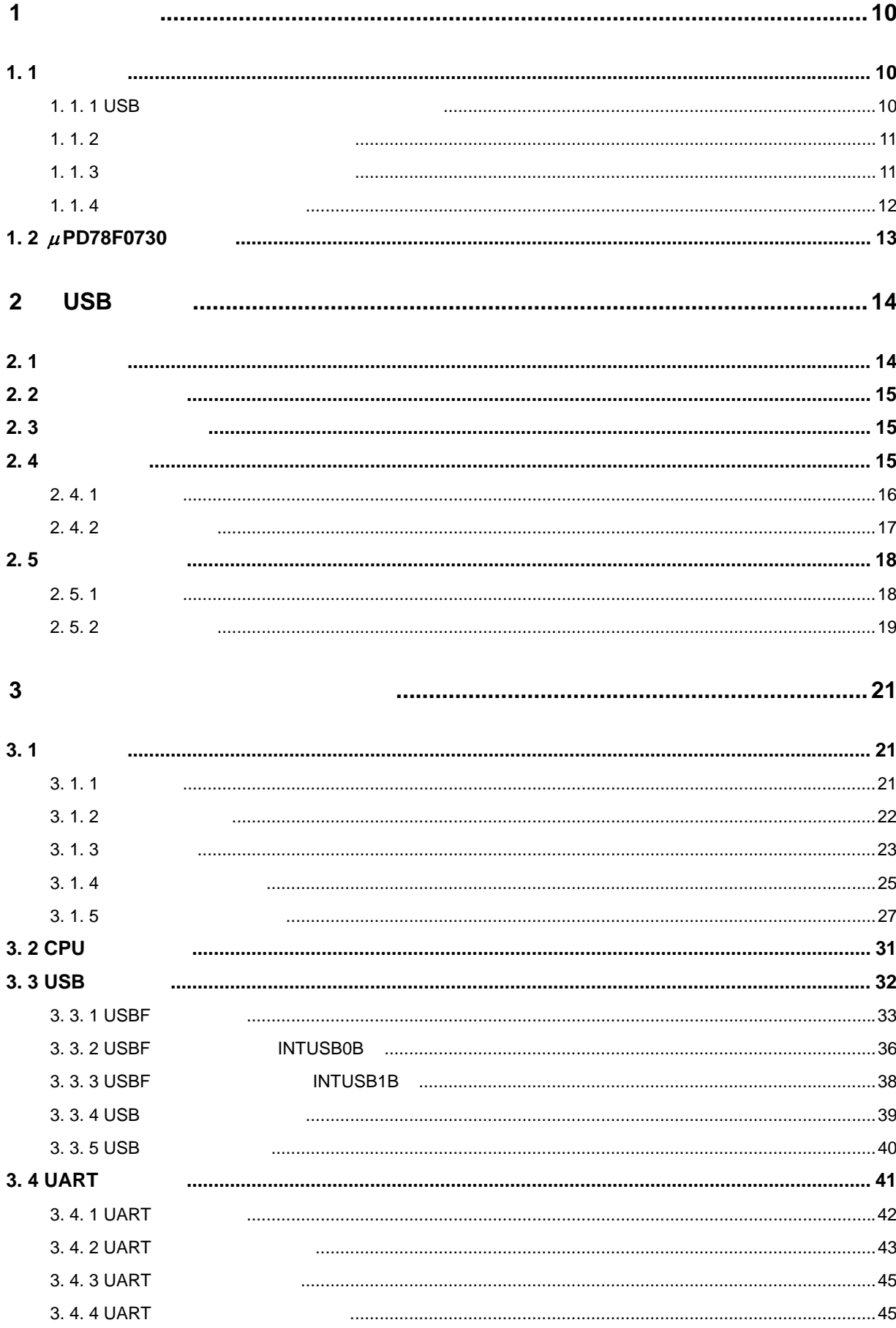

#### U19660JJ2V0AN

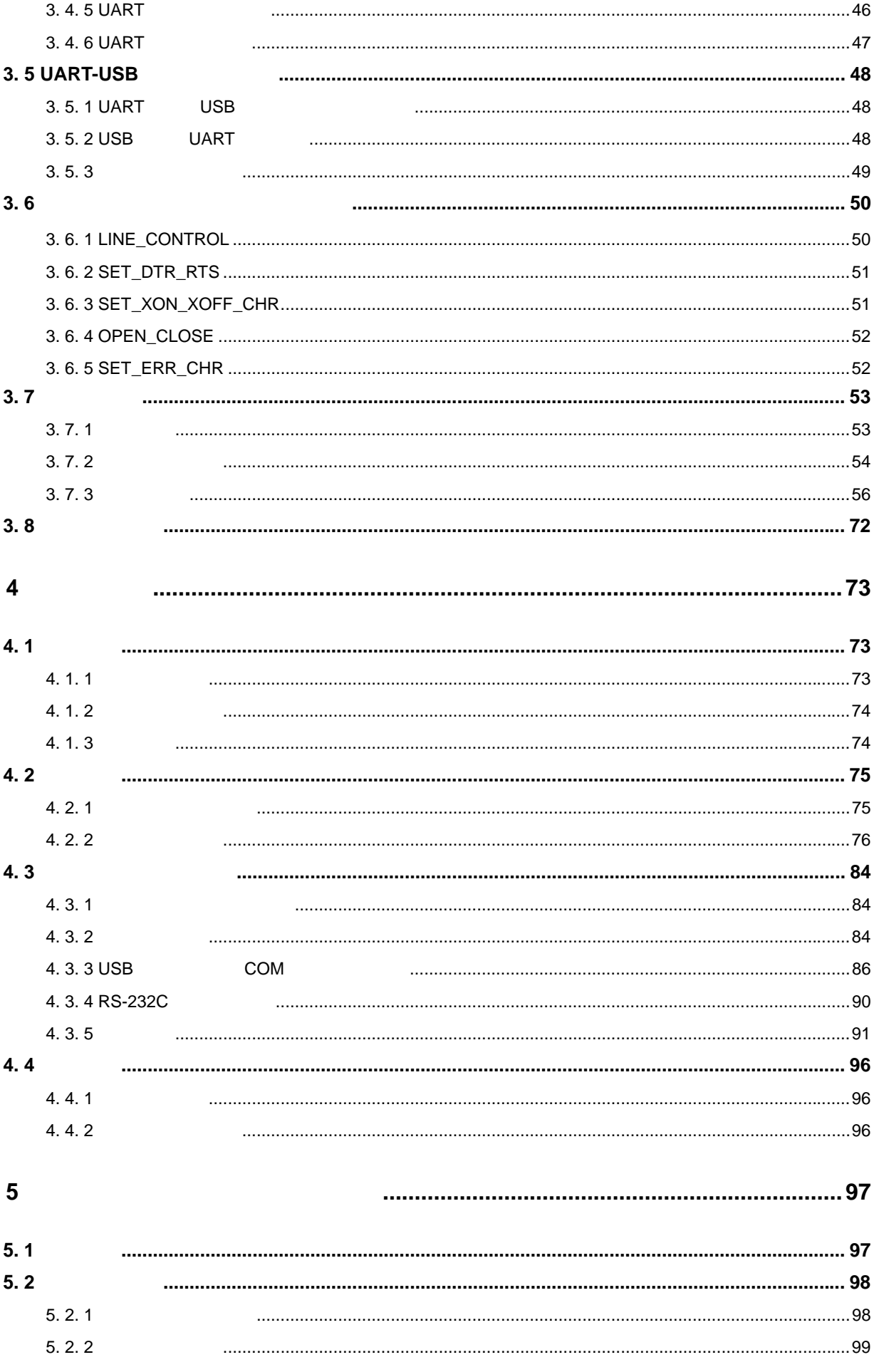

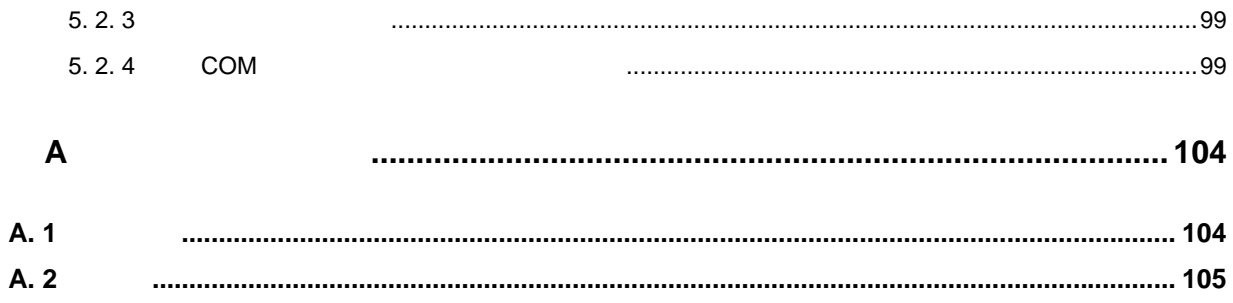

 $\mu$ PD78F0730 USB

**1**

 $\cup$ SB- $\cup$ 

### **1. 1**

#### **1. 1. 1 USB**

 $\mu$ PD78F0730 USB  $\mu$ PD78F0730 USB  $\mu$ 

Universal Serial Bus Specification 12 Mbps

#### **1 1** <sup>μ</sup>**PD78F0730 内蔵 USB ファンクション・コントローラのエンドポイント構成**

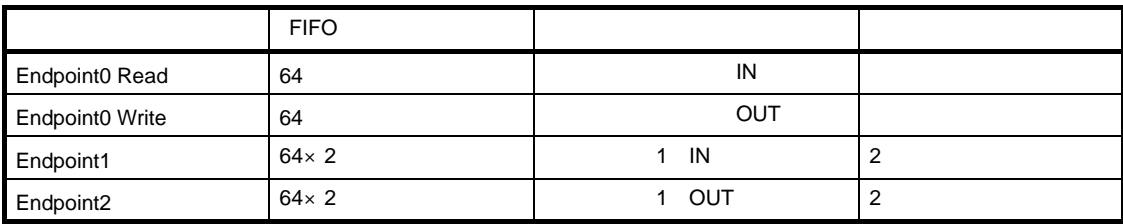

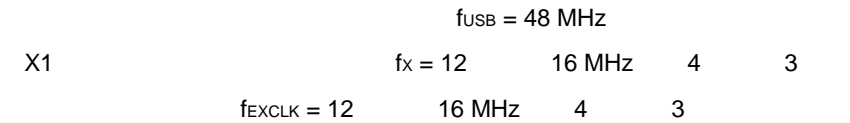

**1. 1. 2** このサンプル・ソフトウエアには,次の特徴があります。機能や動作の詳細は **3 サンプル・ソフトウエ** COM 専用のホスト・ドライバを使用(詳細は**1. 1. 4 ホスト・ドライバの構成** を参照) USB 2000 DART 2000 DART 2000 DART 2000 DART 2000 DART 2000 DART 2000 DART 2000 DART 2000 DART 2000 DART 2000 DART UART USB USB マックスのエントローラ USB コントローラ USB コントローラ しょうしゅう 3 Control Bulk In Bulk Out ROM 4.2 K RAM 0.3 K OS: Windows® 2000 Windows® XP Windows Vista®

**1** 

**1. 1. 3** 

 **1 2 サンプル・ソフトウエアのファイル構成**

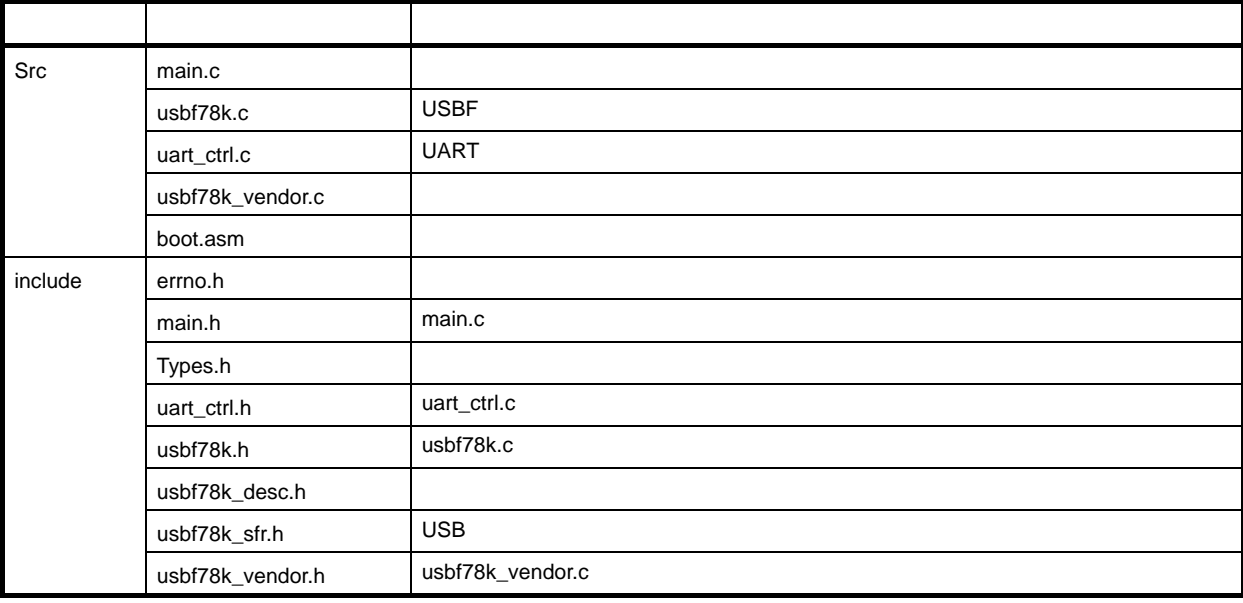

 $\begin{array}{ccc}\n\text{USB-} & \text{PM+} & \text{NEC}\n\end{array}$ 

発環境を構築した場合に生成されるプロジェクト関連ファイル一式も同梱されています。詳細は**4. 2. 2 ホス**

**1** 

**1. 1. 4** 

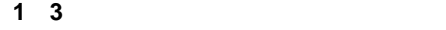

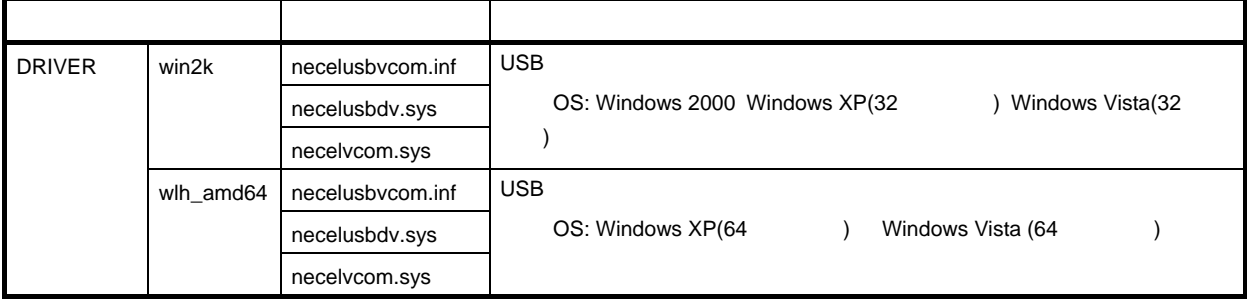

## **1. 2 µPD78F0730**

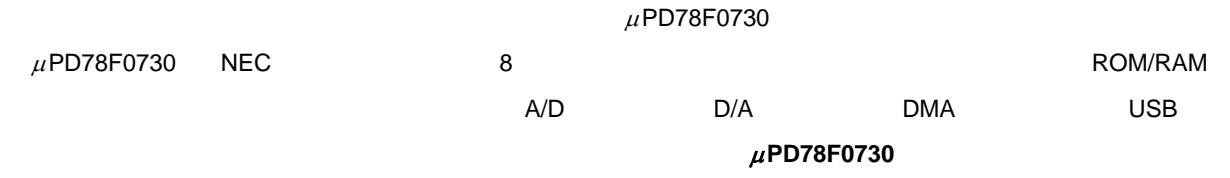

**1** 

#### $\mu$ PD78F0730

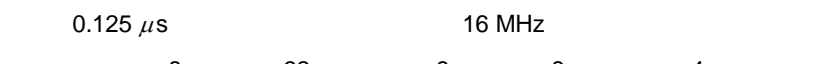

 $8 \times 32$   $8 \times 8$   $\times 4$ 

ROM, RAM

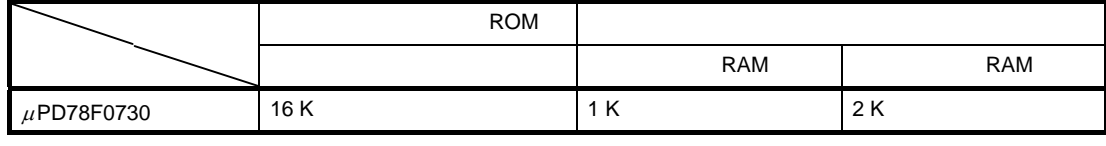

**RAM**, RAM RAM RAM

USB USB VISBF

 $\overline{POC}$  and  $\overline{C}$  and  $\overline{C}$  and I/O 19 N-ch 2 タイマ:5 チャネル 16 (1)  $\sim$  1  $8$  2

 $8$   $1$ the contract of  $\mathbf{1}$  $\overline{\mathbf{3}}$ UART 1

CSI 1  $USB$  1

### **2 USB の概要**

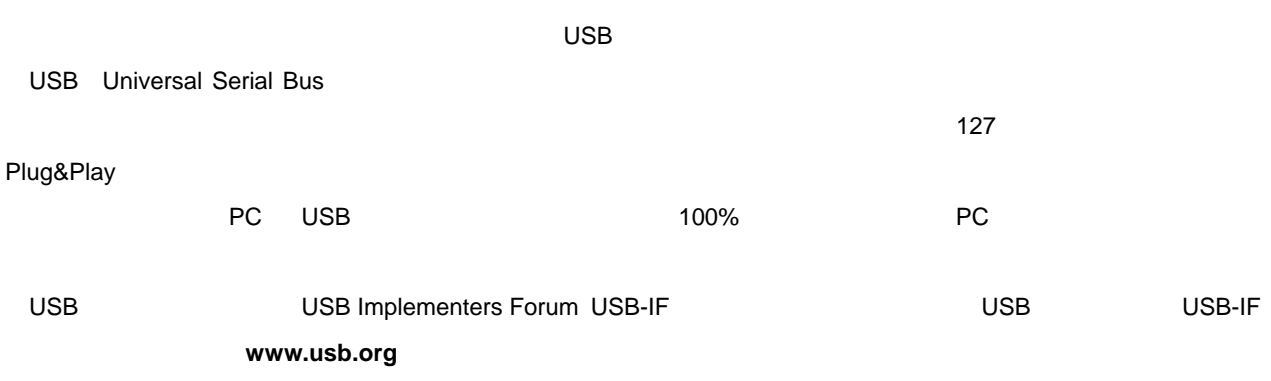

### **2.** 1

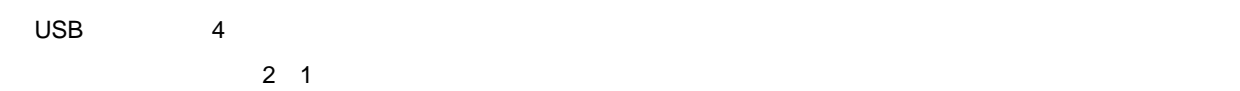

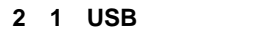

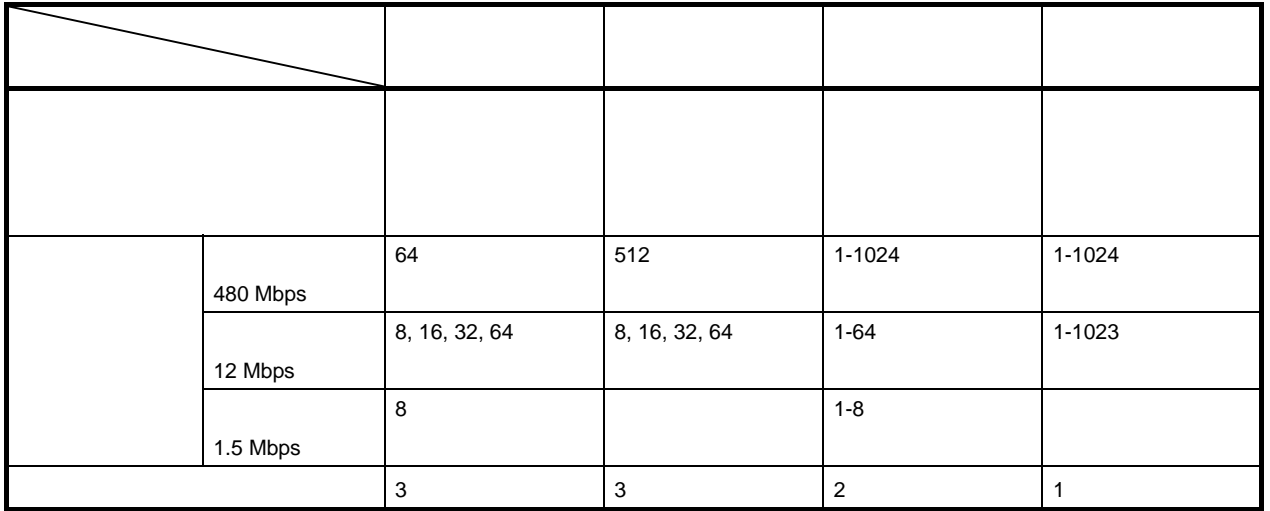

### **2. 2**

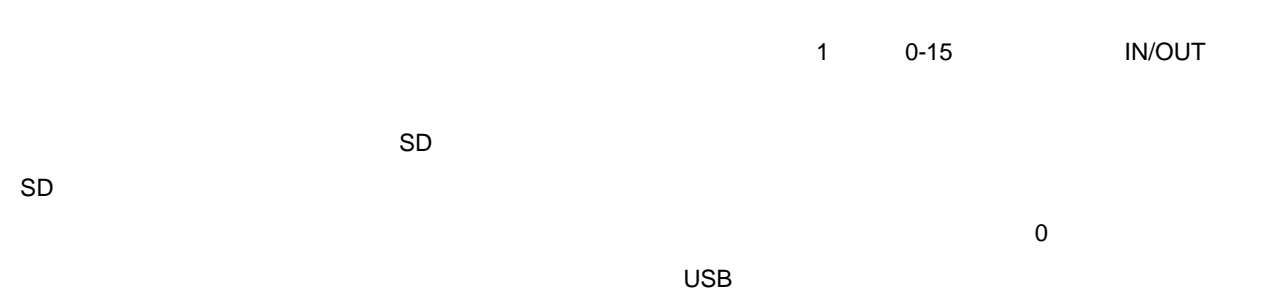

 $\overline{\text{USB}}$ **FIFO** 

### **2. 3**

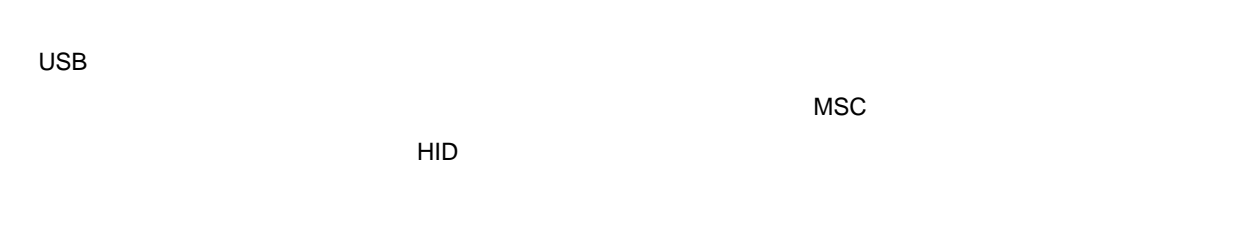

### **2.4**

 $_{\rm USB}$  the contract of  $_{\rm I}$  and  $_{\rm I}$  and  $_{\rm I}$  and  $_{\rm I}$  and  $_{\rm I}$  and  $_{\rm I}$  and  $_{\rm I}$  and  $_{\rm I}$  and  $_{\rm I}$  and  $_{\rm I}$  and  $_{\rm I}$  and  $_{\rm I}$  and  $_{\rm I}$  and  $_{\rm I}$  and  $_{\rm I}$  and  $_{\rm I}$  and  $_{\rm$ 

### **2. 4. 1**

#### $\sim$  9  $\sim$  100  $\mu$   $\sim$  9  $\mu$   $\sim$  9  $\mu$   $\sim$  9  $\mu$   $\sim$  9  $\mu$   $\sim$  9  $\mu$  $3.1.4$

#### **1)標準リクエスト**

USB 3 5 DMRequestType 3 0 5 DMRequestType 3 0 5

がともに 0 のとき,そのリクエストは標準リクエストです。各標準リクエストの処理内容については,**USB**

**Universal Serial Bus Specification Rev.2.0** 

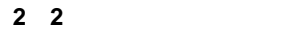

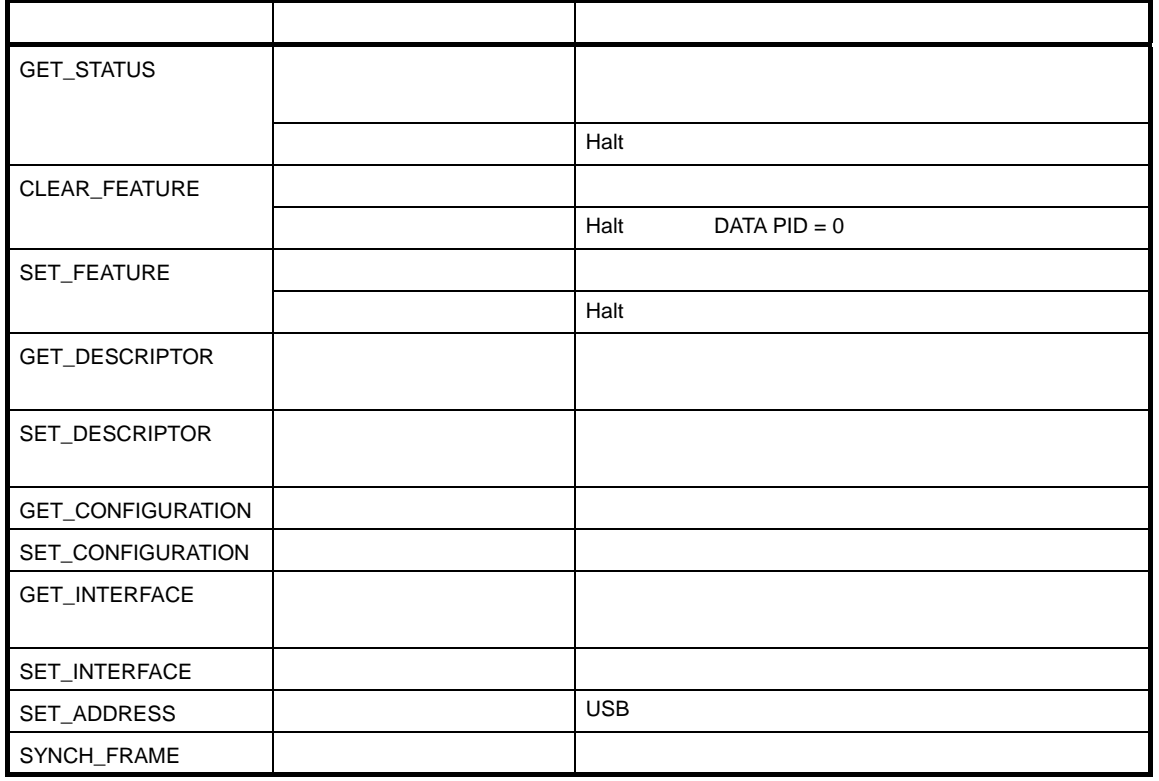

**2)クラス・リクエスト**

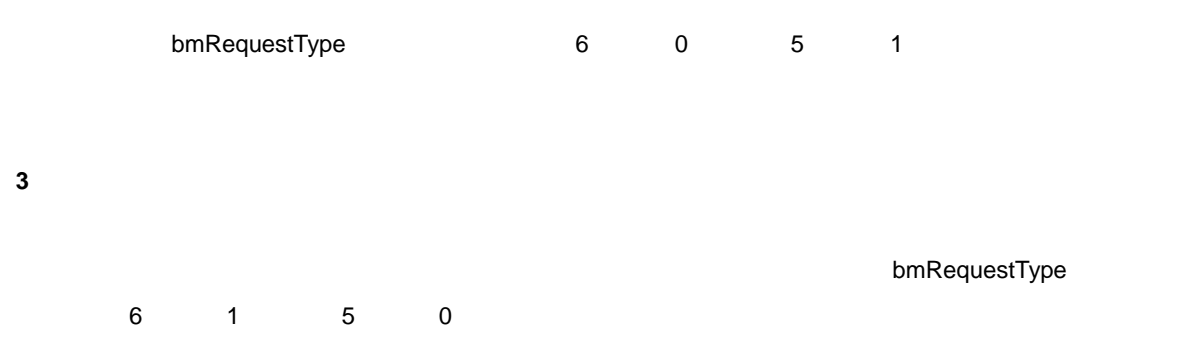

#### **2. 4. 2**

 $\mathsf{USB}$  and  $\mathsf{8}$  is the  $\mathsf{8}$  value of  $\mathsf{8}$  values of  $\mathsf{8}$  values of  $\mathsf{8}$  values of  $\mathsf{8}$  values of  $\mathsf{8}$  values of  $\mathsf{8}$  values of  $\mathsf{8}$  values of  $\mathsf{8}$  values of  $\mathsf{8}$  values of  $\$ 

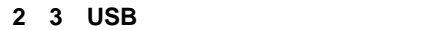

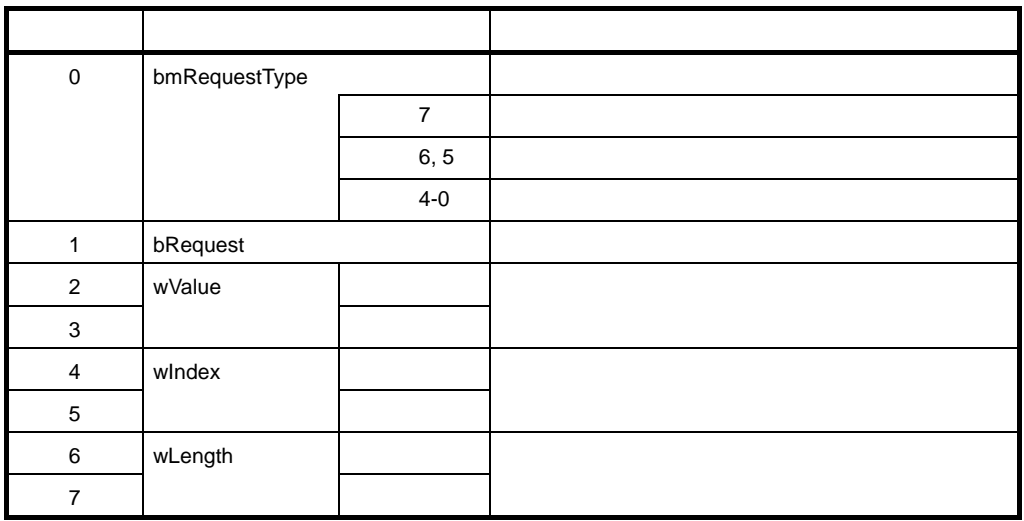

### **2.5**

 $_{\rm USB}$ 

#### **2. 5. 1**

 $5$ 

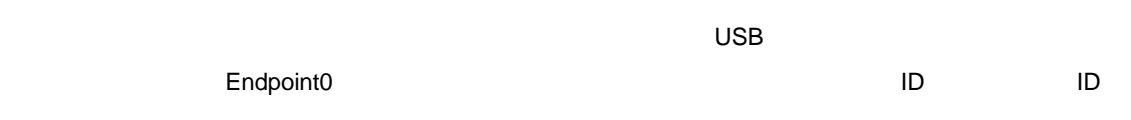

GET\_DESCRIPTOR\_Device

 $\mathbf 1$ 

#### GET\_DESCRIPTOR\_Configuration

GET\_DESCRIPTOR\_Configuration

プ(転送方向),転送で利用可能な最大パケット長,転送のインターバルを定義します。ただし,Endpoint0

GET\_DESCRIPTOR\_Configuration

GET\_DESCRIPTOR\_String

 **2 4 デバイス・ディスクリプタのフォーマット**

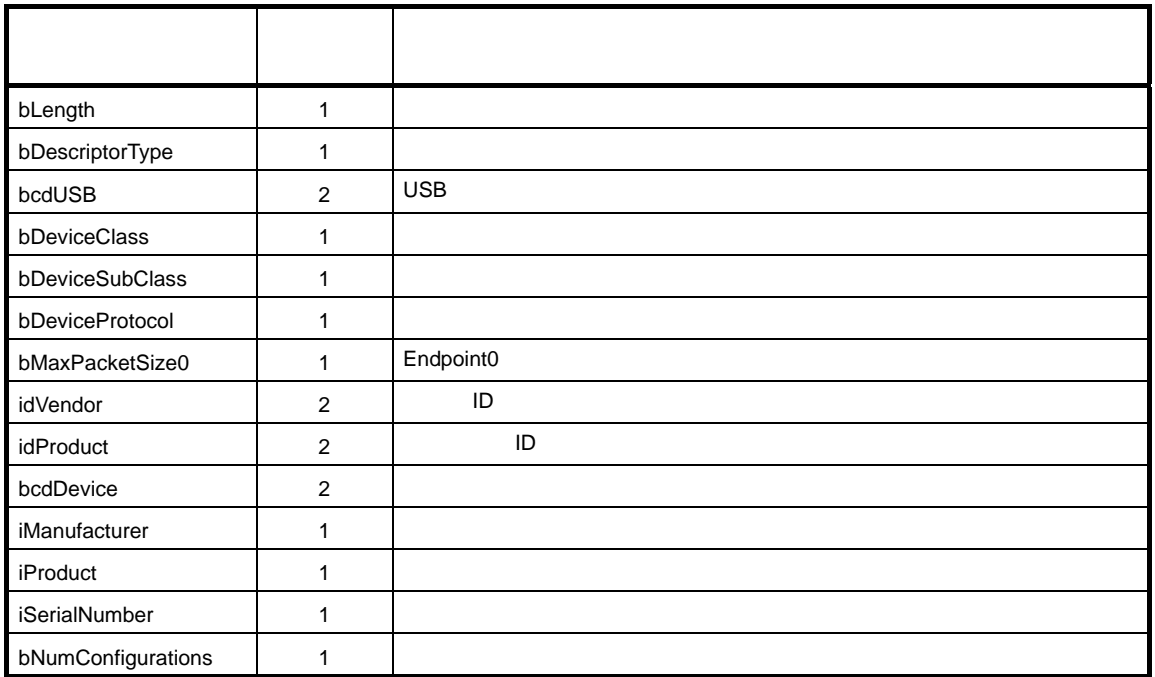

**ID USB WASHE** 

 $\Box$  ID  $\Box$ 

 **2 5 コンフィギュレーション・ディスクリプタのフォーマット**

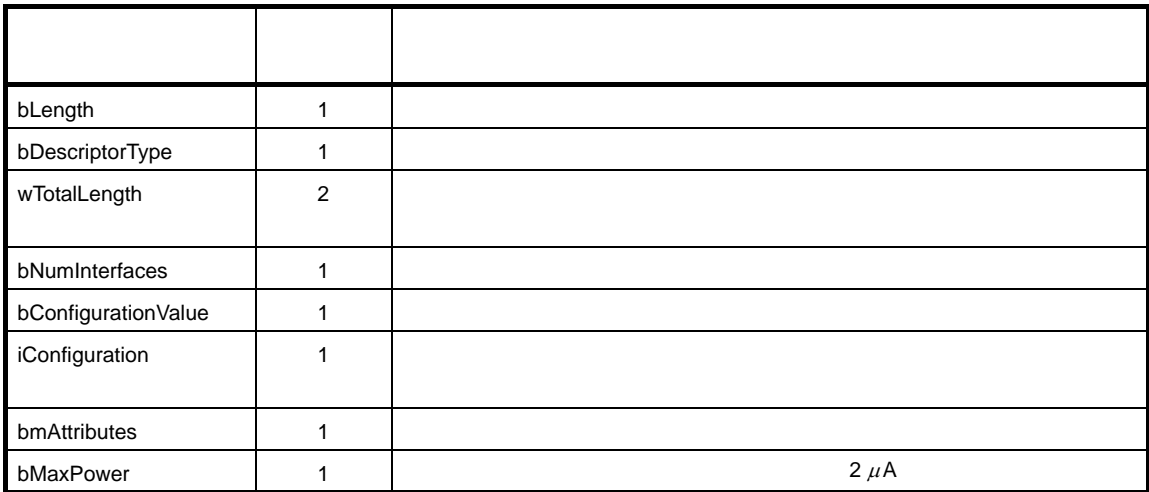

#### **2 6 インタフェース・ディスクリプタのフォーマット**

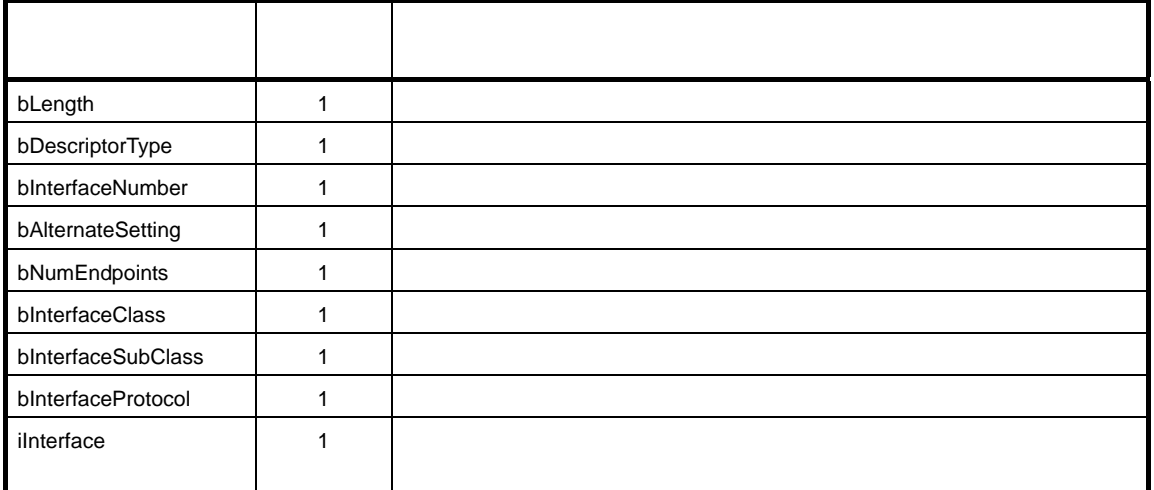

 **2 7 エンドポイント・ディスクリプタのフォーマット**

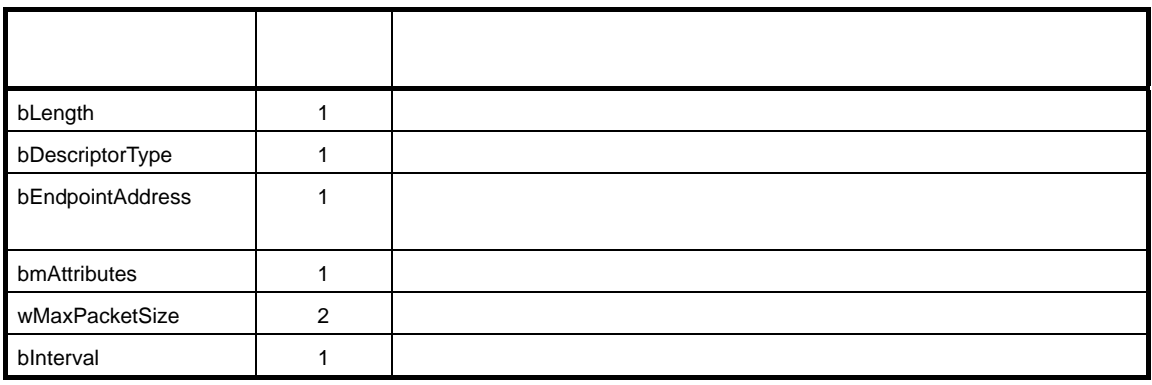

 **2 8 ストリング・ディスクリプタのフォーマット**

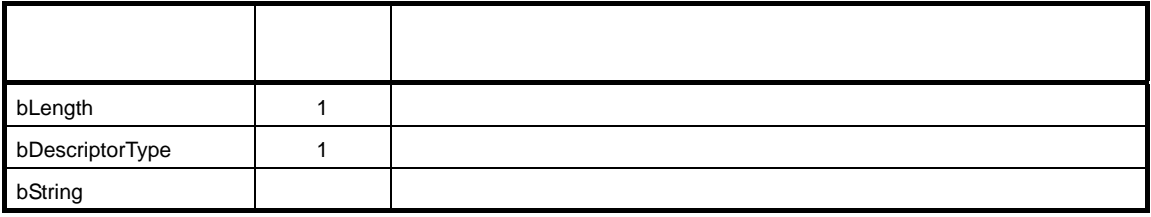

 $\mu$ PD78F0730 USB

### **3. 1**

#### **3. 1. 1**

**1)初期化**  $\mu$ PD78F0730 **3. 2 CPU** 

#### **2 USB 制御処理**

- USBF の初期化,割り込みハンドラ,データ送信処理,およびデータ受信処理を行います。詳細は**3. 3 USB**
- $\mu$ PD78F0730 USB  $\mu$ PD78F0730 USB 3. 1. 4

#### **3 UART 制御処理**

UART めれん割り込み入り出し、およびデータ送信機理事長の初期化、設立しています。

詳細は**3. 4 UART 制御処理**を参照してください。

#### **4 UART-USB 間ブリッジ処理**

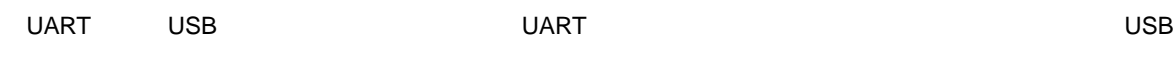

USB UART

UART

**3. 5 UART-USB** 

**3.** 1. 2

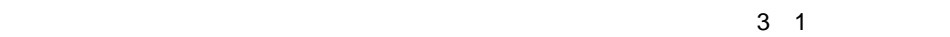

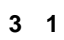

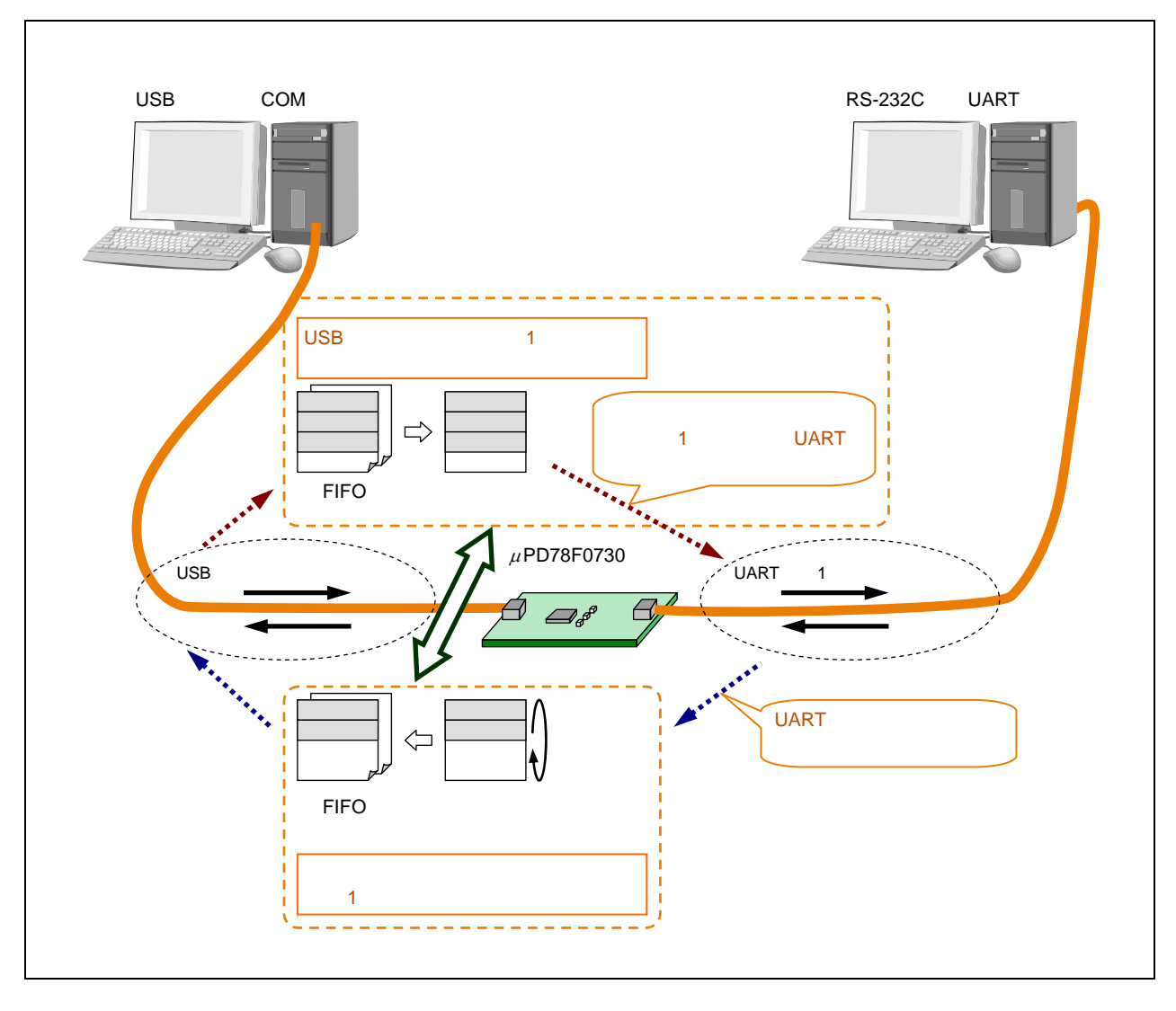

### **3. 1. 3**

#### 3 2 3 3

**3 サンプル・ソフトウエアの仕様**

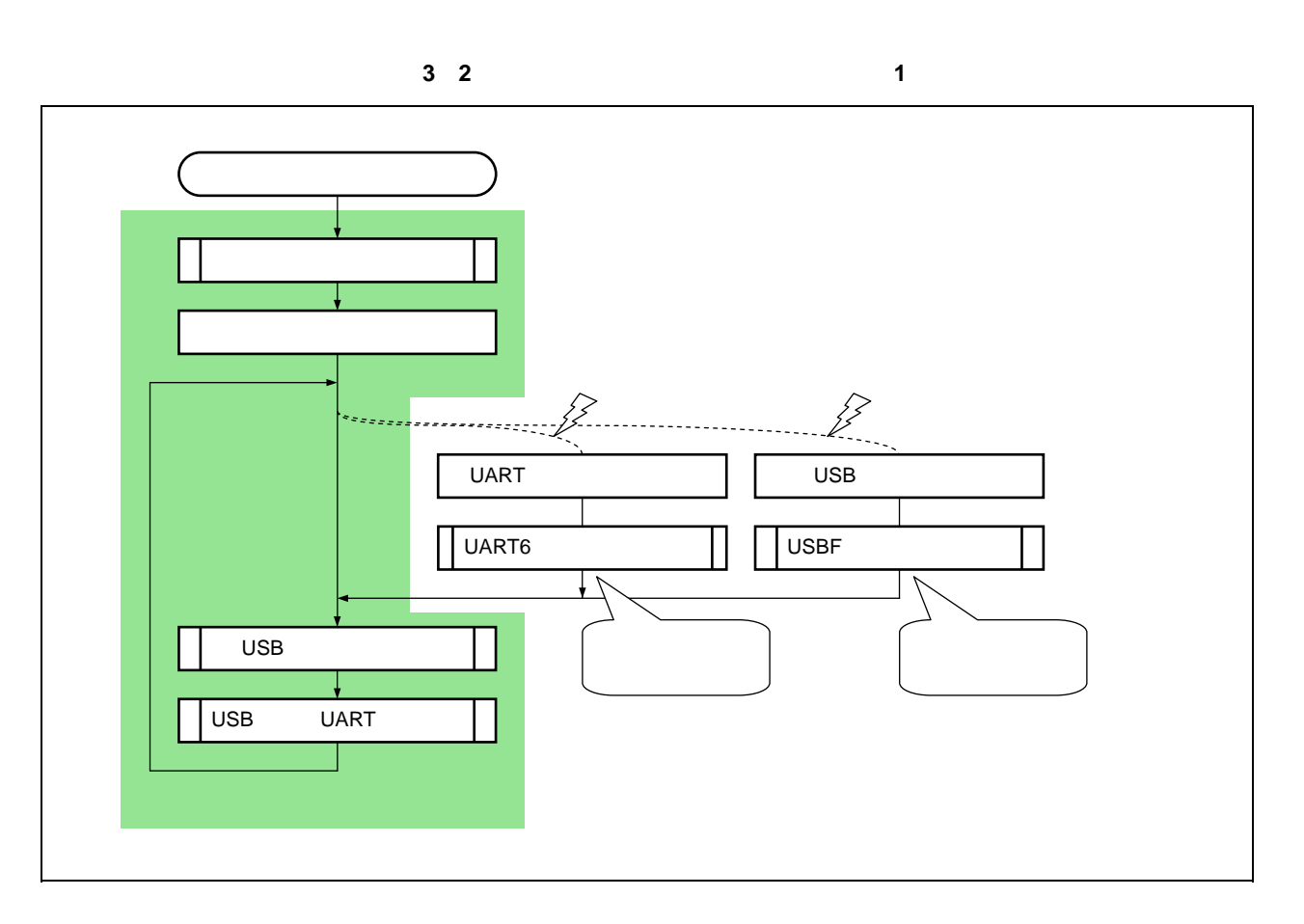

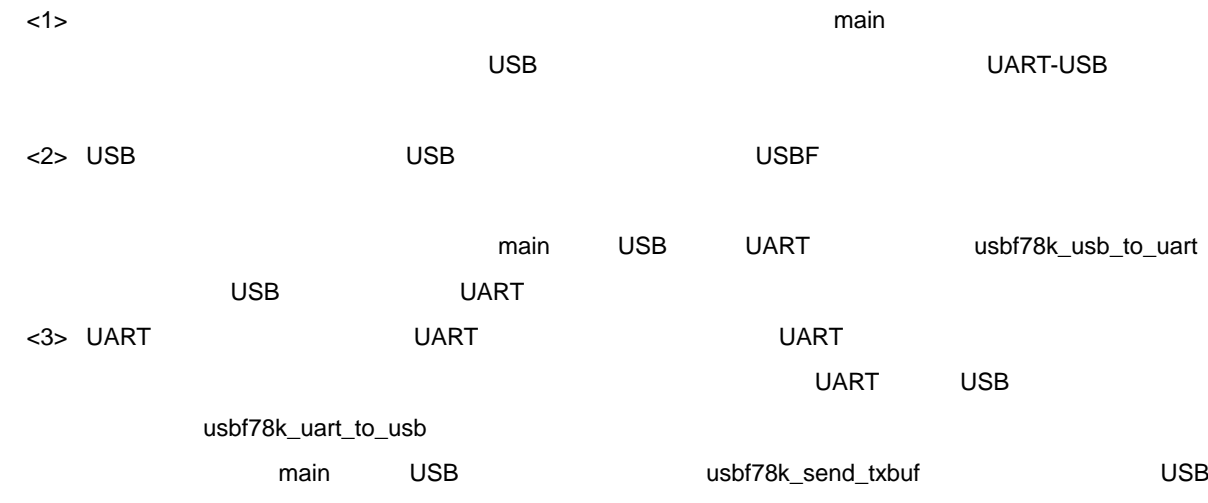

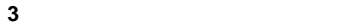

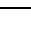

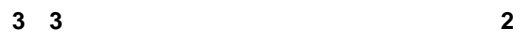

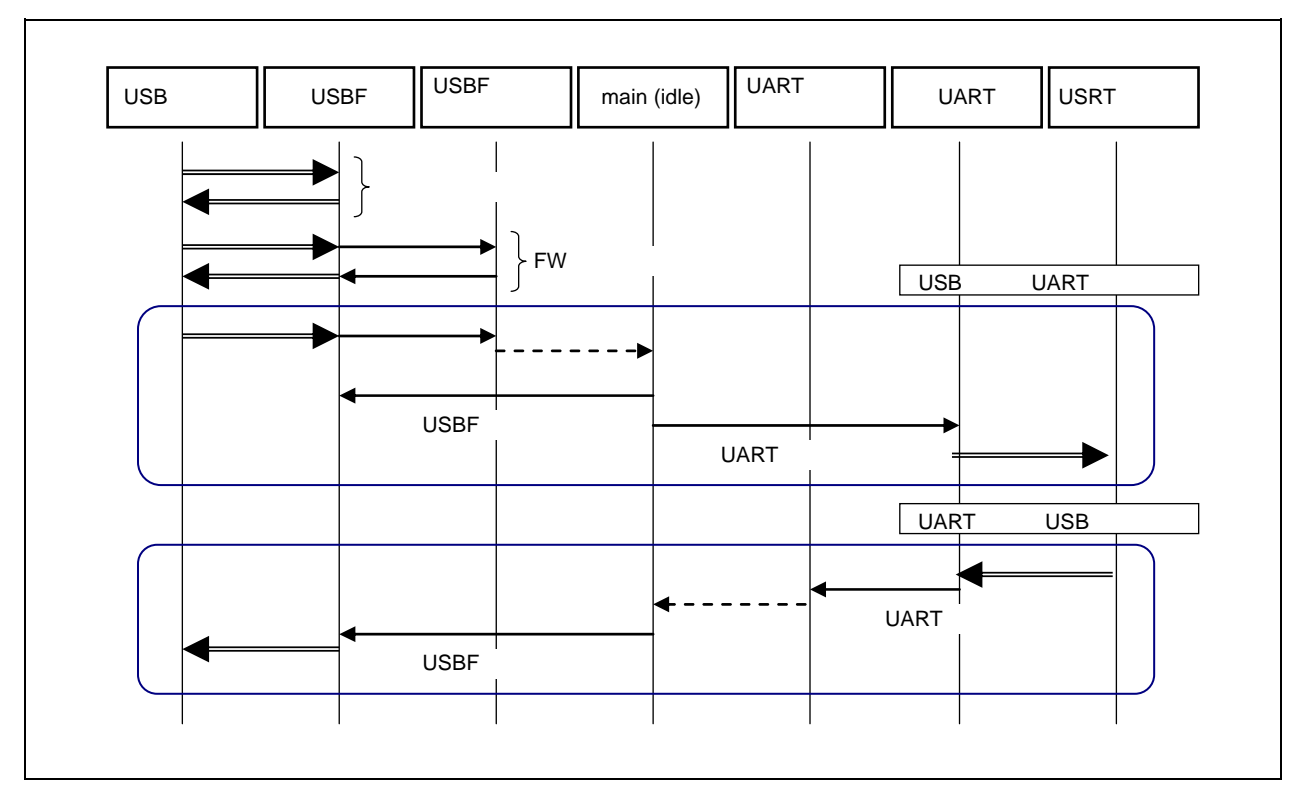

 $<1>$ 

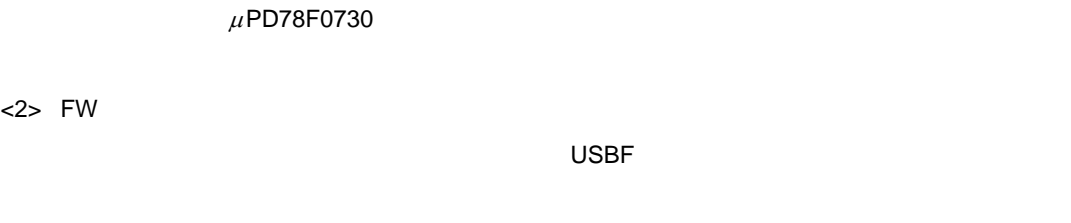

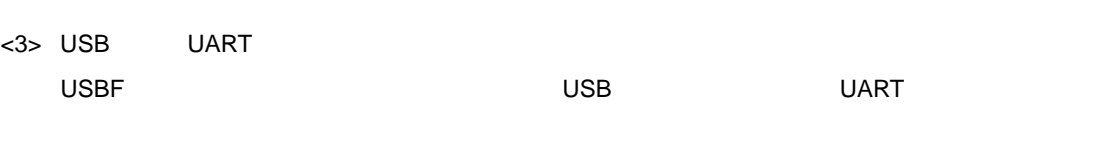

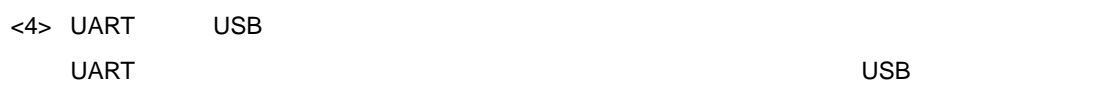

#### **3. 1. 4**

3 1  $\mu$ PD78F0730

USB

#### **3 1 USB リクエストの処理**

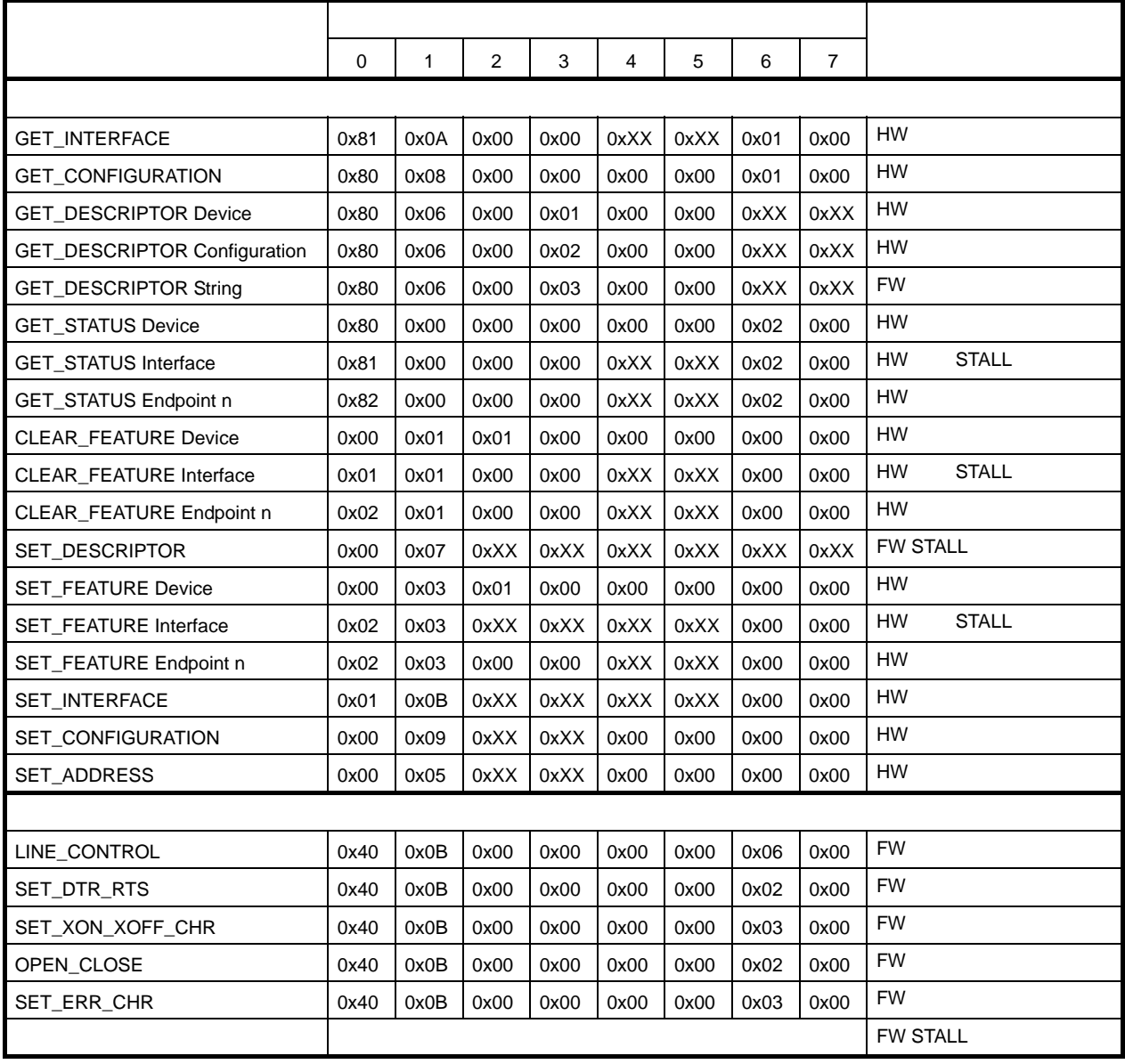

**HW**  $\mu$ PD78F0730

FW: **The original of the original of the original of the original of the original of the original of the original of the original of the original of the original of the original of the original of the original of the origi** 

0xXX

 $\mu$ PD78F0730

**a GET\_DESCRIPTOR\_string** 

**b SET\_DESCRIPTOR** 

 $\begin{array}{lll} \text{STALL} \end{array}$ 

**2)ベンダ・リクエスト**

**1)標準リクエスト**

 $5$ 

 LINE\_CONTROL SET\_DTR\_RTS SET\_XON\_XOFF\_CHR OPEN\_CLOSE SET\_ERR\_CHR 各リクエストの詳細は**3. 6 ベンダ・リクエストのフォーマット**を参照してください。

**3)定義されていないリクエスト**

 $C\subset\mathbb{R}^n$  is the value of  $\mathbb{R}^n$  states  $\mathbb{R}^n$  states  $\mathbb{R}^n$  states  $\mathbb{R}^n$ 

### **3.** 1. 5

"usbf78k\_desc.h"

**1)デバイス・ディスクリプタ**

GET\_DESCRIPTOR\_device GET\_DESCRIPTOR\_device レクエストにはハードウエアが自動的に応答するため、これはハードウエアが自動的にはハードウエアが自動的に応答するため、

 $UFODDn$   $n = 0-17$ 

 **3 2 デバイス・ディスクリプタの設定**

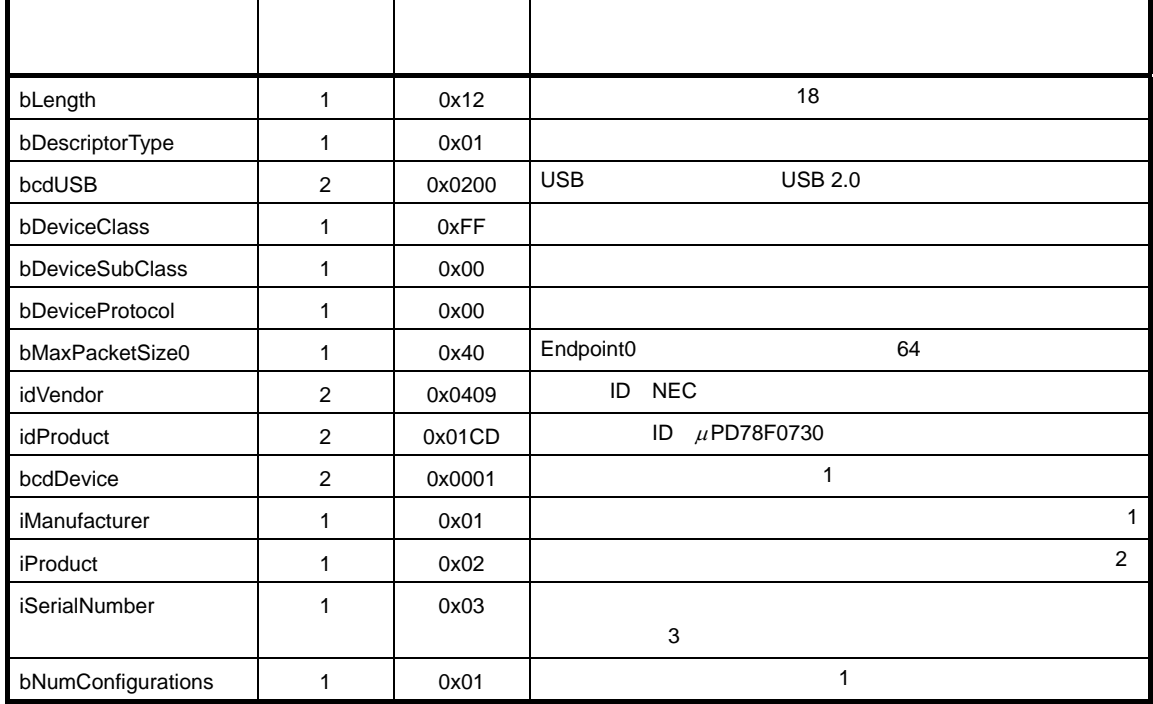

**2)コンフィギュレーション・ディスクリプタ**

GET\_DESCRIPTOR\_configuration GET\_DESCRIPTOR\_configuration USB

 $UF0CIEn$   $n = 0-255$ 

 **3 3 コンフィギュレーション・ディスクリプタの設定**

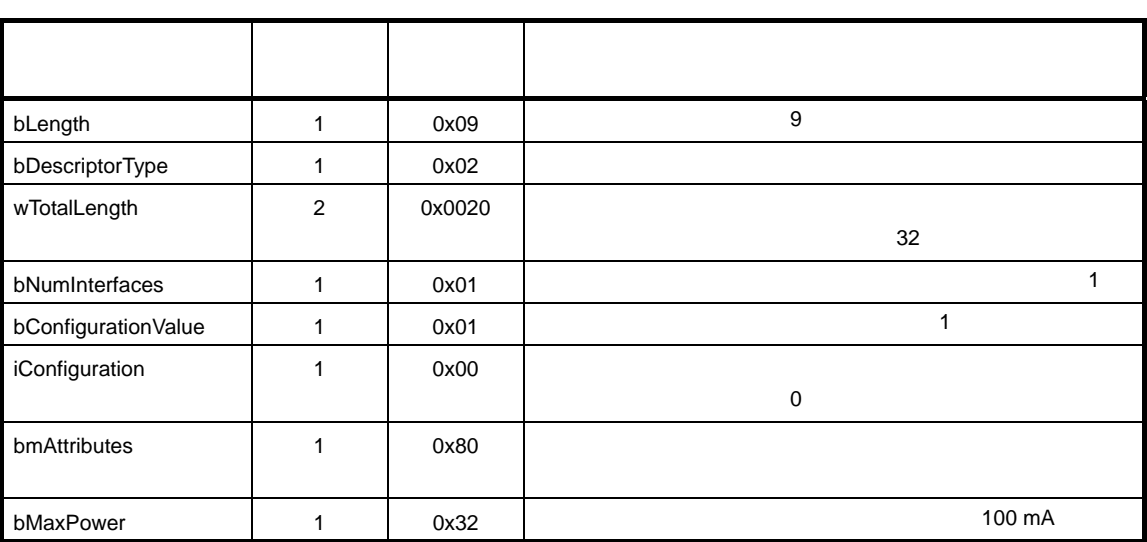

**3)インタフェース・ディスクリプタ**

GET\_DESCRIPTOR\_configuration

GET\_DESCRIPTOR\_configuration USB

 $UFOCIEn$   $n = 0-255$ 

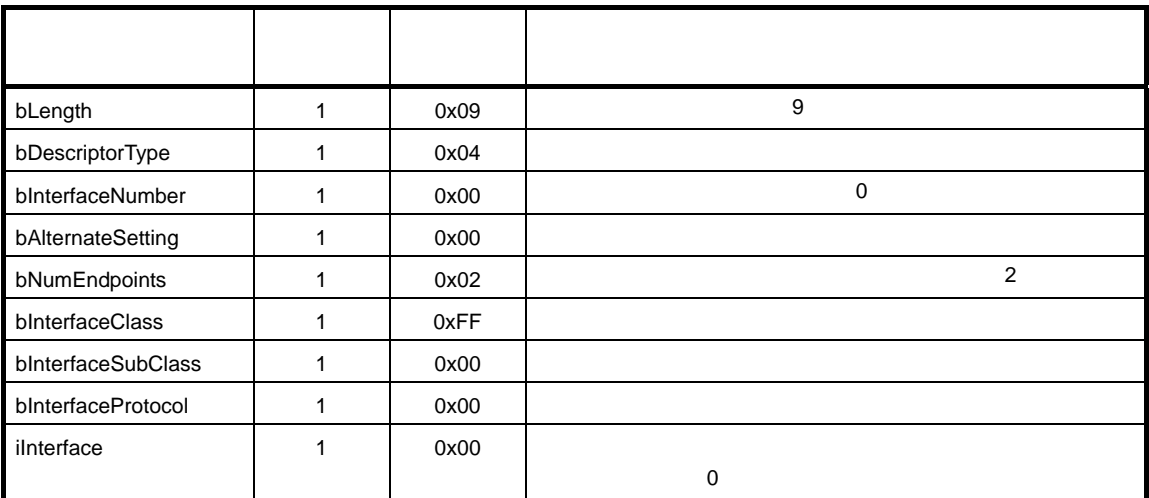

#### **3 4 Interface0**

**4)エンドポイント・ディスクリプタ**

GET\_DESCRIPTOR\_configuration GET\_DESCRIPTOR\_configuration レクエストにはハードウエアが自動的に応答するため、このエストにはハードウエストにはトランドの部分によるようになっている。

 $UF0CIEn$   $n = 0-255$ 

 $\sim$  2 and 2 and 2 and 2 and 2 and 2 and 2 and 2 and 2 and 2 and 2 and 2 and 2 and 2 and 2 and 2 and 2 and 2 and 2

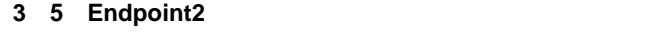

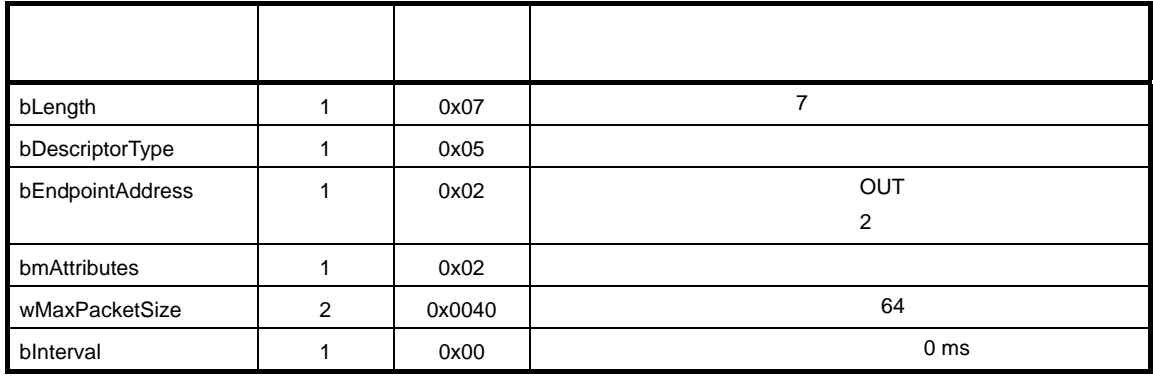

#### **3 6 Endpoint1 のエンドポイント・ディスクリプタの設定**

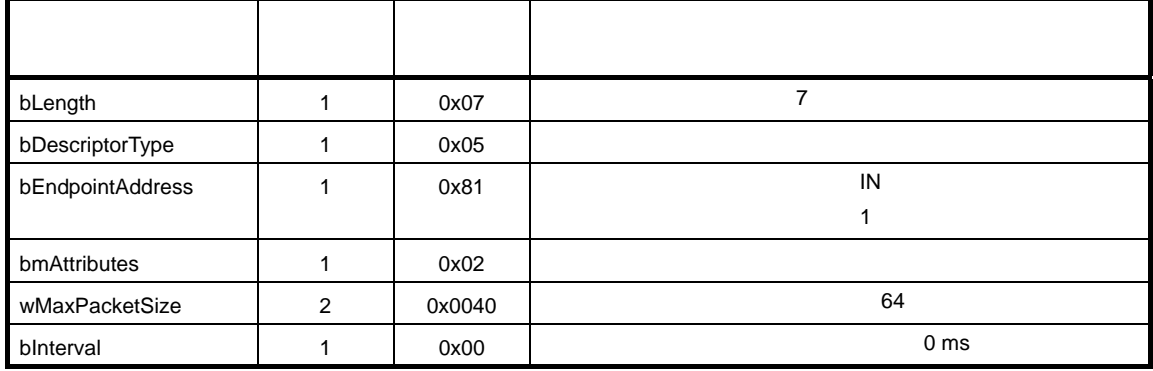

#### **5)ストリング・ディスクリプタ**

GET\_DESCRIPTOR\_string

GET\_DESCRIPTOR\_string

"usbf78k\_desc.h" USB USB UF0E0W

 **3 7 ストリング・ディスクリプタの設定**

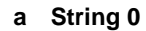

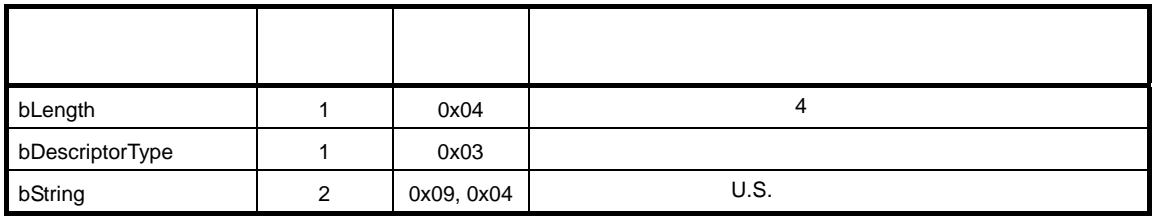

#### **b String 1**

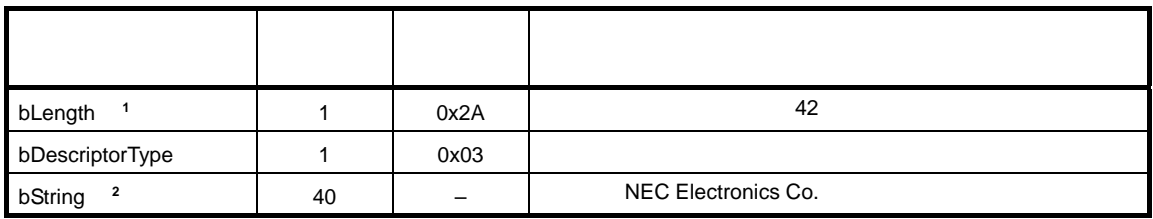

**1.** bString

**2.** ベンダにより任意に設定できる領域のため,サイズや設定値は一定ではありません。

#### **c String 2**

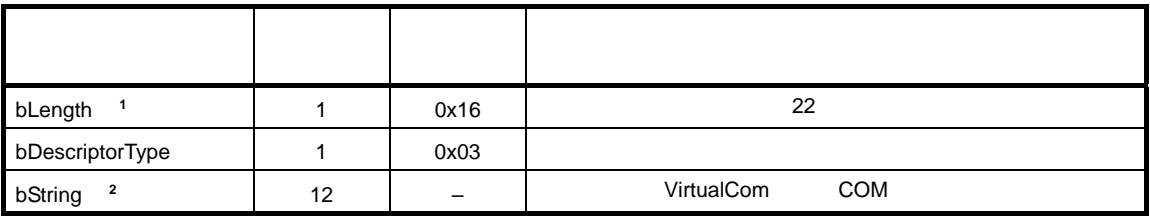

**1.** bString

**2.** ベンダにより任意に設定できる領域のため,サイズや設定値は一定ではありません。

**d String 3** 

| bLength         |    | 0x16 | 22         |
|-----------------|----|------|------------|
| bDescriptorType |    | 0x03 |            |
| 2<br>bString    | 20 | -    | 0_98765432 |

**1.** bString

**2.** ベンダにより任意に設定できる領域のため,サイズや設定値は一定ではありません。

### **3. 2 CPU**

 $\mu$ PD78F0730

 **3 4 CPU 初期化処理フロー**

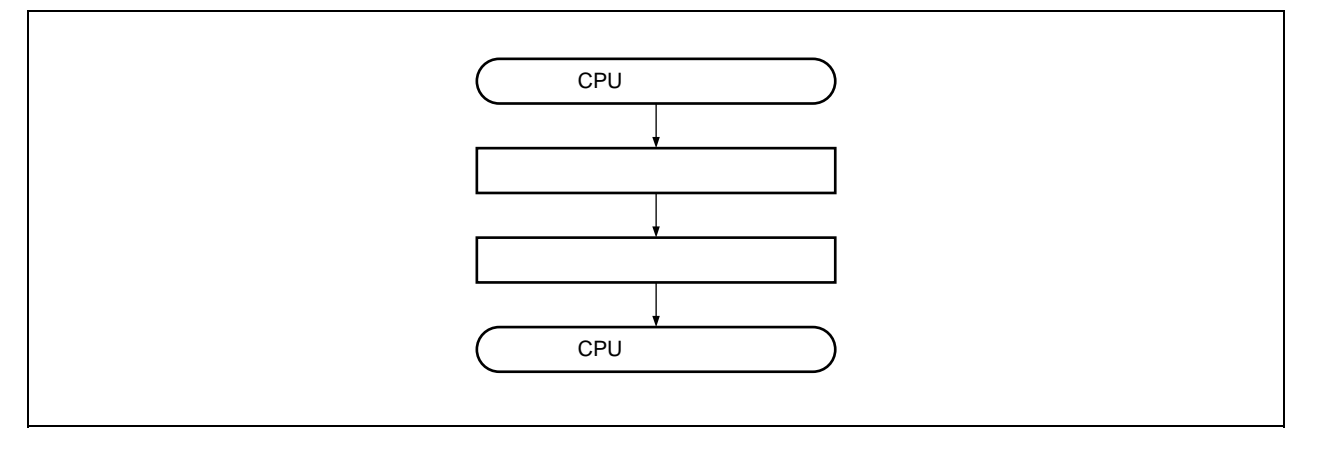

**1)メモリ設定**

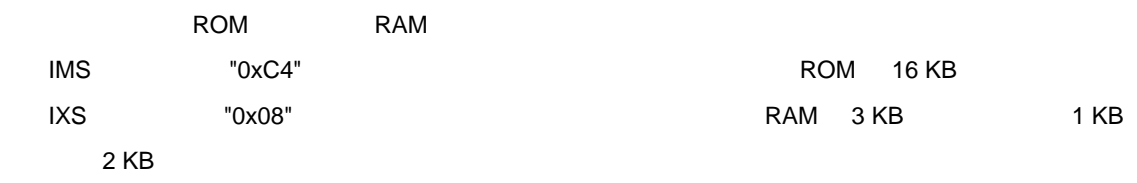

**2)クロック設定**

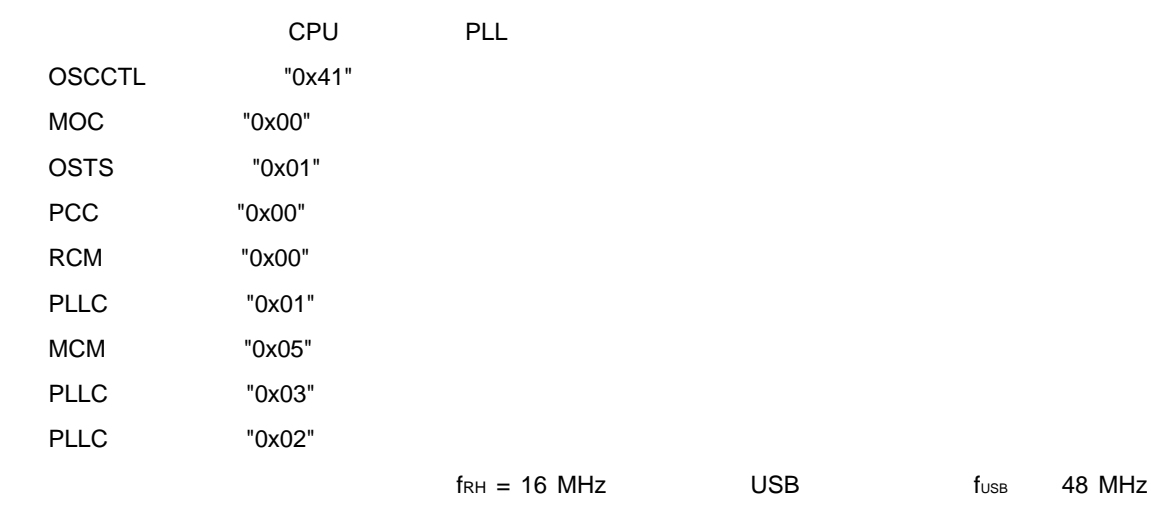

### **3. 3 USB 制御処理**

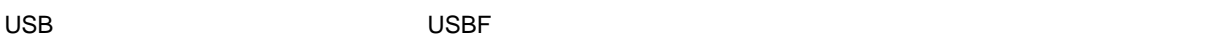

 $\,$ USBF $\,$ 

 $\mu$ PD78F0730 USBF

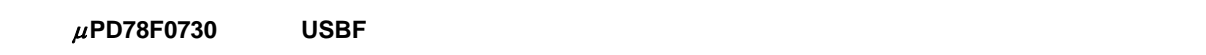

**USB** むかんこうしていません。

USBF

 $\mu$ PD78F0730 USBF

USBF

 $\mathsf{USBF}$ 

**このサンプル・ソフトウエアで使用する割り込みは,次の 2 つです。 INTUSB0B RSUSPD BUSRST SETRQ** CPUDEC **INTUSB1B BKO1DT** 

USB

 $\overline{USB}$  use the use  $\overline{USB}$  is the use  $\overline{USB}$ 

### **3. 3. 1 USBF**

USB TREE USBF マックション・コントローラ(USBF) しょうかい しょうしょうがい しょうしょうがい

 **3 5 USBF 初期化処理フロー**

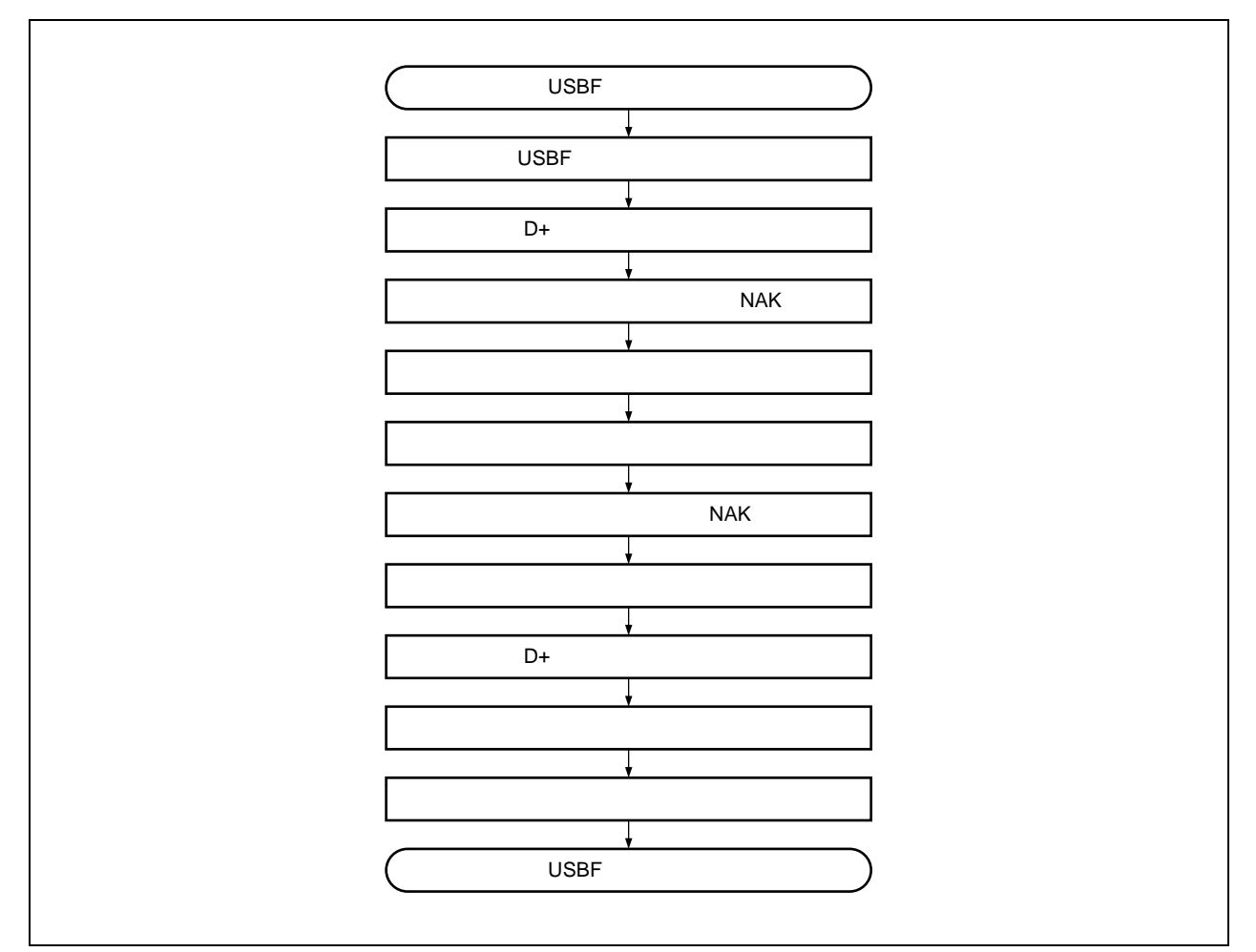

#### **1 USBF へのクロック供給**

USB *USB* UCKC UCKCNT "1"

#### **2 D+信号プルアップ禁止**

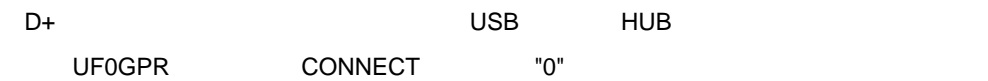

#### **3)コントロール・エンドポイントの NAK 設定**

 $NAK$ 

UF0E0NA EP0NKA "1"

#### **4)リクエスト・データ・レジスタ領域の初期化**

**GET\_DESCRIPTOR** 

 $\overline{\phantom{a}}$ 

UF0DSTL "0x00"

 $\cup$ SB  $\cup$ 

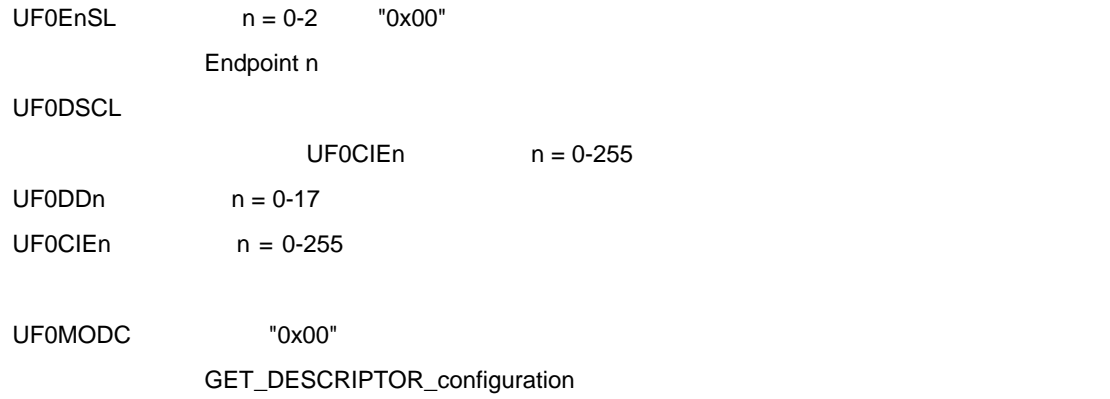

**5)インタフェースとエンドポイントの設定**

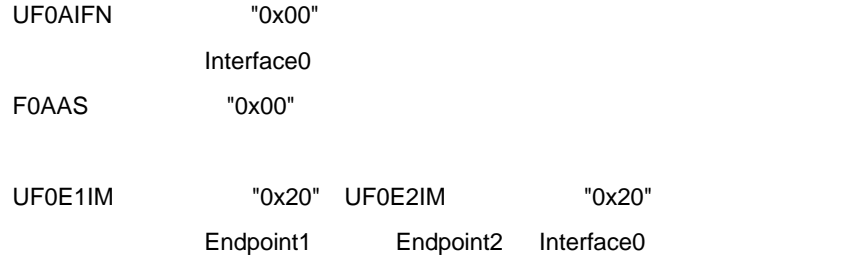

**6)コントロール・エンドポイントの NAK 設定の解除**  $\blacksquare$ 

UF0E0NA EP0NKA "0"
MK0L USBMK0 USBMK1 "0"

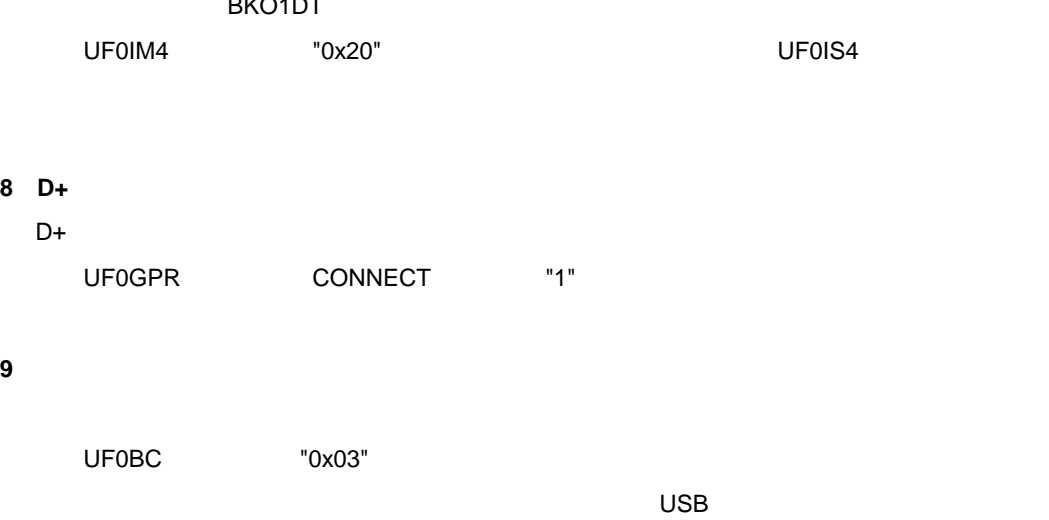

### **8 D+信号プルアップ設定**

**102000** 

INTUSB0 INTUSB1

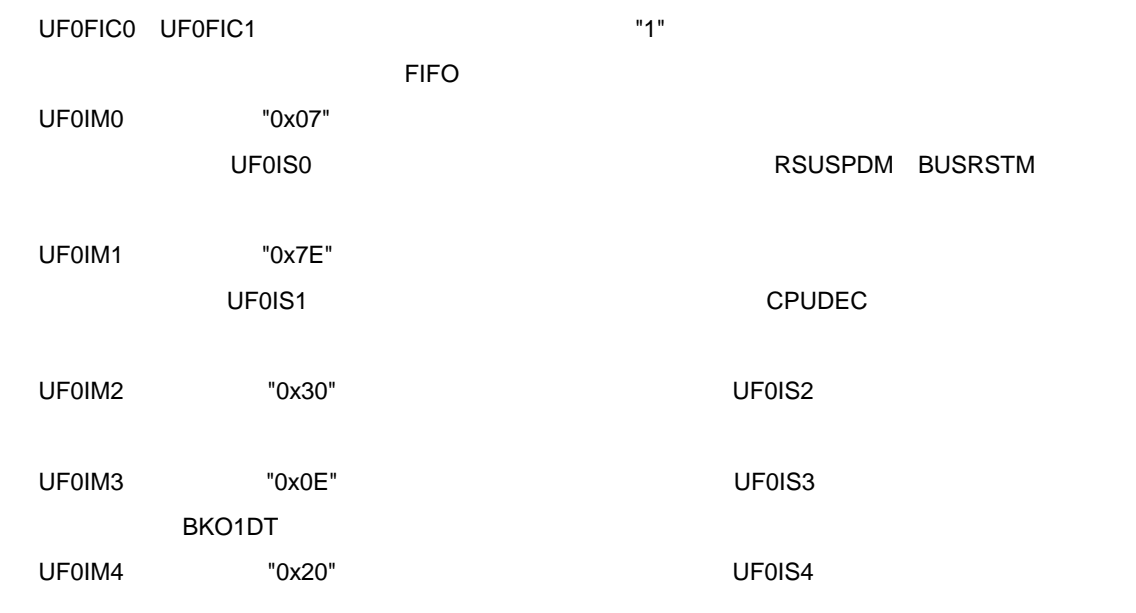

# **7)割り込みマスク・レジスタの設定**

USB ファンクション・コントローラの割り込み要因ということができます。<br>コントローラの割り込み

 $\mathsf{UFOICn}$   $\mathsf{n} = 0\n-4$  "1"

### **3 サンプル・ソフトウエアの仕様**

### **3. 3. 2 USBF INTUSB0B**

INTUSB0B RSUSPD BUSRST SETRQ CPUDEC

### **3 6 INTUSB0B**

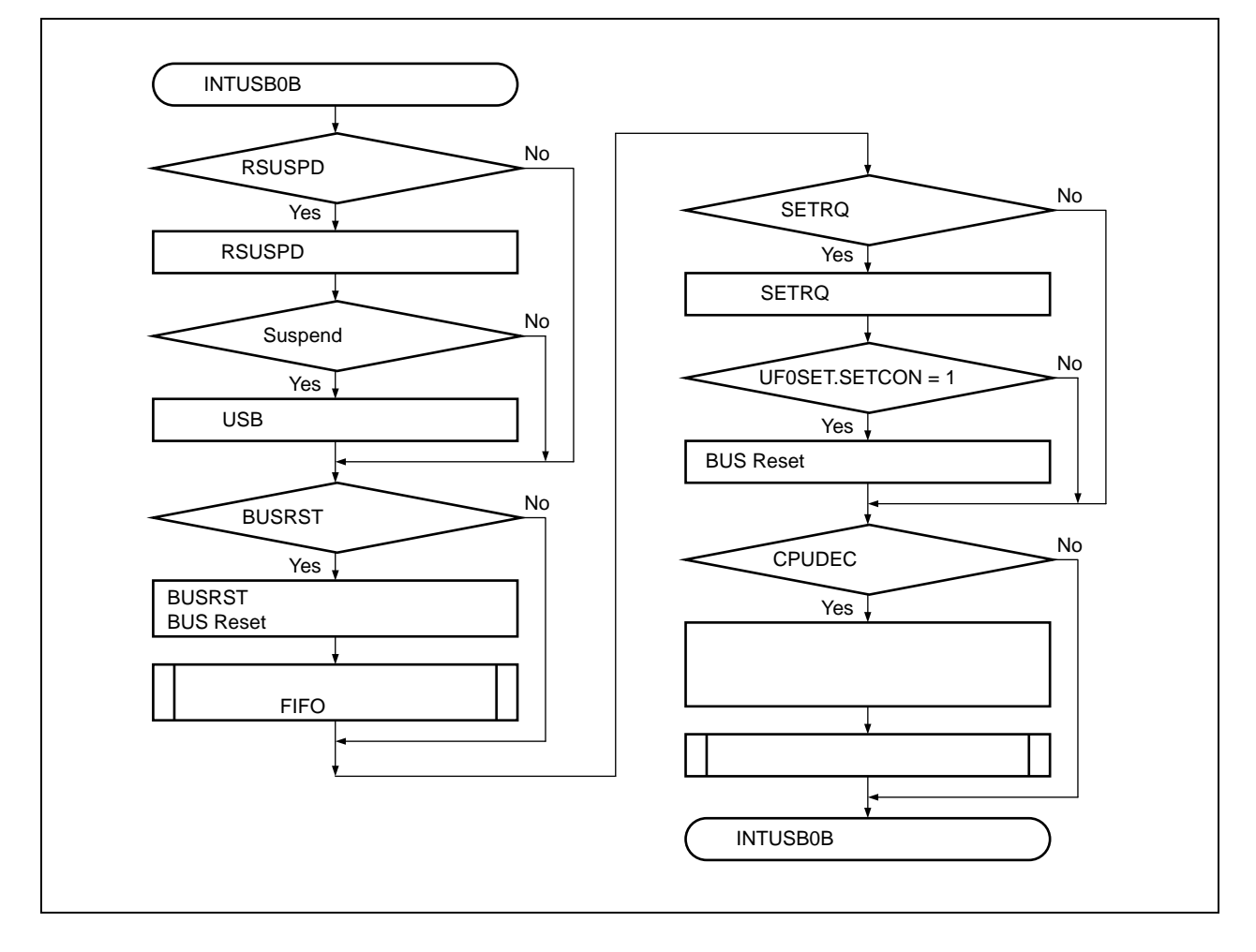

### **1** RSUSPD

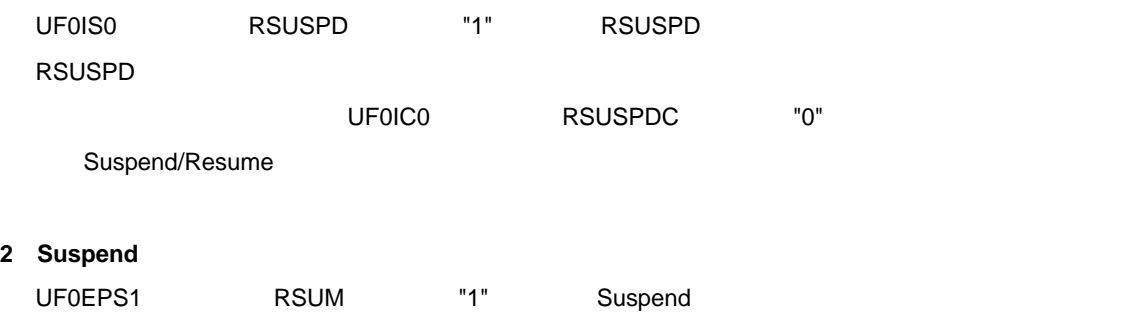

Suspend USB しちょうかん USB しちょうかん これにはなり INTUSB0B おりん これにはなり

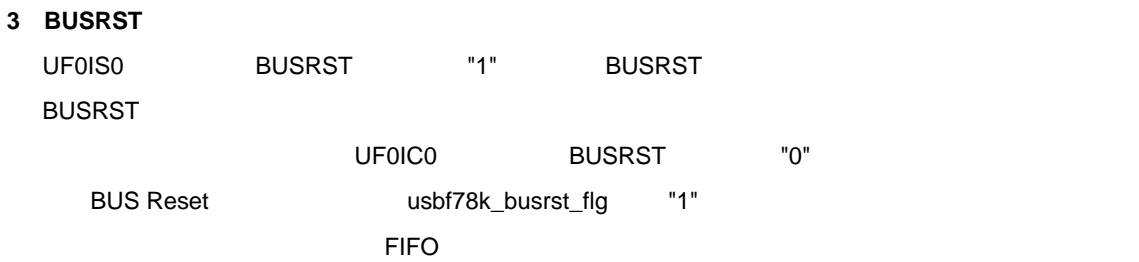

### **4)バルク・エンドポイント用 FIFO クリア**

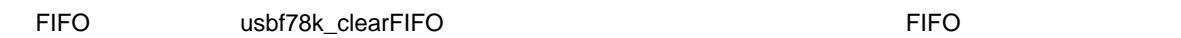

### **5 SETRQ 割り込みの処理**

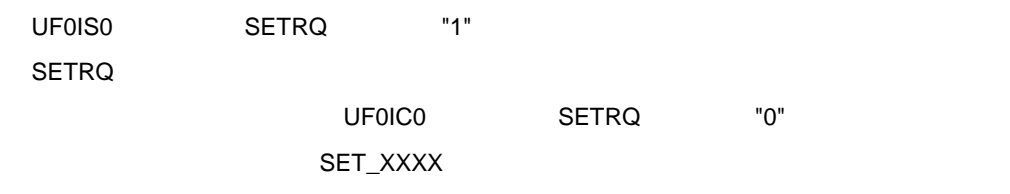

### **6)自動応答リクエスト(SET\_XXXX)の処理**

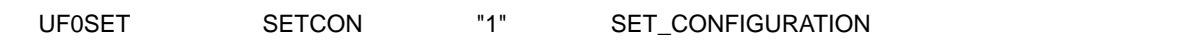

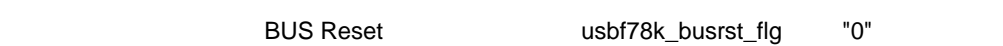

## $\textbf{Configured}$

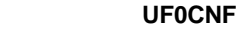

### **7 CPUDEC 割り込みの処理**

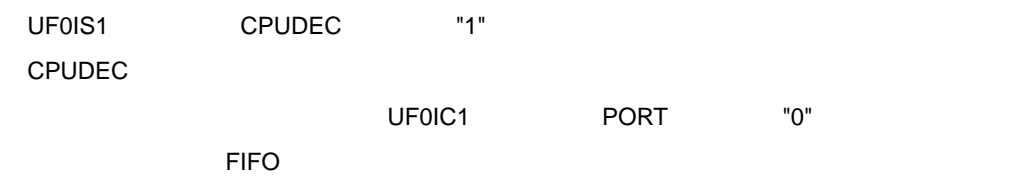

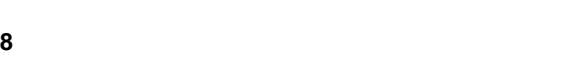

 $\overline{0}$ 

# **3. 3. 3 USBF 受信割り込み処理(INTUSB1B**

### **INTUSB1B** BKO1DT

### **3 7 INTUSB1B**

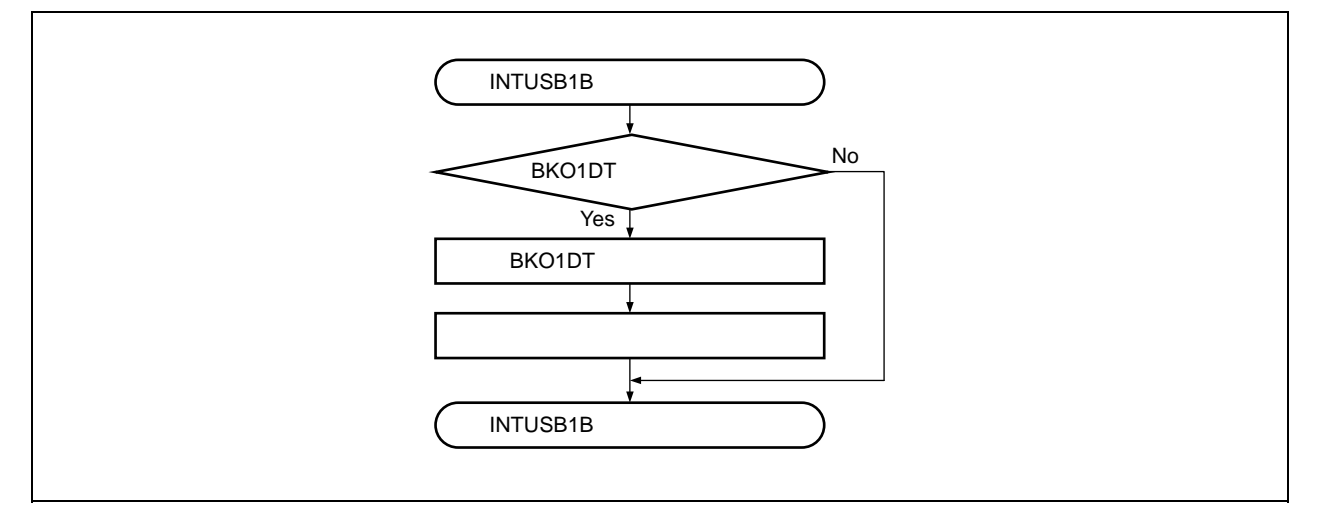

### **1 BKO1DT**

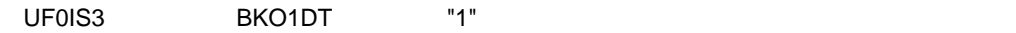

### **2 BKO1DT 割り込みクリア**

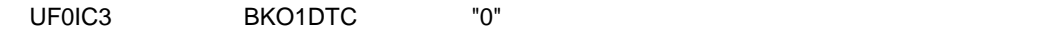

#### **3)データ受信フラグ設定**

usbf78k\_rdata\_flg "1"

# **3. 3. 4 USB**

 $\overline{\mathsf{USB}}$ 

 **3 8 USB 送信データ格納処理フロー**

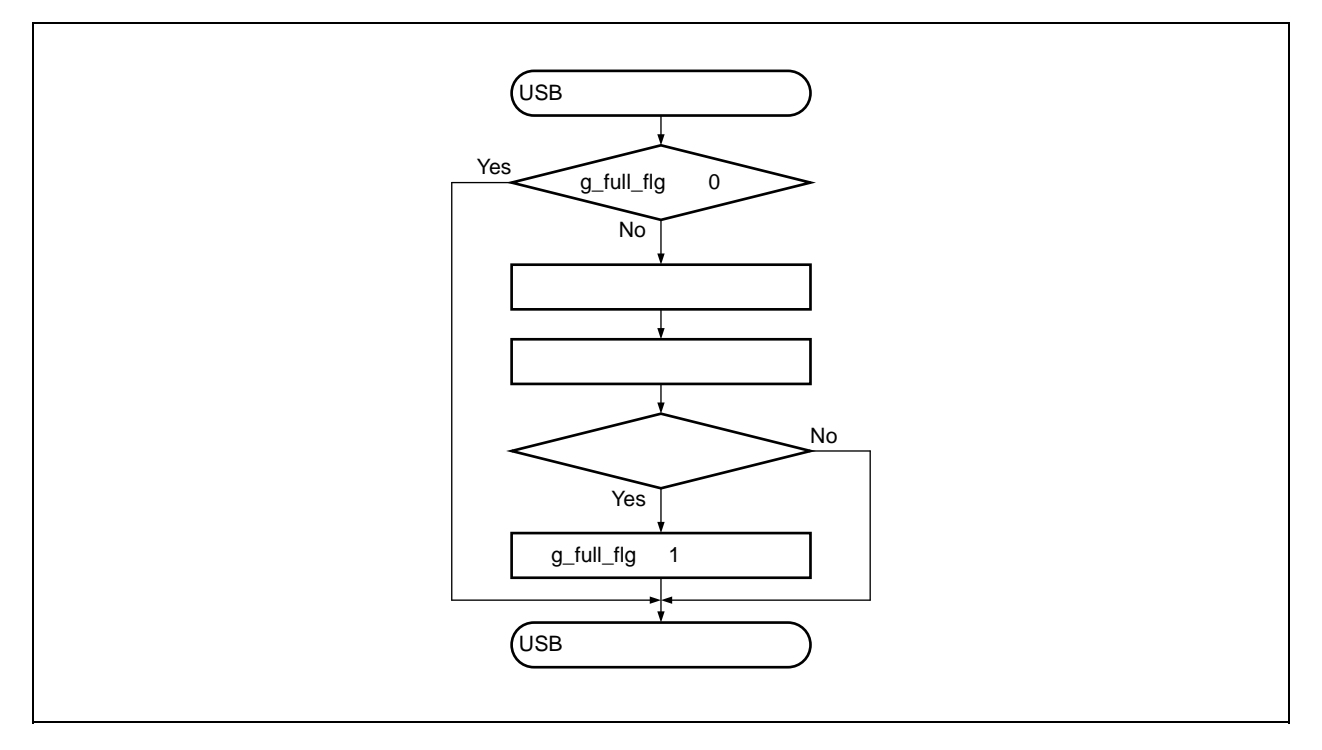

**3 サンプル・ソフトウエアの仕様**

 $\overline{\mathsf{UBB}}$ 

**1 USB 送信データ格納バッファに空きがある場合(g\_full\_flg = 0**

g\_full\_flg "1"

**2 USB 送信データ格納バッファに空きがない場合(g\_full\_flg 0**

 $\overline{U}$ SB  $\overline{U}$ 

#### **3 サンプル・ソフトウエアの仕様**

# **3. 3. 5 USB**

 $\overline{UBB}$ 

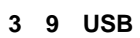

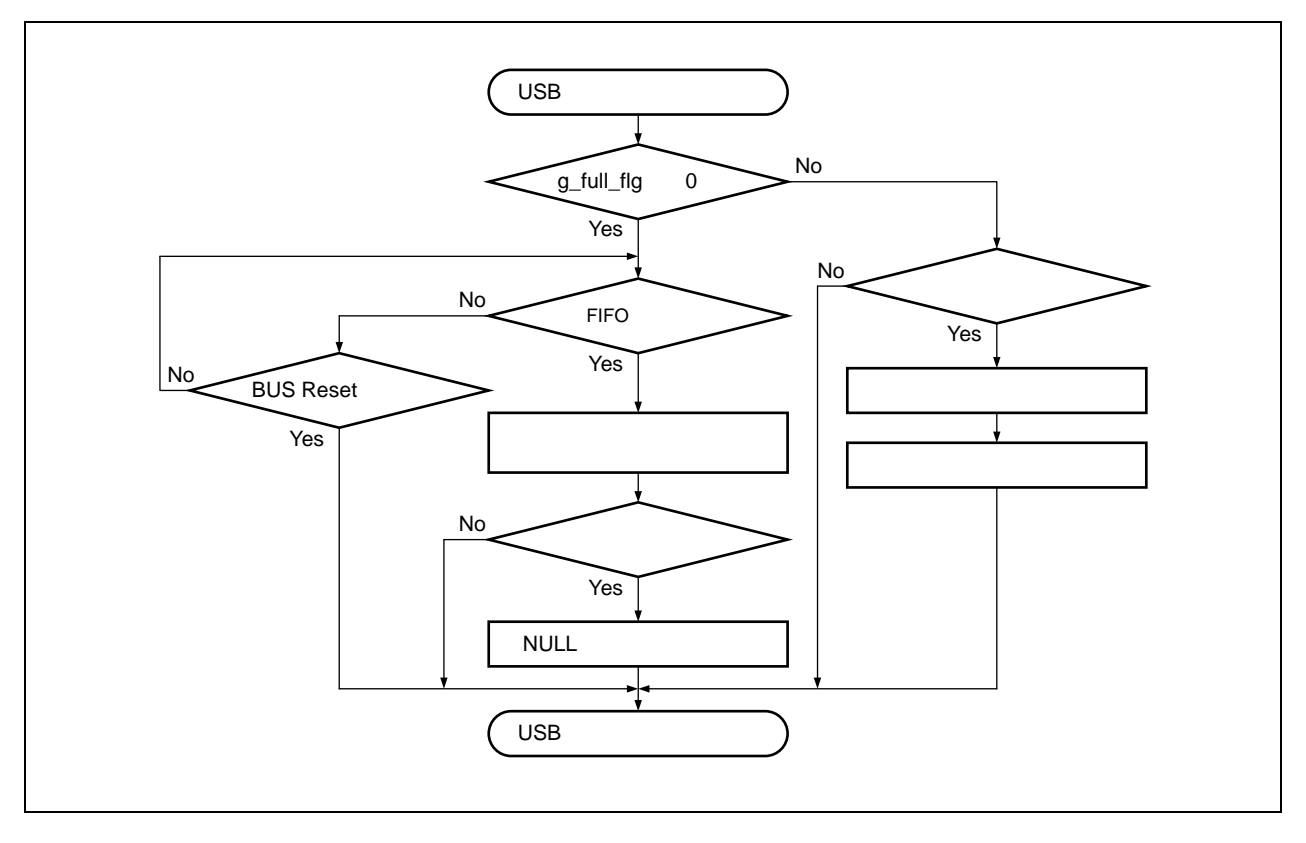

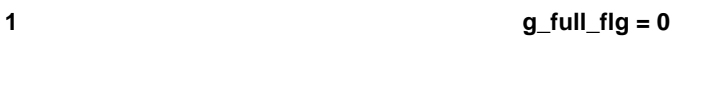

**2)送信用リング・バッファに空きがない場合(g\_full\_flg 0**

 $NULL$ 

### **3 BUS Reset**

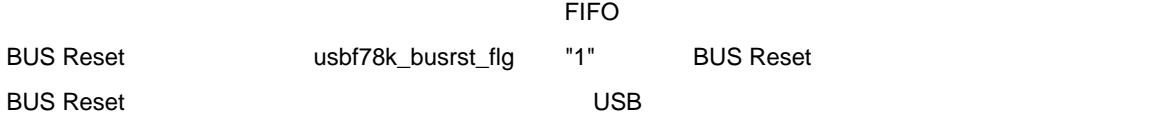

# **3. 4 UART 制御処理**

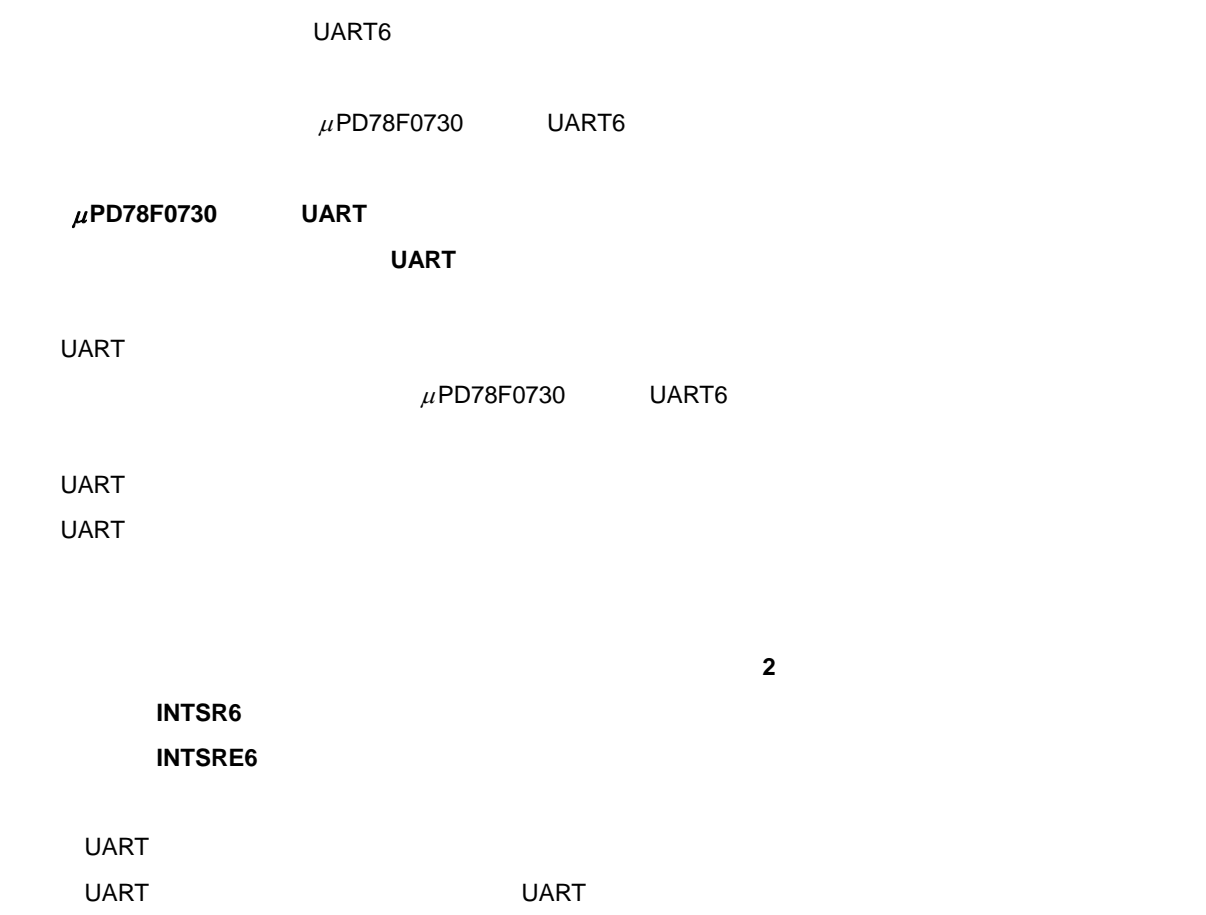

# **3. 4. 1 UART**

 $\mu$ PD78F0730 UART6

 **3 10 UART 初期化処理フロー**

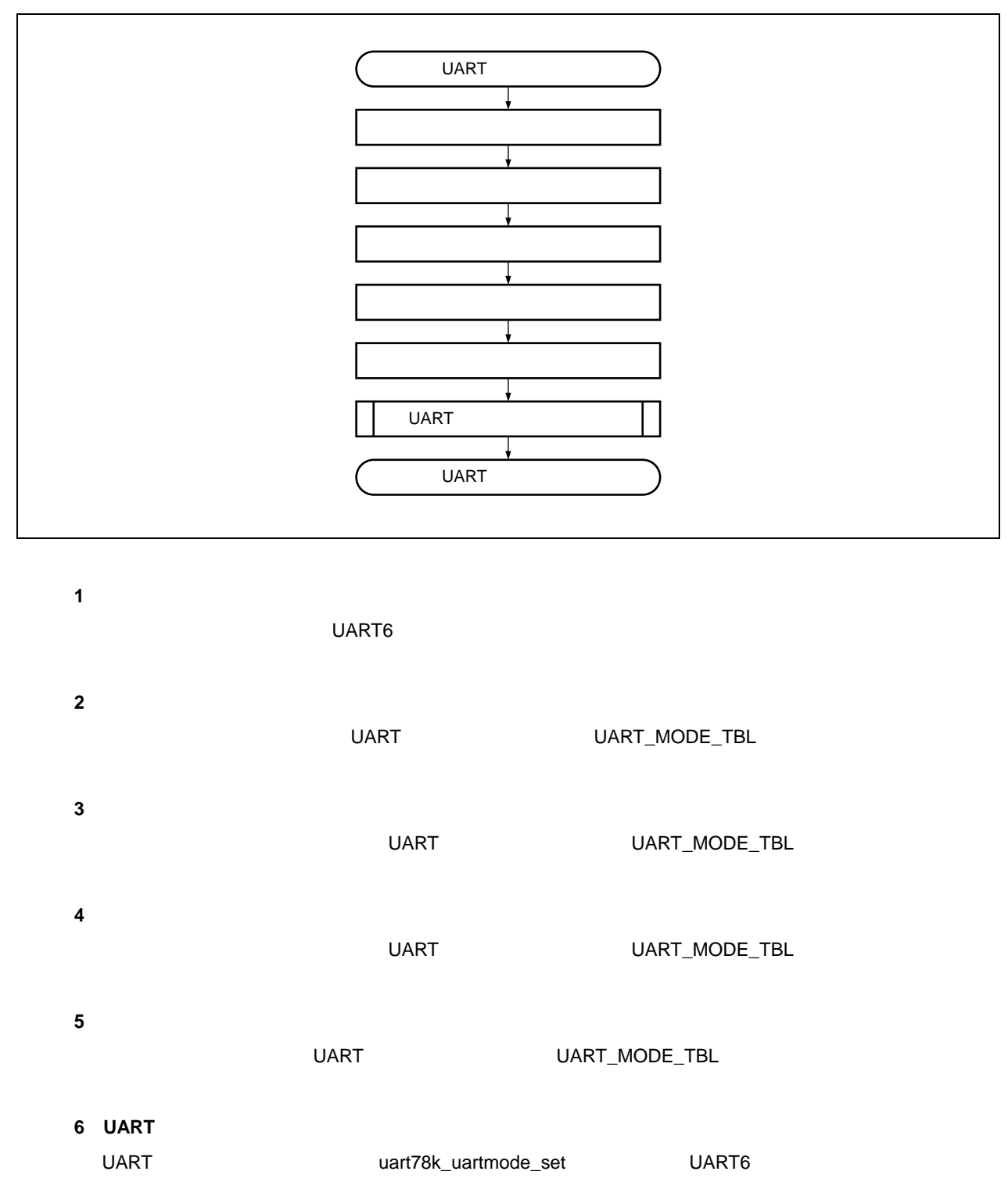

# **3. 4. 2 UART**

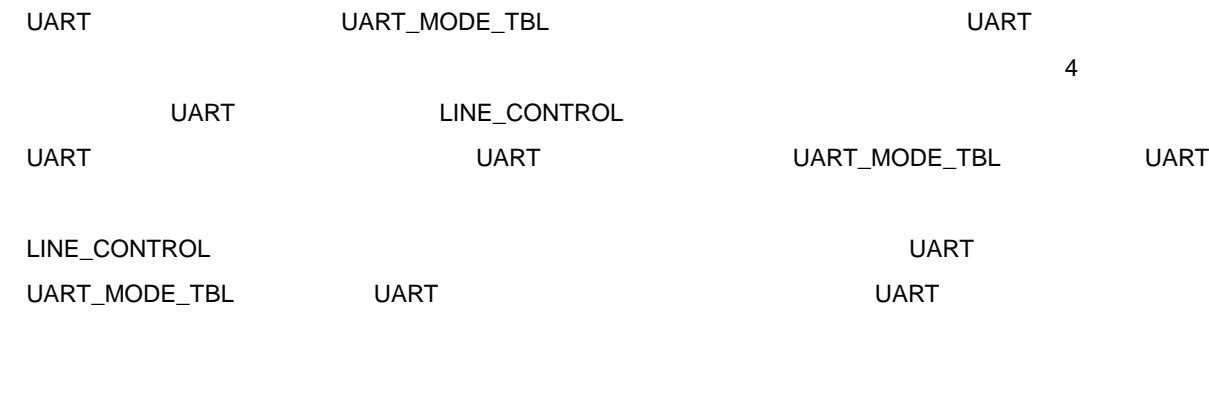

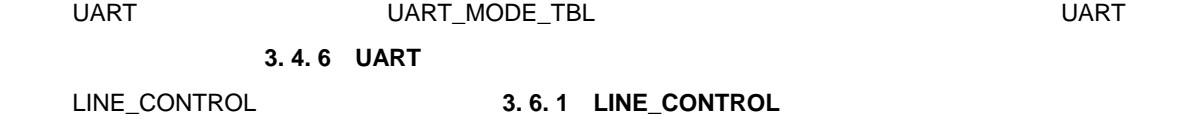

 **3 11 UART 動作モード設定処理フロー**

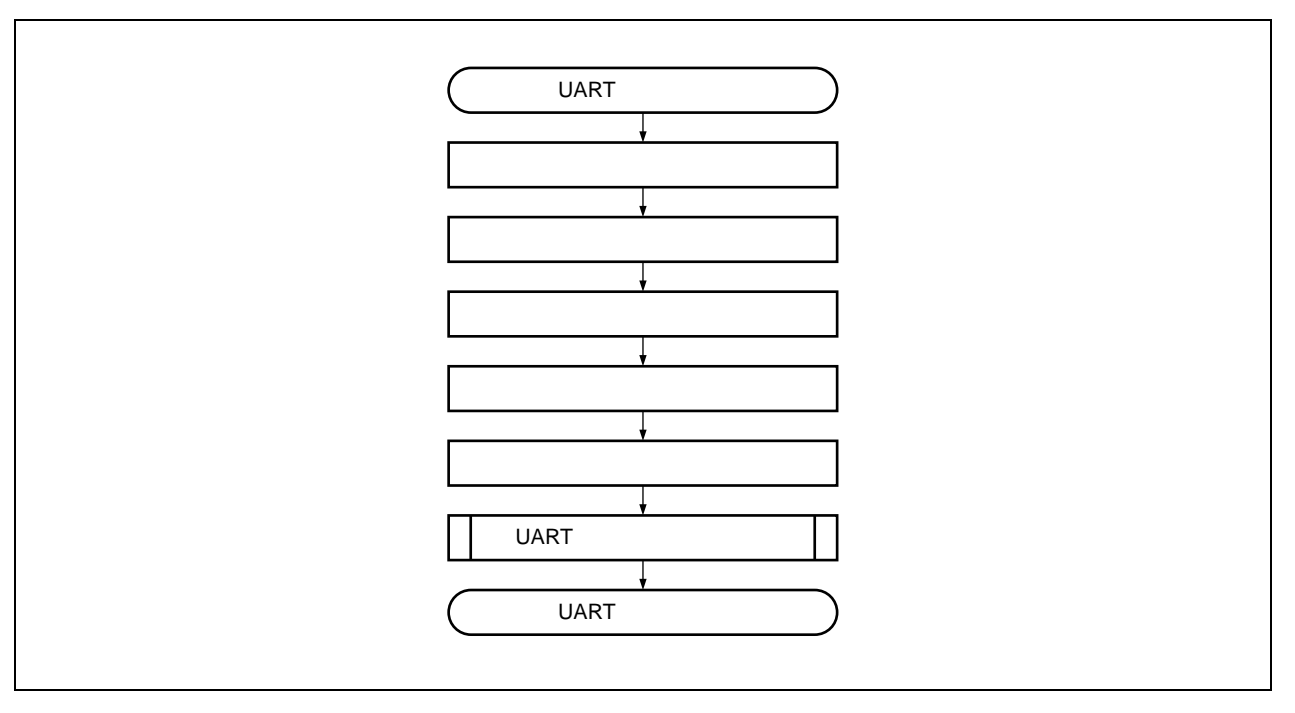

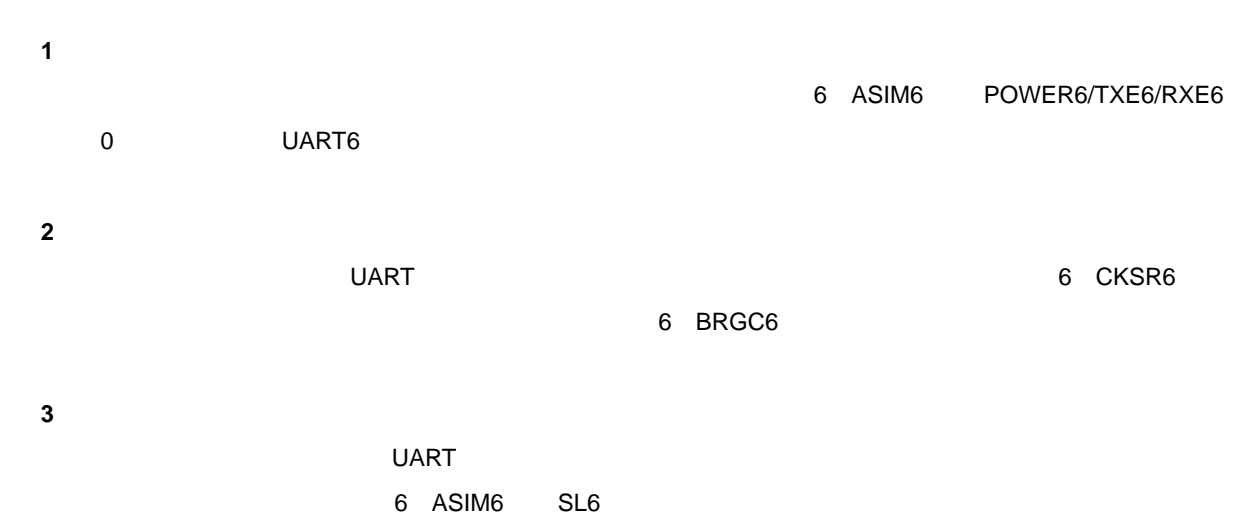

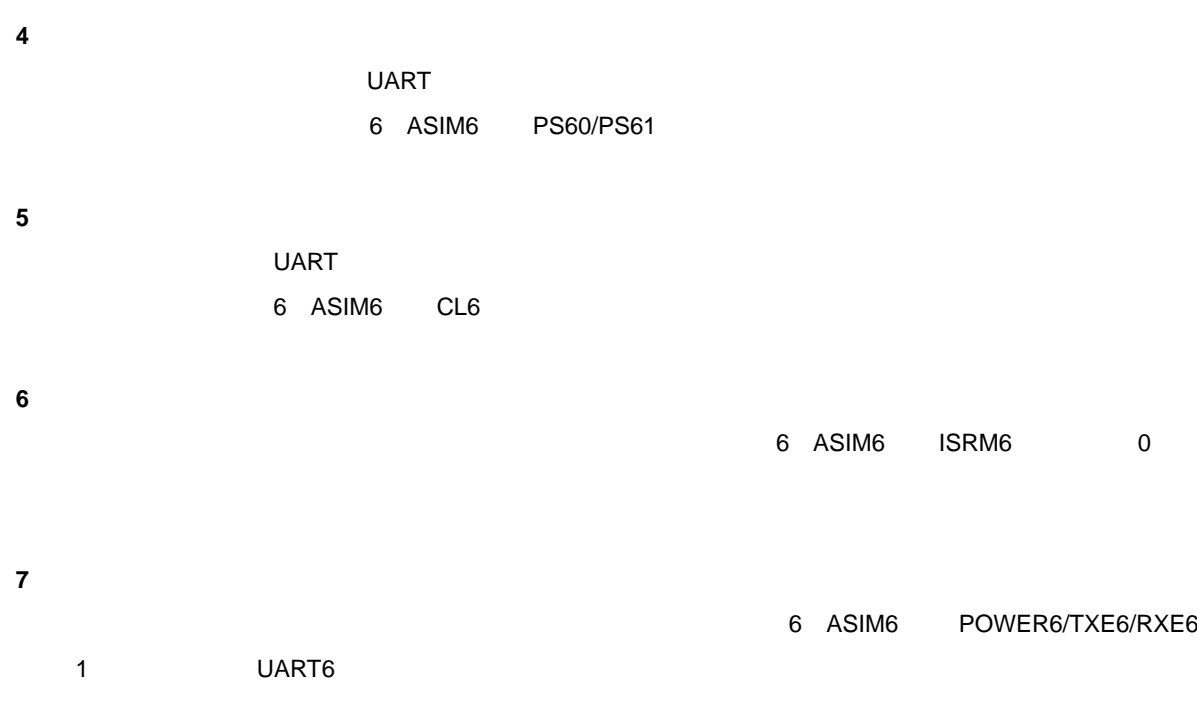

**8)割り込み許可** SRIF6/SREIF6

# **3. 4. 3 UART 受信割り込み処理**

UART SERVICES SERVICES UNIVERSITY WART SERVICES SERVICES SERVICES SERVICES SERVICES SERVICES SERVICES SERVICES

 **3 12 UART 受信割り込み処理フロー**

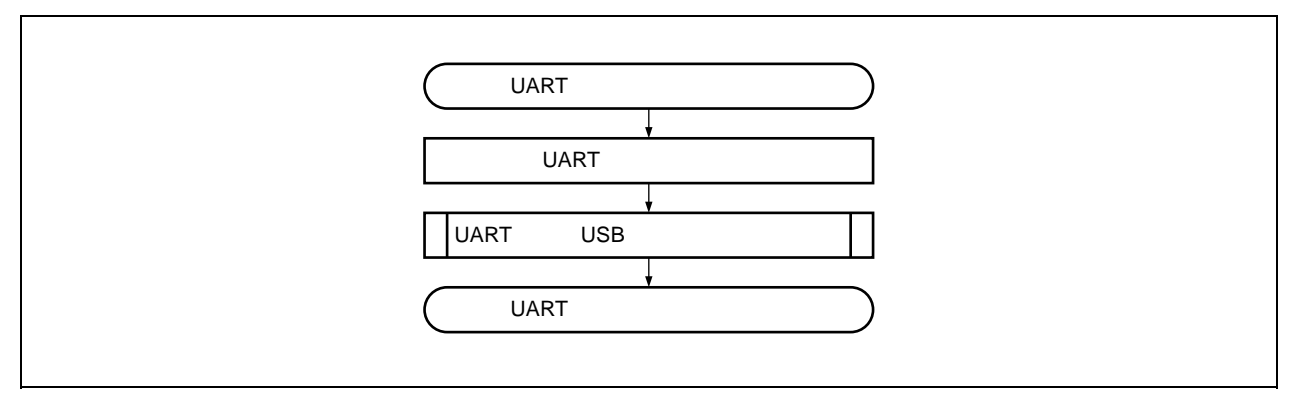

**1 UART データ読み出し**

UART めじょうかん データの受信できる データの受信できる データの受信できる しょうかい

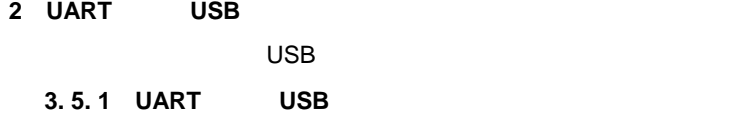

## **3. 4. 4 UART 受信エラー割り込み処理**

 $UART$ 

 **3 13 UART 受信割り込み処理フロー**

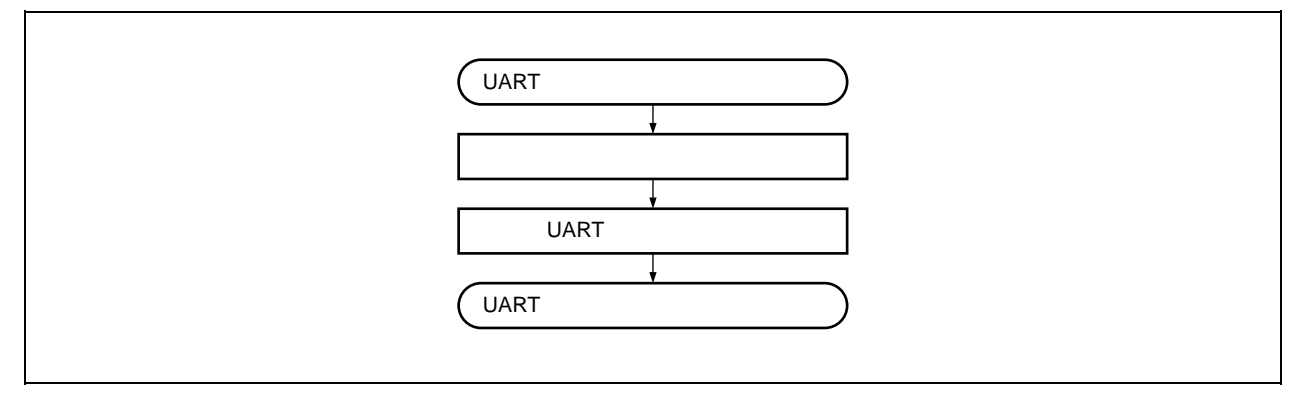

**1)エラー・ステータス読み出し**

**2 UART データ読み出し(読み捨て)**

UART めじょうかん データの受信できる データの受信できる データの受信できる しょうかい

# **3. 4. 5 UART**

UART

 **3 14 UART データ送信処理フロー**

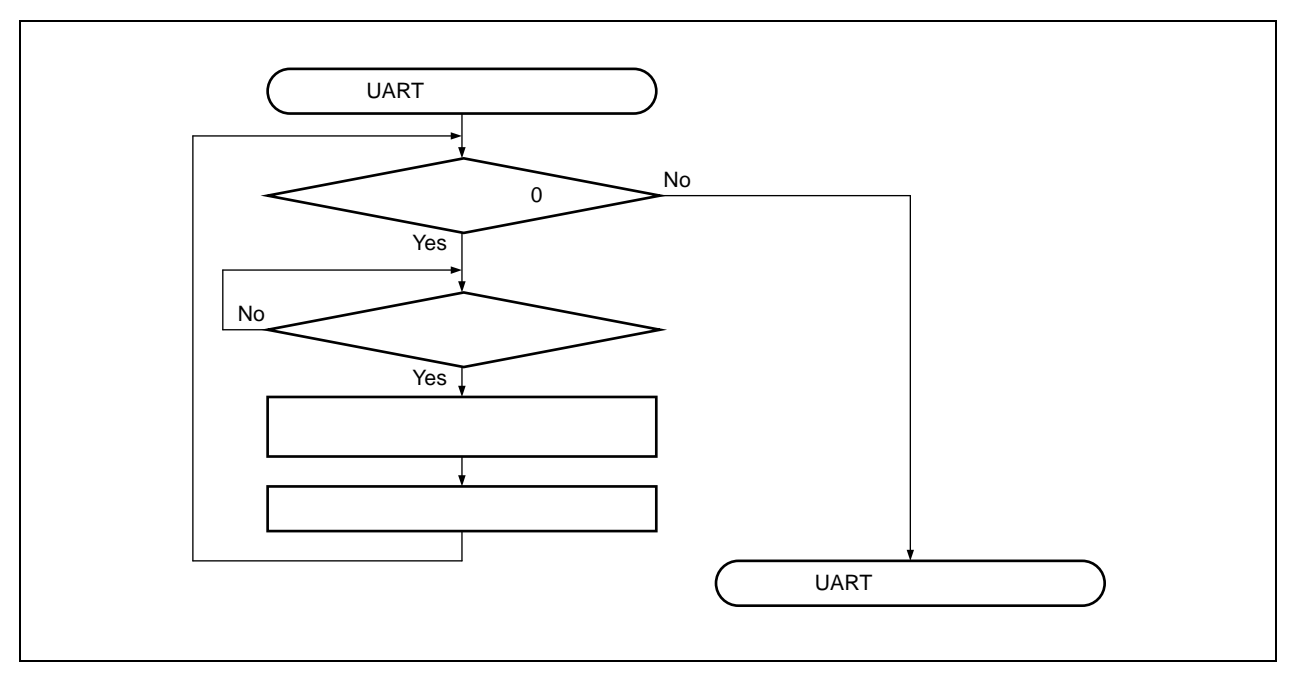

**3 サンプル・ソフトウエアの仕様**

**1)送信データ長の確認**

**2)送信バッファ・レジスタの確認**

UART めじょうかい しょうきょうほう しょうしょく しょうしょく

**3)データの送信**

UART めどうしょうか しょうしょうかい しゅうしょく しゅうしゅうしょく しゅうしゅうしょく しゅうしょく しゅうしゅうしょく

1

**4)ポインタ更新**

# **3. 4. 6 UART**

 $\,$  UART  $\,$ 

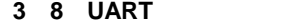

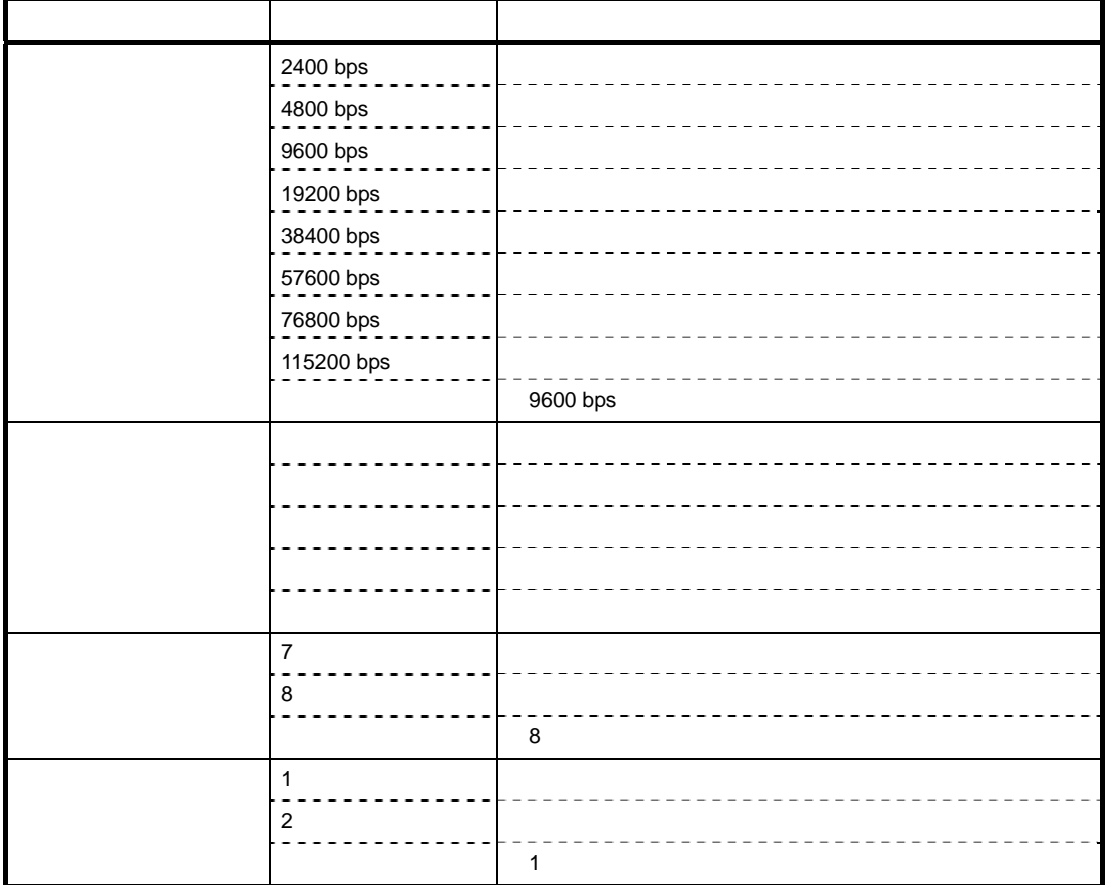

UART 
UART 
UART 
UART 
UART 
UART 
UART 
UART 
UART 
UART 
UART 
UART 
UART 
UART 
UART 
UART 
UART 
UART 
UART 
UART 
UART 
UART 
UART 
UART 
UART 
UART 
UART 
UART 
UART 
UART 
UART 
UART 
UART 
UART 
UART 
UART 
UART

UART\_MODE\_TBL

**リスト 3 1 UART 通信用設定値構造体(UART\_MODE\_TBL**

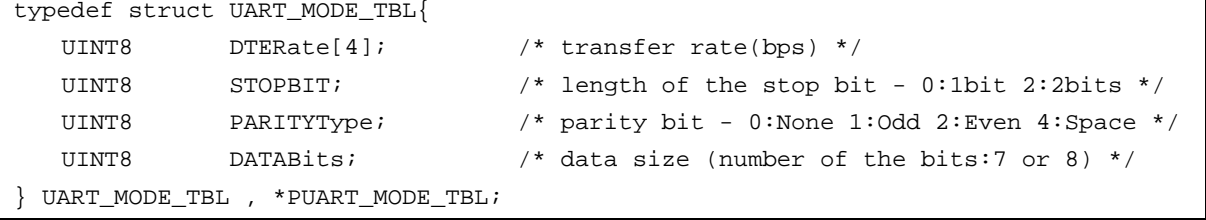

# **3.5 UART-USB**

UART-USB

### **3. 5. 1 UART 受信→USB 送信バッファ格納処理**

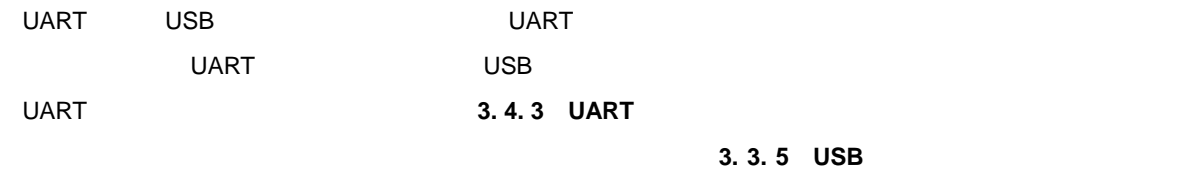

USB 3. 3. 4 USB

 **3 15 UART 受信→USB 送信バッファ格納処理フロー**

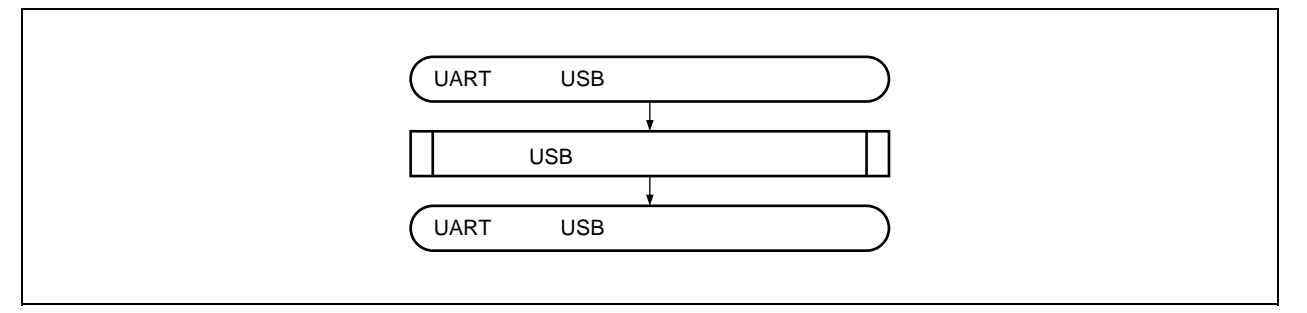

# **3. 5. 2 USB 受信→UART 送信処理**

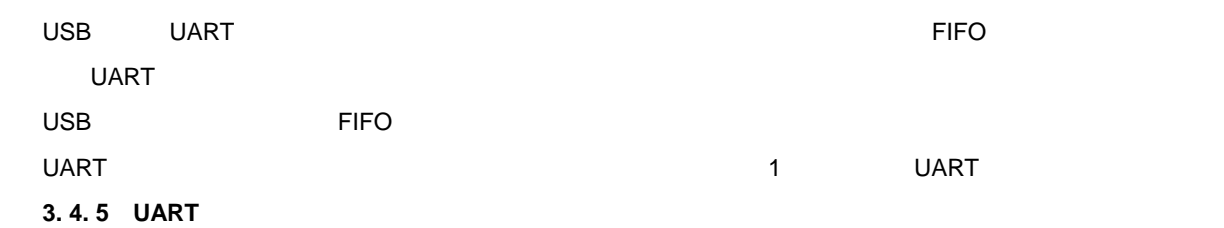

### **3 16 USB 受信→UART 送信処理フロー**

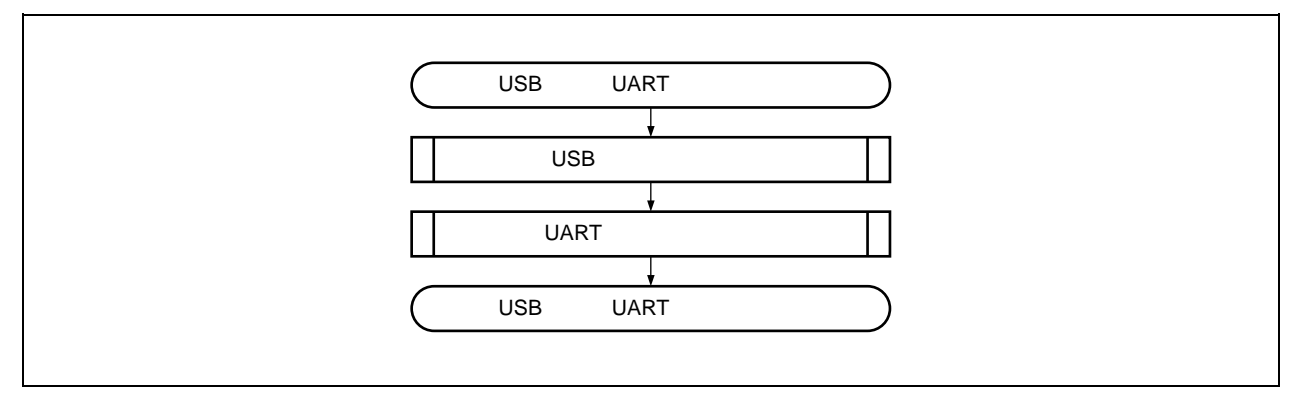

# **3. 5. 3**

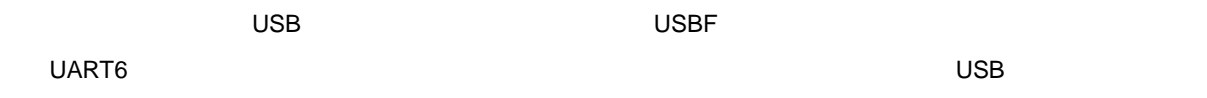

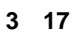

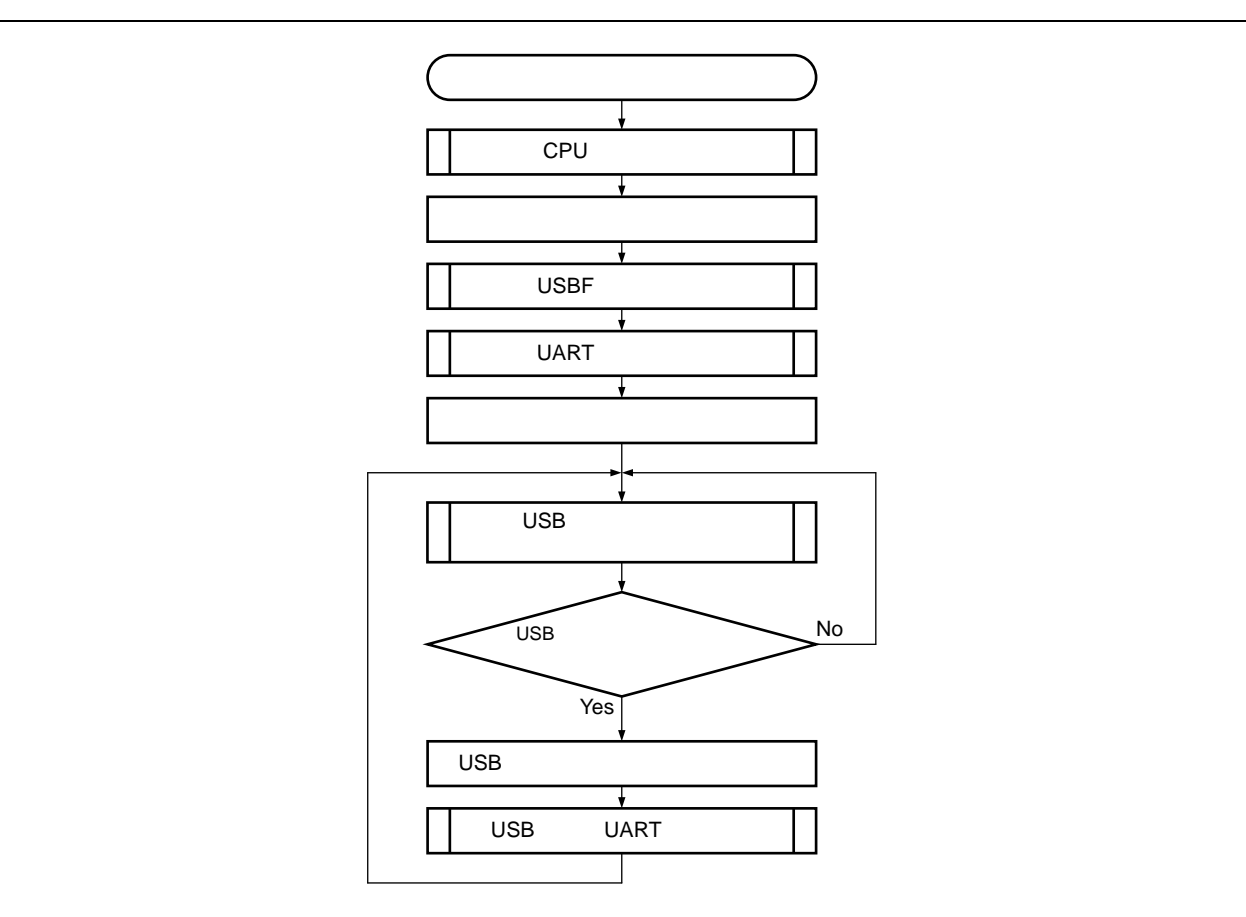

**1 USB データ送信処理**

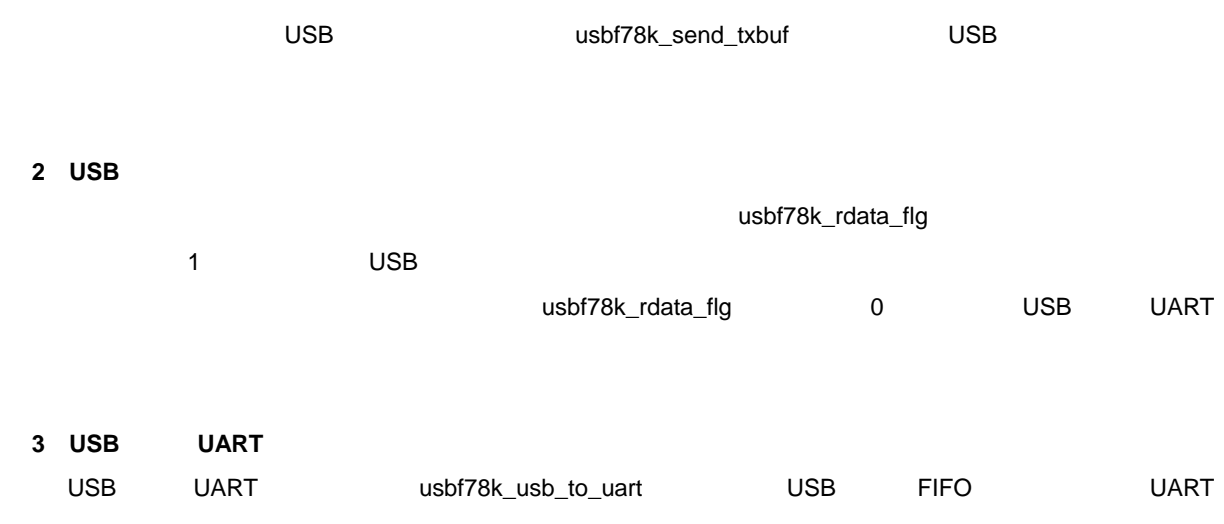

## **3. 6** *C*

 $5$ 

# **3. 6. 1 LINE\_CONTROL**

### **3** 9 **LINE\_CONTROL**

**a)リクエスト・コード**

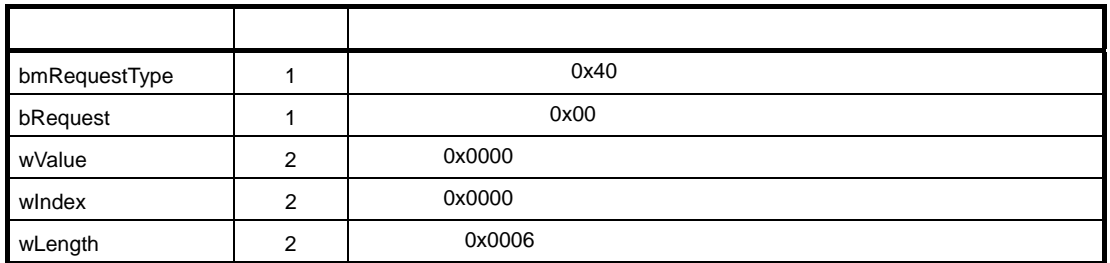

**b)データ**

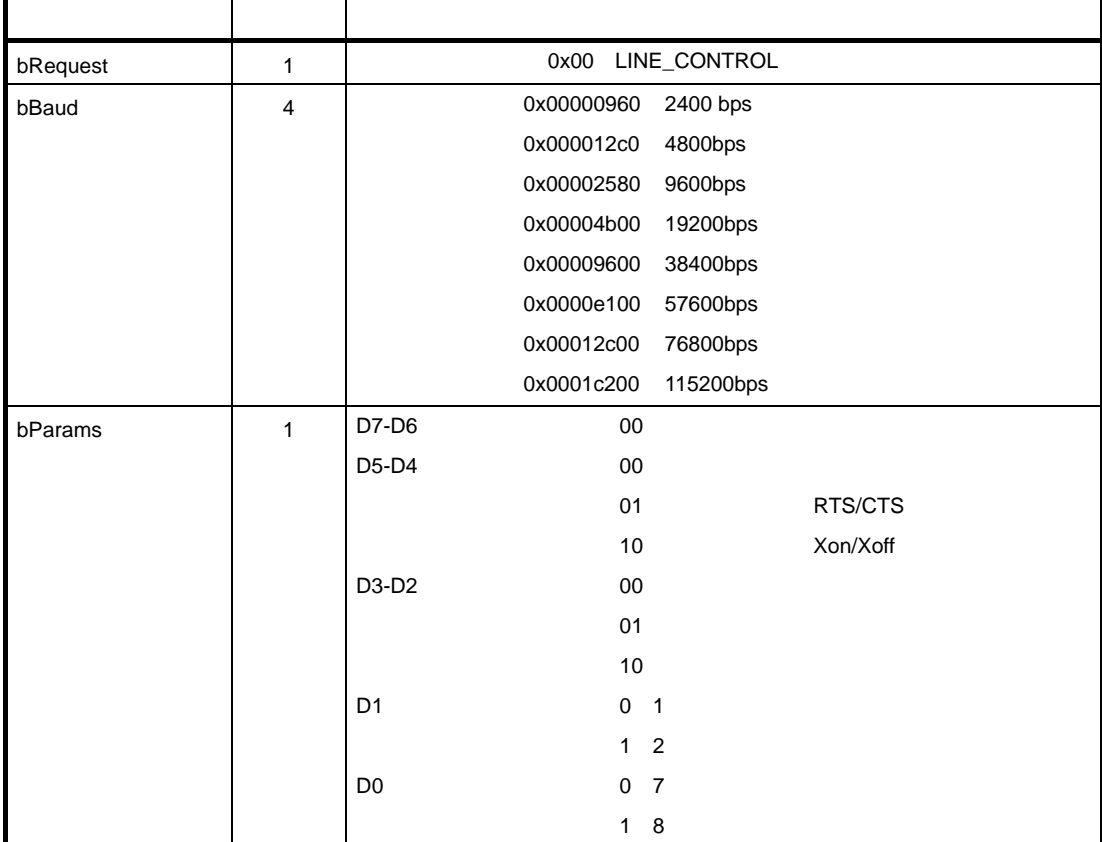

 $b$ Baud  $\epsilon$ 

# **3. 6. 2 SET\_DTR\_RTS**

DTR/RTS ON/OFF

### **3 10 SET\_DTR\_RTS リクエストのフォーマット**

**a)リクエスト・コード**

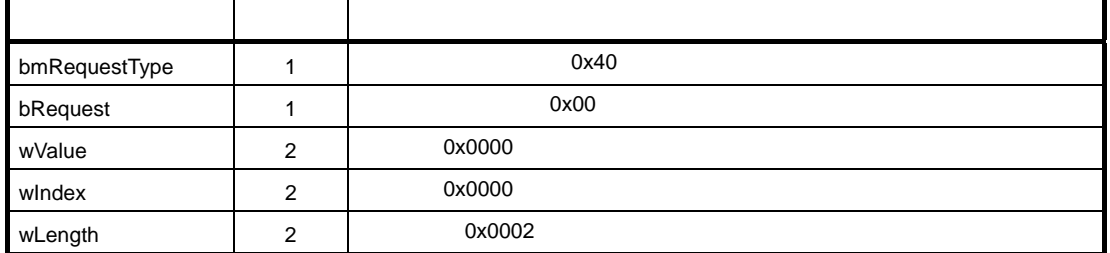

**b)データ**

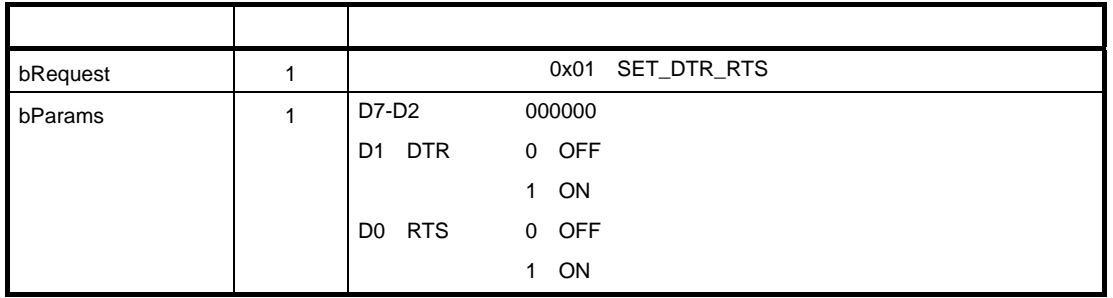

## **3. 6. 3 SET\_XON\_XOFF\_CHR**

Xon/Xoff

## **3 11 SET\_XON\_XOFF\_CHR**

**a)リクエスト・コード**

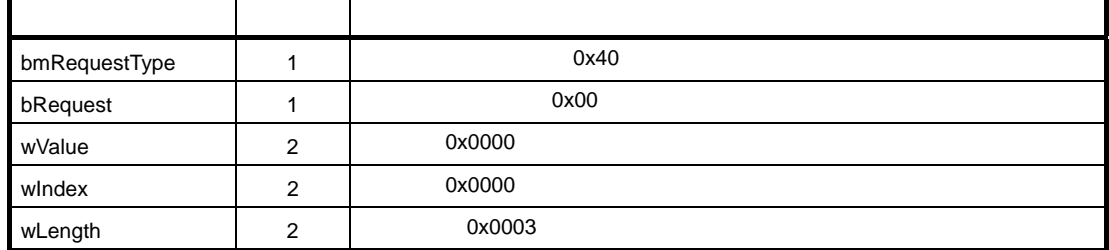

**b)データ**

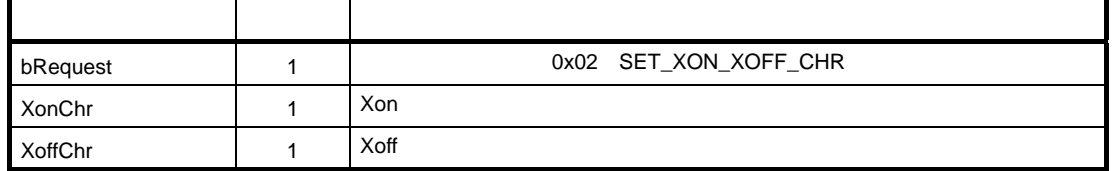

# **3. 6. 4 OPEN\_CLOSE**

### **3 12 OPEN\_CLOSE リクエストのフォーマット**

**a)リクエスト・コード**

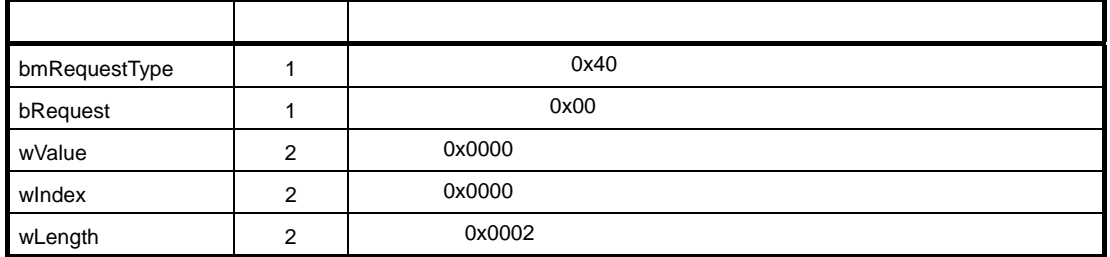

**b)データ**

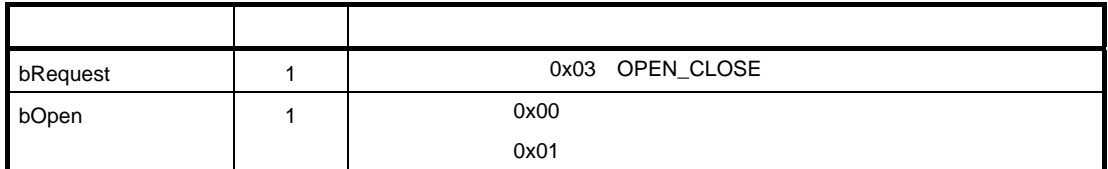

# **3. 6. 5 SET\_ERR\_CHR**

 **3 13 SET\_ERR\_CHR** 

**a)リクエスト・コード**

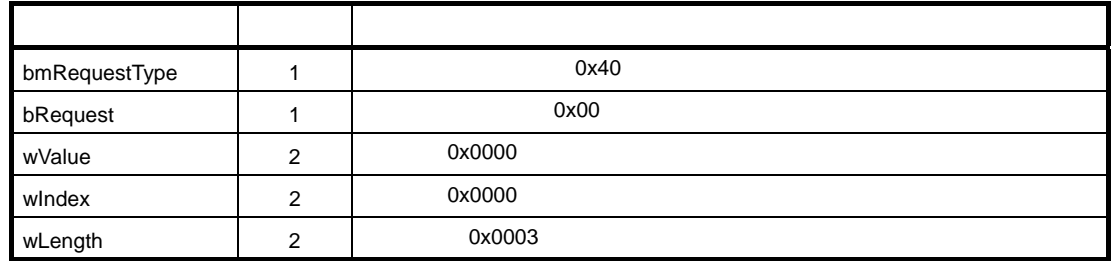

**b)データ**

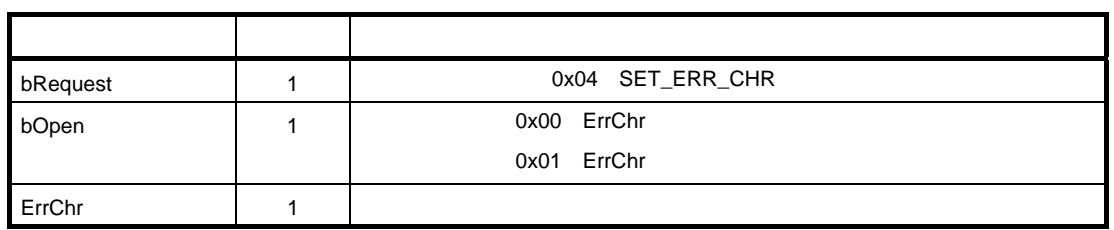

# **3.7**

# **3. 7. 1**

| main.c           | main                     |                                                   |
|------------------|--------------------------|---------------------------------------------------|
|                  | cpu_init                 | CPU                                               |
| usbf78k.c        | usbf78k_init             | USB                                               |
|                  | usbf78k_standardreq      |                                                   |
|                  | usbf78k_getdesc          | GET_DISCRIPTOR                                    |
|                  | usbf78k_data_send        | <b>USB</b>                                        |
|                  | usbf78k_rdata_length     | <b>USB</b>                                        |
|                  | usbf78k_data_receive     | <b>USB</b>                                        |
|                  | usbf78k_clearFIFO        | <b>FIFO</b>                                       |
|                  | usbf78k_sendnullEP0      | <b>NULL</b><br>Endpoint0                          |
|                  | usbf78k_sendstallEP0     | Endpoint0<br><b>STALL</b>                         |
|                  | usbf78k_put_txbuf        | <b>UART</b>                                       |
|                  | usbf78k_send_txbuf       | usbf78k_data_send                                 |
|                  | usbf78k_intusb0b         | <b>INTUSB0B</b>                                   |
|                  | usbf78k_intusb1b         | <b>INTUSB1B</b><br><b>BULK/INTERRUPT Endpoint</b> |
| usbf78k_vendor.c | usbf78k_vendorreq        |                                                   |
|                  | usbf78k_line_control     | LINE_CONTROL                                      |
|                  | usbf78k_set_dtr_rts      | <b>NULL</b><br>SET_DTR_RTS                        |
|                  | usbf78k_set_xon_xoff_chr | <b>NULL</b><br>SET_XON_XOFF_CHR                   |
|                  | usbf78k_open_close       | <b>NULL</b><br>OPEN_CLOSE                         |
|                  | usbf78k_set_err_chr      | SET_ERR_CHR<br><b>NULL</b>                        |
|                  | usbf78k_usb_to_uart      | <b>USB</b><br><b>UART</b>                         |
|                  | usbf78k_uart_to_usb      | <b>UART</b><br><b>USB</b>                         |
| uart_ctrl.c      | uart78k_init             | UART <sub>6</sub>                                 |
|                  | uart78k_data_send        | uart_send                                         |
|                  | uart78k_uartmode_set     | SET_LINE_CODING                                   |
|                  |                          | <b>UART</b>                                       |
|                  | uart_send                | <b>UART</b>                                       |
|                  | uart_receive             | <b>UART</b>                                       |
|                  | uart_receive_error       | <b>UART</b>                                       |
| boot.asm         |                          |                                                   |

 **3 14 サンプル・ソフトウエア内の関数**

## **3. 7. 2 関数の相関関係**

 **3 18 USB 割り込み処理での関数の呼び出し**

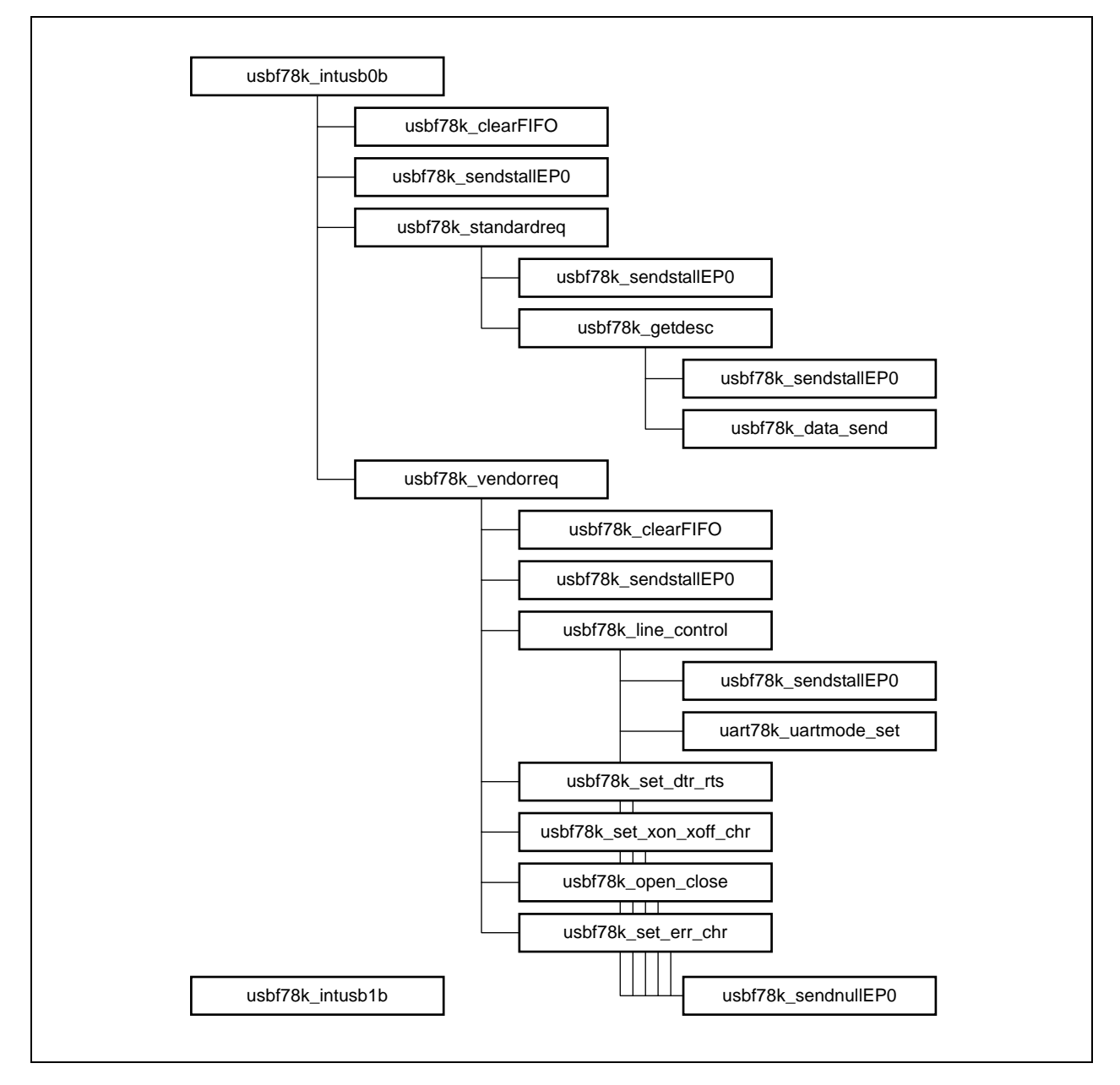

 **3 19 UART 割り込み処理での関数の呼び出し**

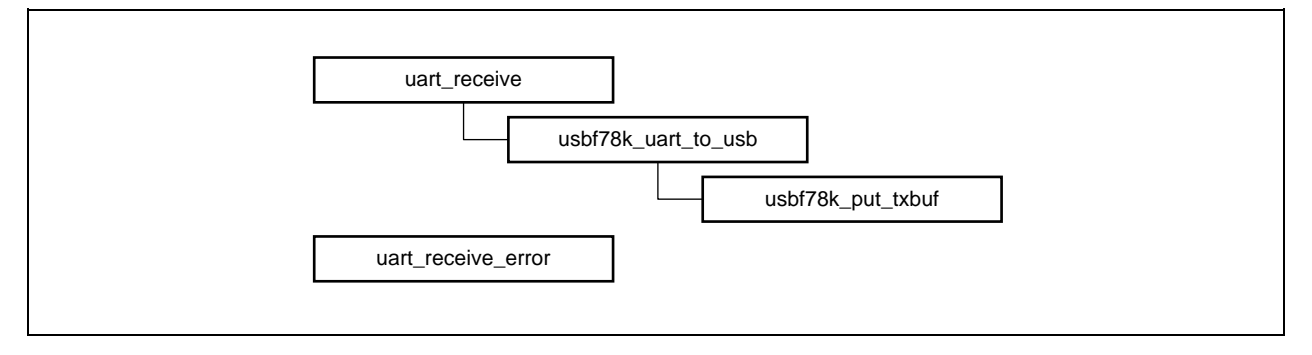

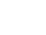

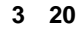

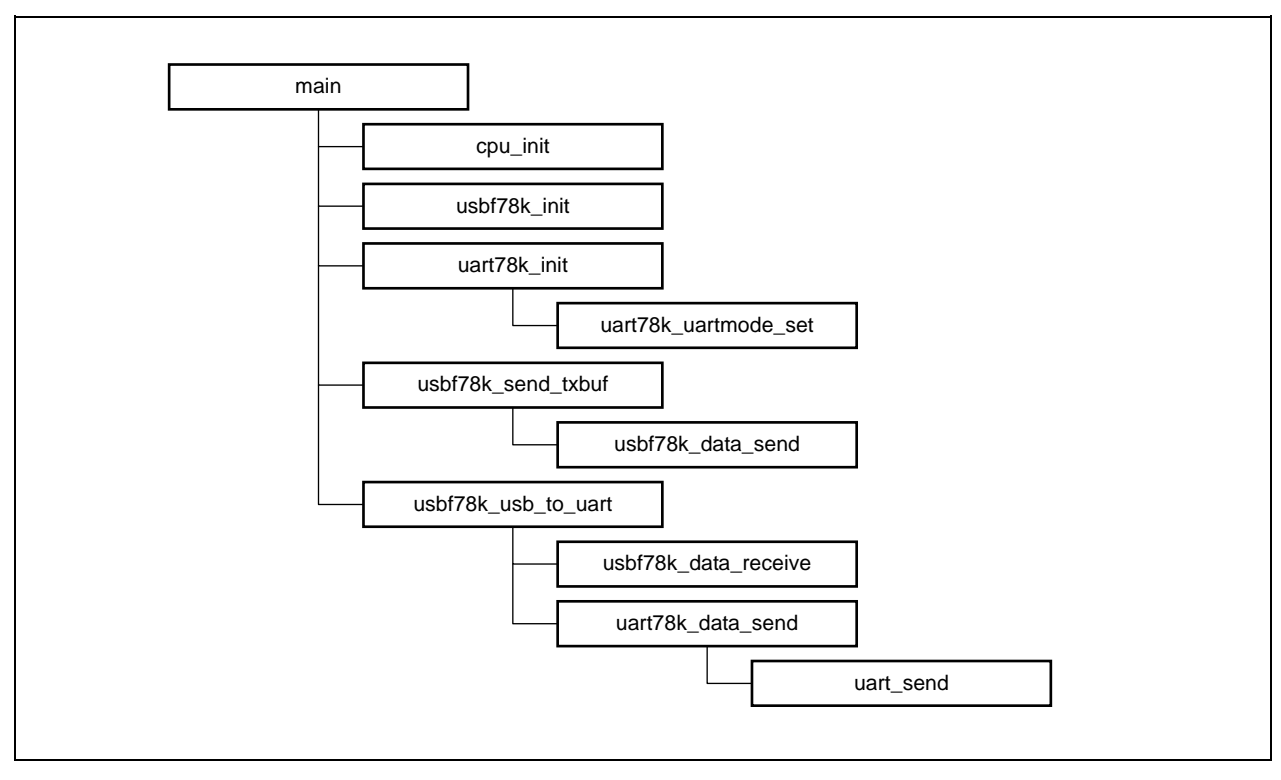

# **3. 7. 3**

**1)関数解説フォーマット**

**C 言語記述形式】** *C* 言語上の記述形式

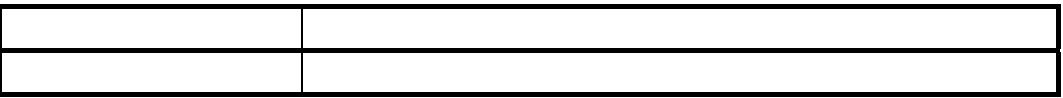

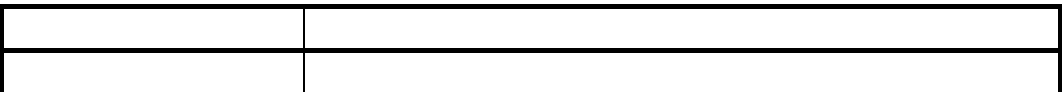

### $\mu$ PD78F0730

void cpu\_init(void)

CPU

**C 言語記述形式】**

# **cpu\_init**

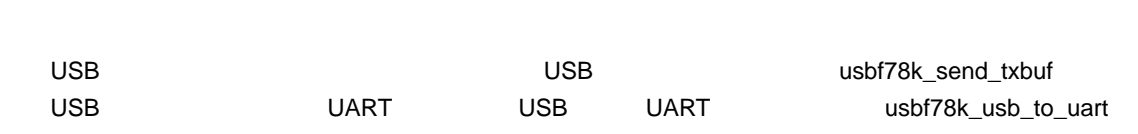

CPU cpu\_init USBF usbf78k\_init UART uart78k\_init uart78k\_init

**C 言語記述形式】** void main(void)

# **main**

#### **3 サンプル・ソフトウエアの仕様**

### **3 USB ファンクション・コントローラ用の関数**

# **usbf78k\_init**

 $\overline{\mathsf{USB}}$   $\overline{\mathsf{USB}}$ 

**C 言語記述形式】**

void usbf78k\_usbf\_init(void)

 $\overline{\text{USB}}$ 

# **usbf78k\_intusb0b**

### INTUSB0B

**C 言語記述形式】**

void usbf78k\_intusb0b(void)

### INTUSB0B

RSUSPD BUSRST SETRQ CPUDEC

**CPUDEC 8 ほんこうきょう しょうしょう 8 バイト** 

## **usbf78k\_intusb1b**

### INTUSB1B

### **C 言語記述形式】**

void usbf78k\_intusb1b(void)

INTUSB1B

BKO1DT BKO1DT usbf78k\_rdata\_flg 1

**usbf78k\_data\_send** 

USB

### **C 言語記述形式】**

INT32 usbf78k\_data\_send(UINT8 \*data, INT32 len, INT8 ep)

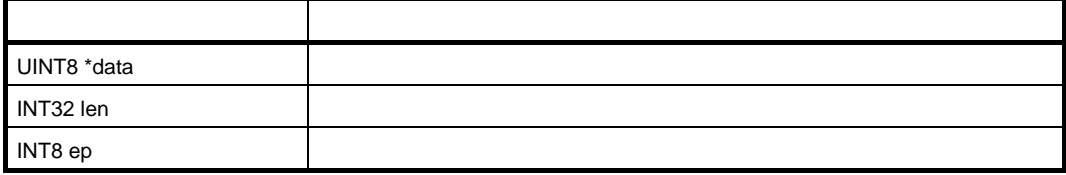

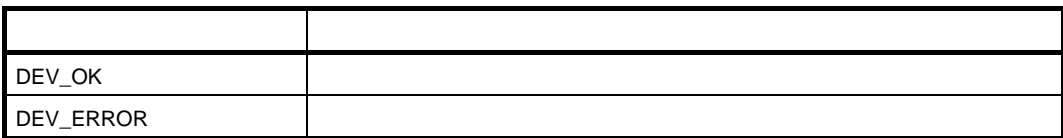

 $\overline{F}$  FIFO 1  $\overline{F}$ 

# **usbf78k\_rdata\_length**

USB

**C 言語記述形式】**

void usbf78k\_rdata\_length(INT32 \*len , INT8 ep)

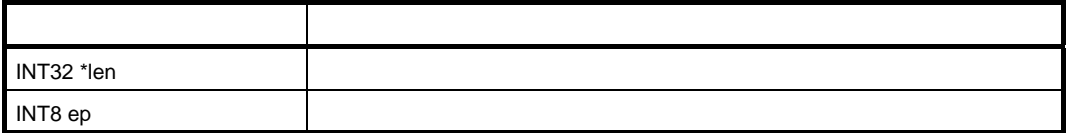

**3 サンプル・ソフトウエアの仕様**

# **usbf78k\_data\_receive**

USB

**C 言語記述形式】**

INT32 usbf78k\_data\_receive(UINT8 \*data, INT32 len, INT8 ep)

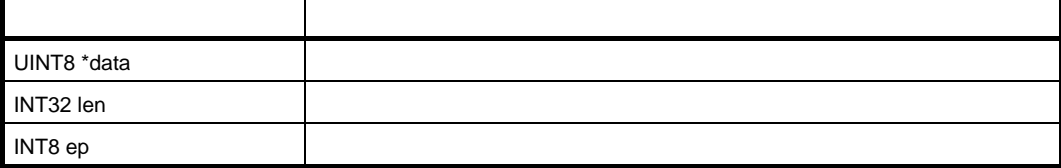

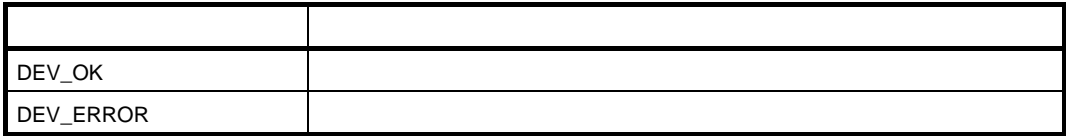

FIFO 1

60 U19660JJ2V0AN

# **usbf78k\_clearFIFO**

**FIFO** 

**C 言語記述形式】**

void usbf78k\_clearFIFO(INT8 ep)

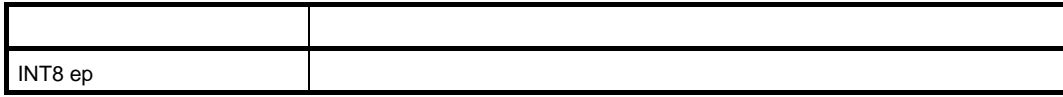

 $FIFO$ 

# **usbf78k\_sendnullEP0**

Endpoint0 NULL

**C 言語記述形式】**

void usbf78k\_sendnullEP0(void)

Endpoint0 FIFO example: the example of the example of the example of the example of the example of the example of the example of the example of the example of the example of the example of the example of the example of the

NULL

# **usbf78k\_sendstallEP0**

Endpoint0 STALL

**C 言語記述形式】**

void usbf78k\_sendstallEP0(void)

 $STALL$   $1$  USB  $T$ STALL

# **usbf78k\_standardreq**

 $\mathsf{USB}$ 

**C 言語記述形式】**

void usbf78k\_standardreq(void)

USB INTUSB0B

GET\_DESCRIPTOR GET\_DESCRIPTOR

usbf78k\_getdesc entertainments and the endpoint of the Endpoint0 STALL contracts and contracts endpoint of the STALL

usbf78k\_sendstallEP0

# **usbf78k\_getdesc**

### GET\_DESCRIPTOR

### **C 言語記述形式】**

void usbf78k\_getdesc(void)

 $\overline{\mathsf{USB}}$  - The contract of the contract of the contract of the contract of the contract of the contract of the contract of the contract of the contract of the contract of the contract of the contract of the contract o

usbf78k\_data\_send
Whatelexternal Endpoint0

 $\overline{\phantom{a}}$  Just the state  $\overline{\phantom{a}}$  Just the state  $\overline{\phantom{a}}$  USB  $\overline{\phantom{a}}$ 

Endpoint0 STALL usbf78k\_sendstallEP0

# **usbf78k\_put\_txbuf**

**C 言語記述形式】**

void usbf78k\_put\_txbuf(UINT8 \*data)

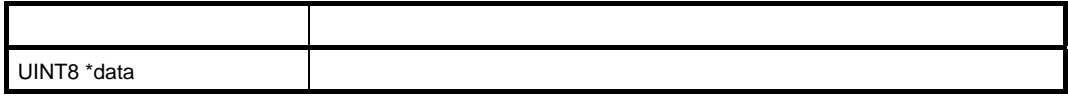

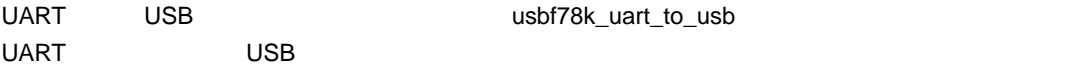

# **usbf78k\_send\_txbuf**

USB

**C 言語記述形式】**

INT32 usbf78k\_send\_txbuf(void)

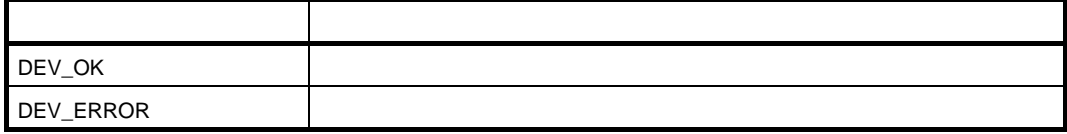

 $\overline{UBB}$ 

### **4)ベンダ・リクエスト処理,UART-USB 間通信用の関数**

# **usbf78k\_vendorreq**

**C 言語記述形式】**

void usbf78k\_vendorreq(void)

INTUSB0B また、 INTUSB0B またはいちのから usbf78k\_intusb0b

# **usbf78k\_line\_contrl**

### LINE\_CONTROL

**C 言語記述形式】**

void usbf78k\_line\_contrl(void)

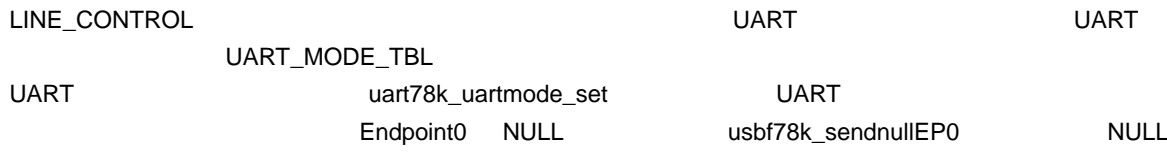

## **usbf78k\_set\_dtr\_rts**

SET\_DTR\_RTS

**C 言語記述形式】**

void usbf78k\_set\_dtr\_rts(void)

Endpoint0 NULL usbf78k\_sendnullEP0

# **usbf78k\_set\_xon\_xoff\_chr**

SET\_XON\_XOFF\_CHR

**C 言語記述形式】**

void usbf78k\_set\_xon\_xoff\_chr(void)

Endpoint0 NULL usbf78k\_sendnullEP0

# **usbf78k\_open\_close**

### OPEN\_CLOSE

**C 言語記述形式】**

void usbf78k\_open\_close(void)

Endpoint0 NULL usbf78k\_sendnullEP0

**usbf78k\_set\_err\_chr** 

SET\_ERR\_CHR

**C 言語記述形式】**

void usbf78k\_set\_err\_chr(void)

Endpoint0 NULL usbf78k\_sendnullEP0

# **usbf78k\_usb\_to\_uart**

USB UART

**C 言語記述形式】**

void usbf78k\_usb\_to\_uart(UINT8 len)

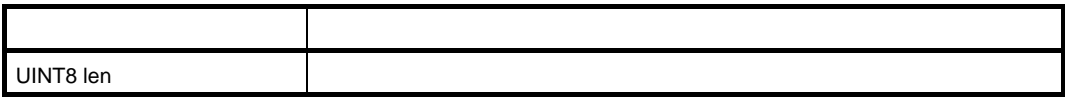

**3 サンプル・ソフトウエアの仕様**

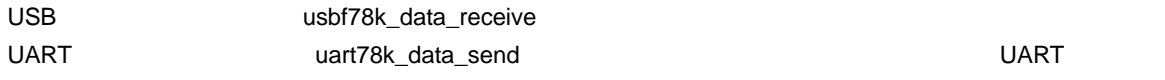

# **usbf78k\_uart\_to\_usb**

UART USB

**C 言語記述形式】**

void usbf78k\_uart\_to\_usb(UINT8 \*data)

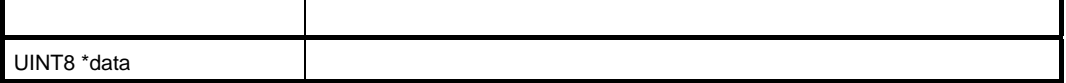

UART WART WART WART WART WART WAS SERIES WATER ON THE USE OF THE USE OF THE USE OF THE USE OF THE USE OF THE U 送信用バッファへのデータ格納処理関数(usbf78k\_put\_txbuf)を呼び出し,UART の受信データを USB 送信

#### **3 サンプル・ソフトウエアの仕様**

### **5 UART 用の関数**

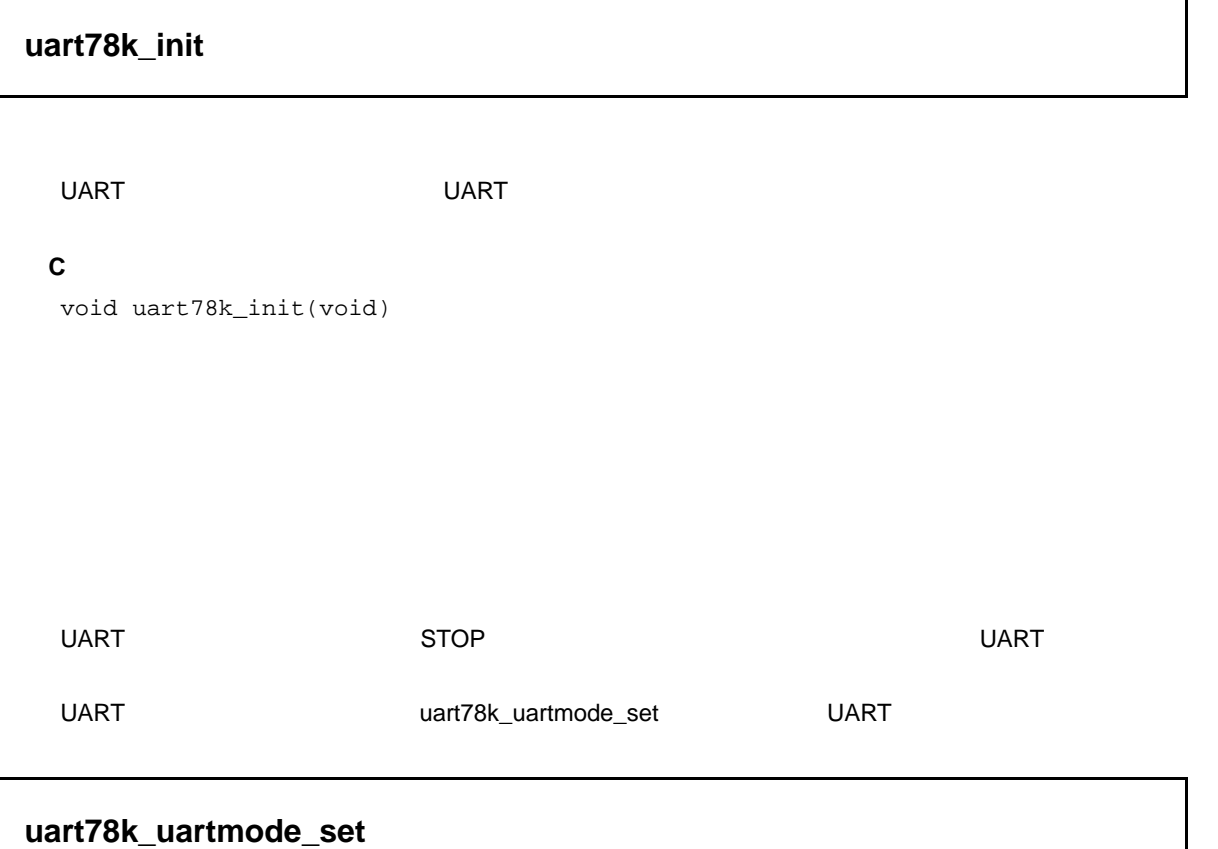

# UART

**C 言語記述形式】**

void uart78k\_uartmode\_set(void)

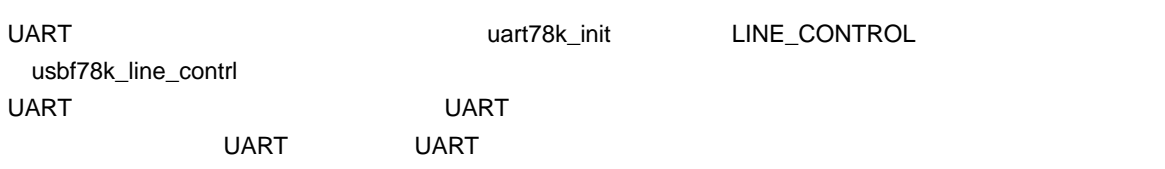

# **uart78k\_data\_send**

### UART

**C 言語記述形式】**

void uart78k\_data\_send(UINT8 \*buffer, UINT32 size)

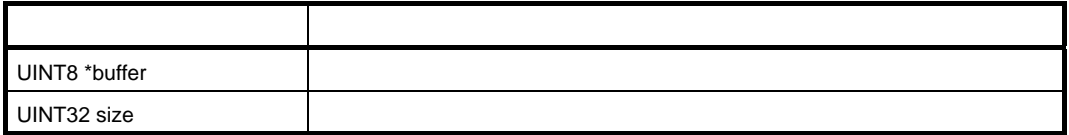

UART vart\_send UART UART

# **uart\_send**

UART

**C 言語記述形式】**

void uart\_send(UINT8 \*sendString, UINT32 len)

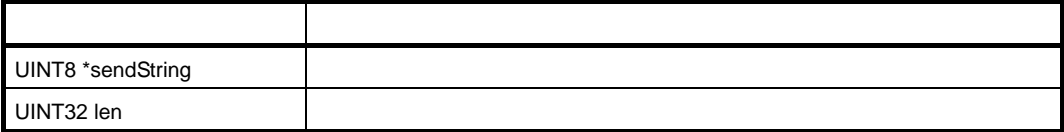

 $1$   $1$
#### **uart\_receive**

UART

#### **C 言語記述形式】**

\_\_interrupt void uart\_receive(void)

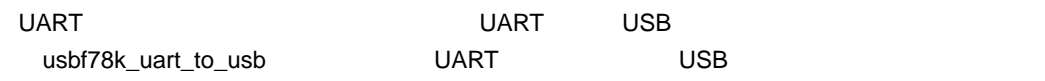

#### **uart\_receive\_error**

UART

#### **C 言語記述形式】**

\_\_interrupt void uart\_receive\_error(void)

**3 サンプル・ソフトウエアの仕様**

## **3. 8 データ構造体**

**1 USB デバイス・リクエスト構造体**

USB TASH TUSB TUSB TUSB

```
"UsbSetup_Data"
```
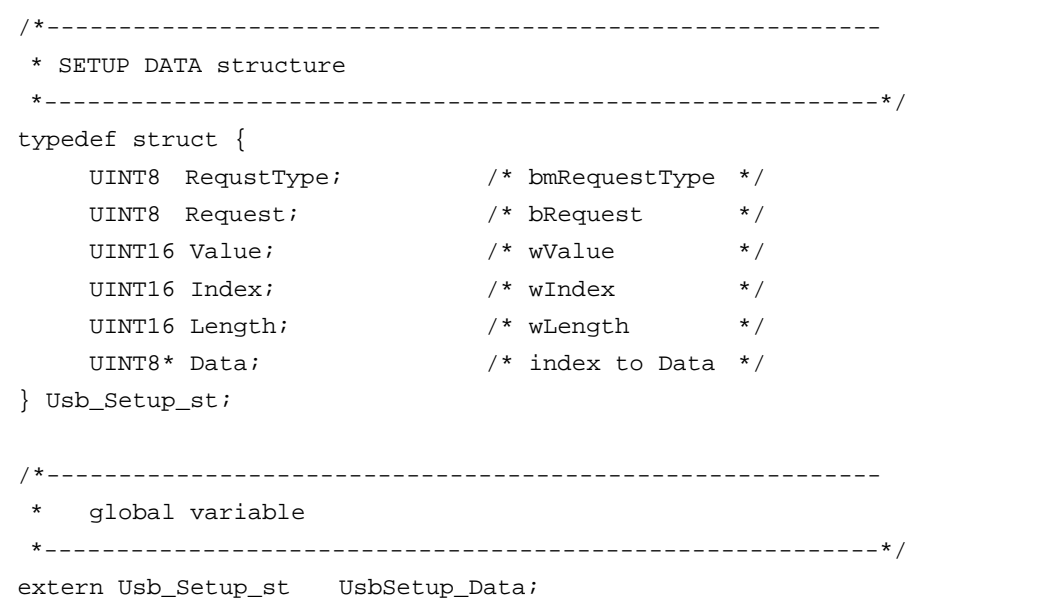

#### **2 UART 通信設定構造体**

UART UART "usbf78k\_vendor.h"

```
typedef struct _UART_MODE_TBL{ 
     UINT8 DTERate[4]; /* transfer rate(bps) */ 
     UINT8 STOPBIT; /* length of the stop bit - 0:1bit (1:1.5bits) 2:2bits */ 
    UINT8 PARITYType; /* parity bit - 0:None 1:Odd 2:Even (3:Mark) 4:Space */
     UINT8 DATABits; /* data size (number of the bits:5,6,7,8,16) */ 
} UART_MODE_TBL , *PUART_MODE_TBL;
```
# $\mu$ PD78F0730 USB-

**4 開発環境**

# **4. 1 製品構成**

### **4. 1. 1 システム構成**

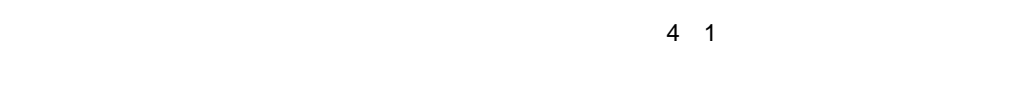

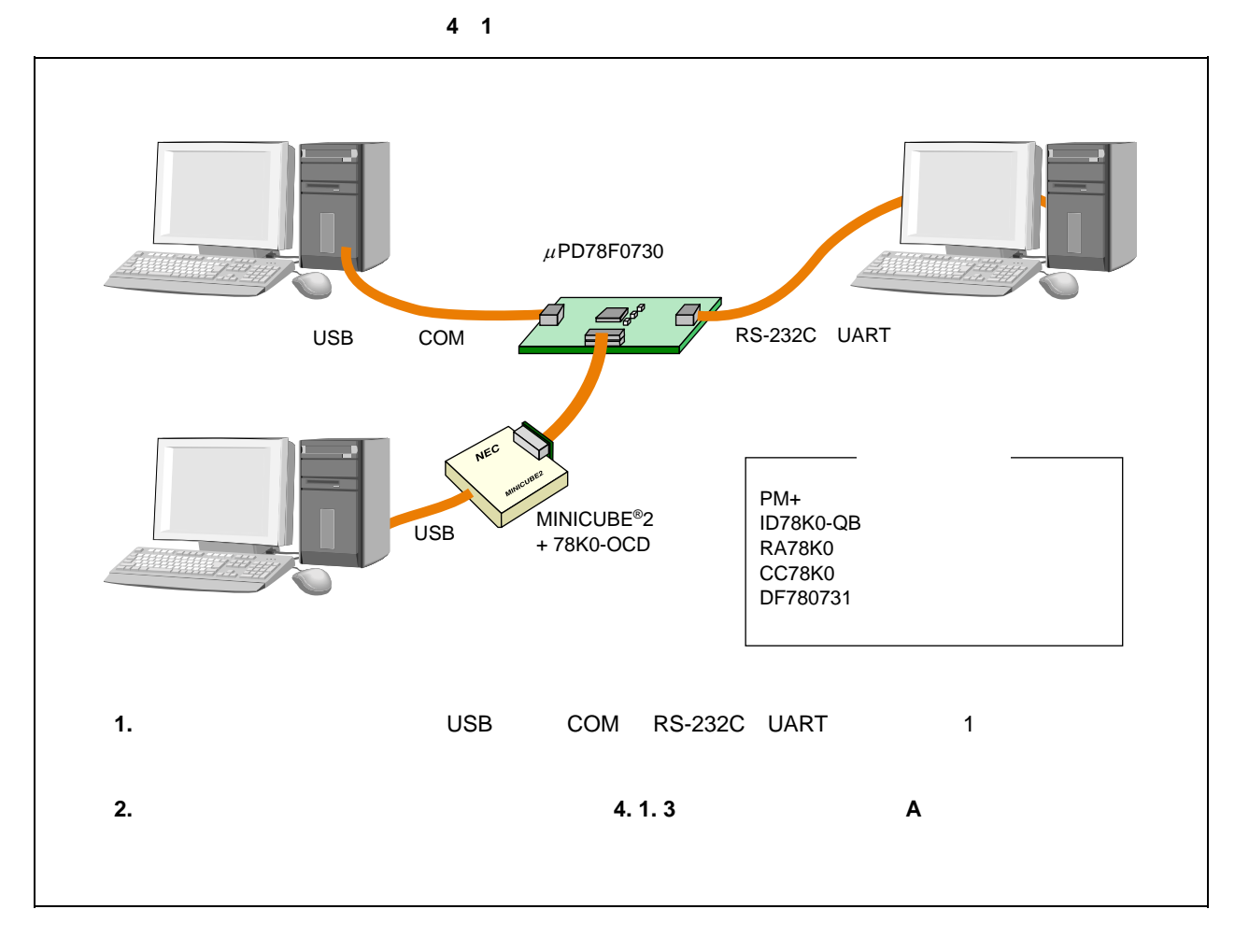

**4. 1. 2 プログラム開発**

#### **4 1 プログラム開発環境構成例**

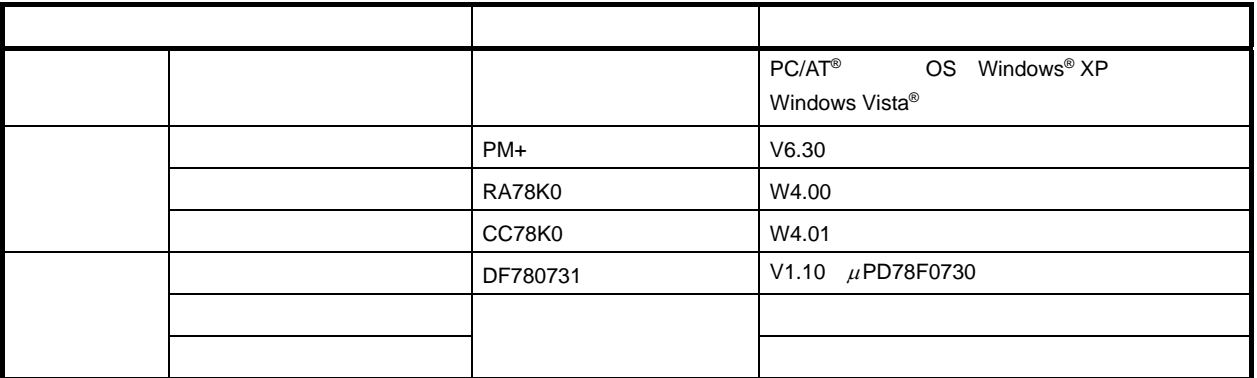

**4. 1. 3 デバッグ**

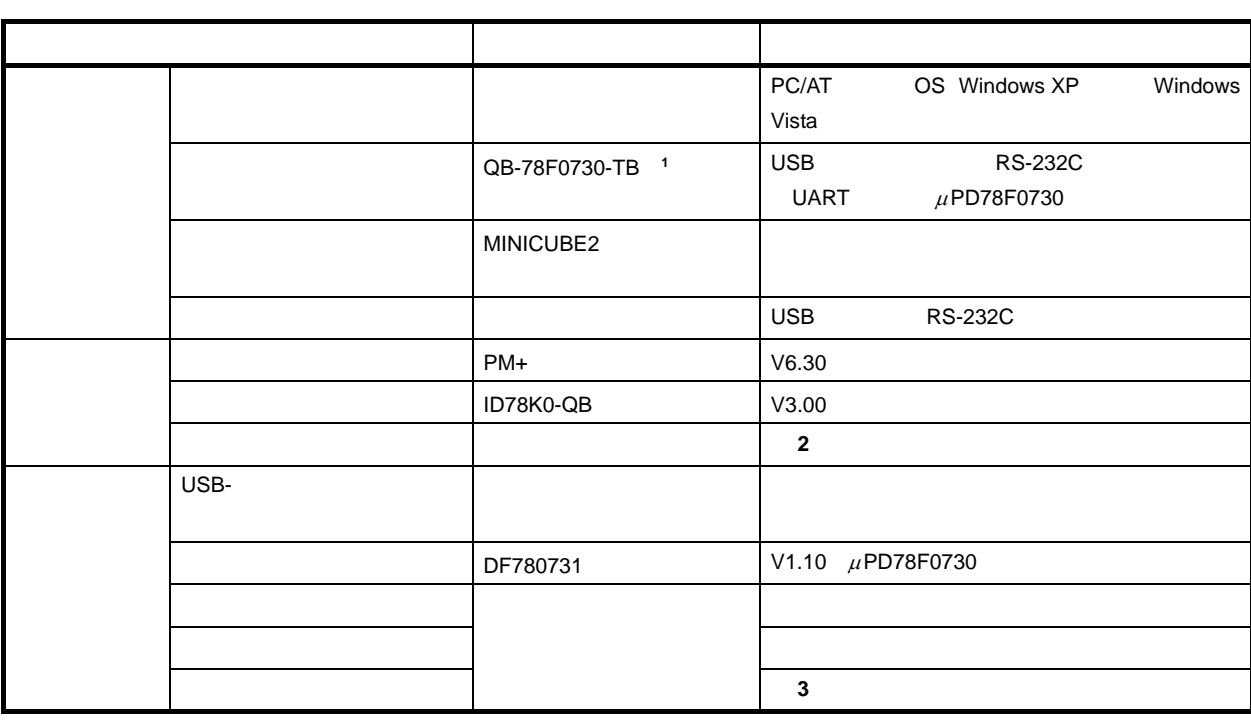

 **4 2 デバッグ環境構成例**

**1. QB-78F0730-TB RS-232C** 

 **2.** ハイパーターミナル(Windows に標準で搭載されているソフトウエア)など,Windows 上で動作するターミ

**3.** PM+

# **4. 2 環境設定**

**4. 1** *A* 

#### **4. 2. 1 ターゲット環境整備**

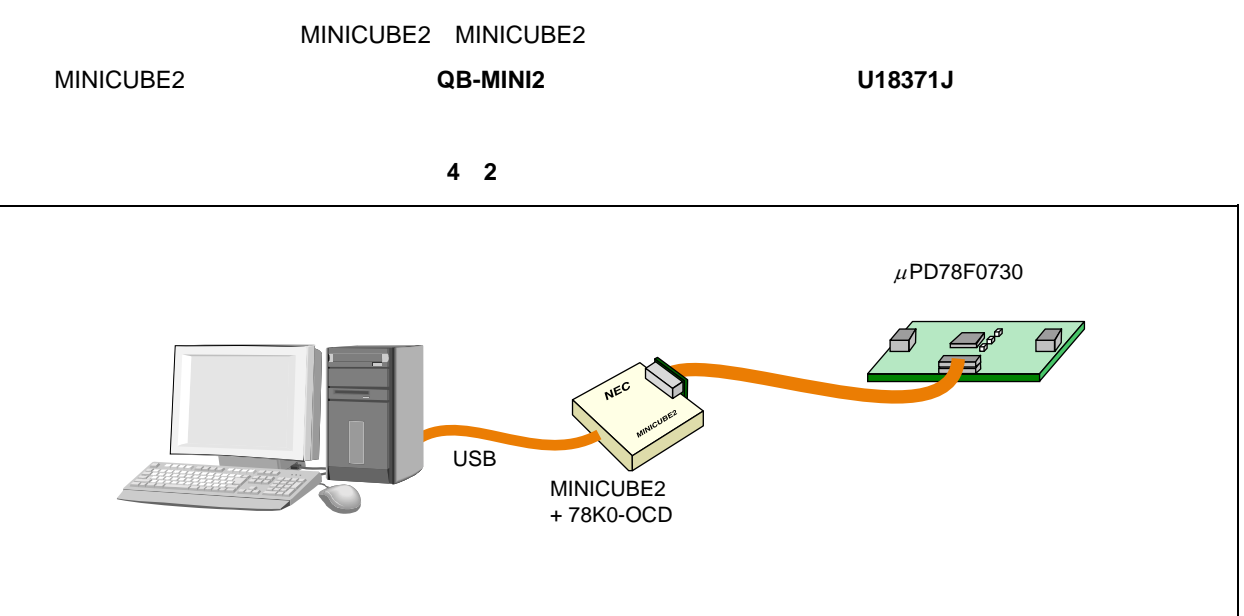

QB-78F0730-TB

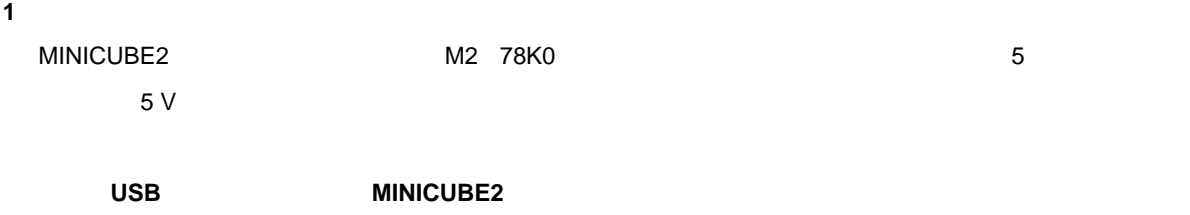

**場合は,USB ケーブルを取り外してから行ってください。**

#### **2 78K0-OCD**

 $20$  MHz MINICUBE2 78K0-OCD

#### **3)ターゲット・ボードの接続**

QB-78F0730-TB 78K0-OCD 10

#### **4 USB の接続**

MINICUBE2

## **4. 2. 2 ホスト環境整備**

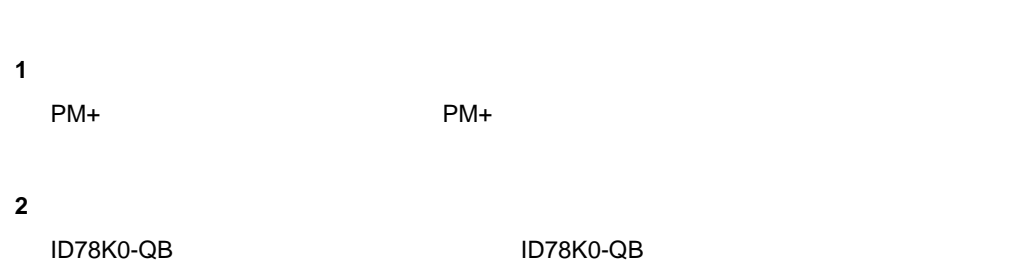

**3)サンプル・ソフトウエアのダウンロード**

 **4 3 サンプル・ソフトウエアのフォルダ構成**

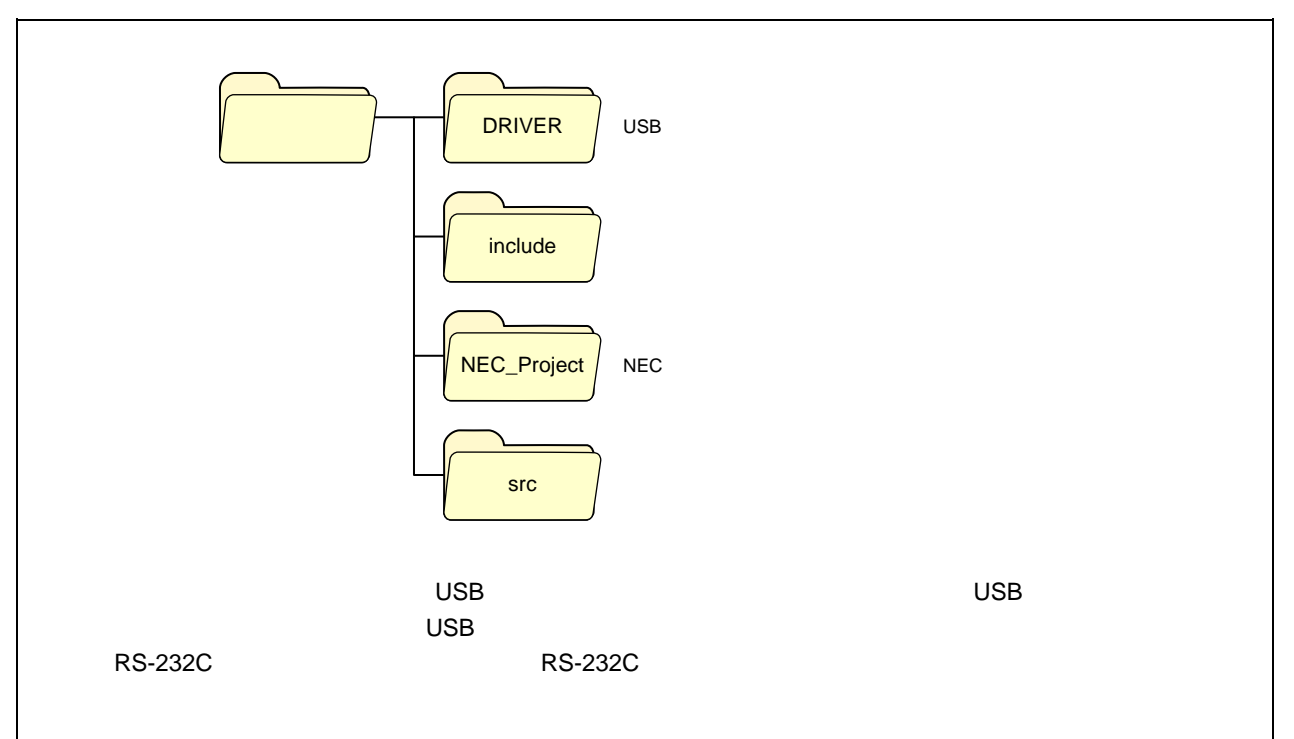

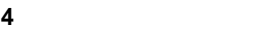

<1> PM+

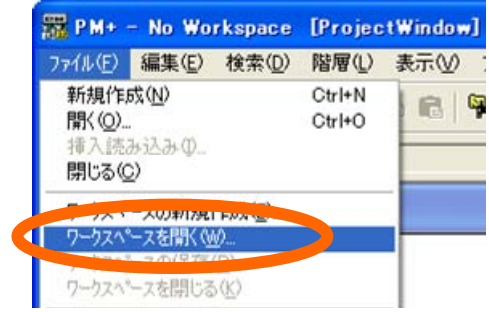

 $\langle 2 \rangle$ 

NEC\_project

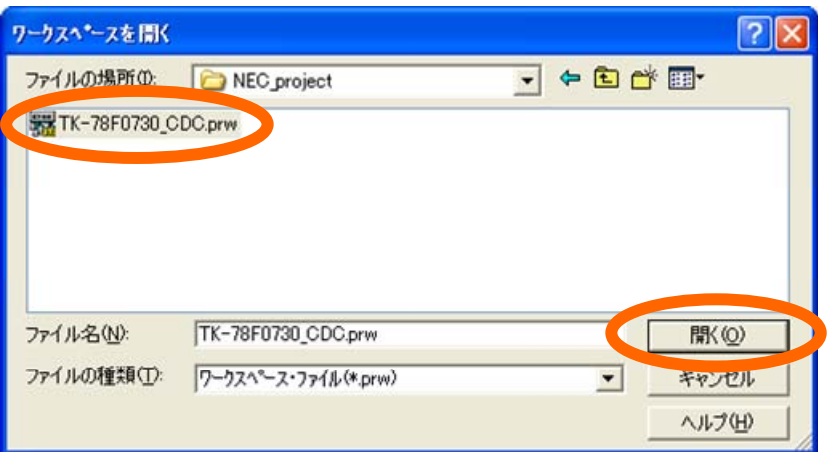

**5)デバイス・ファイルのインストール**

 $\mu$ PD78F0730

<1> PM+

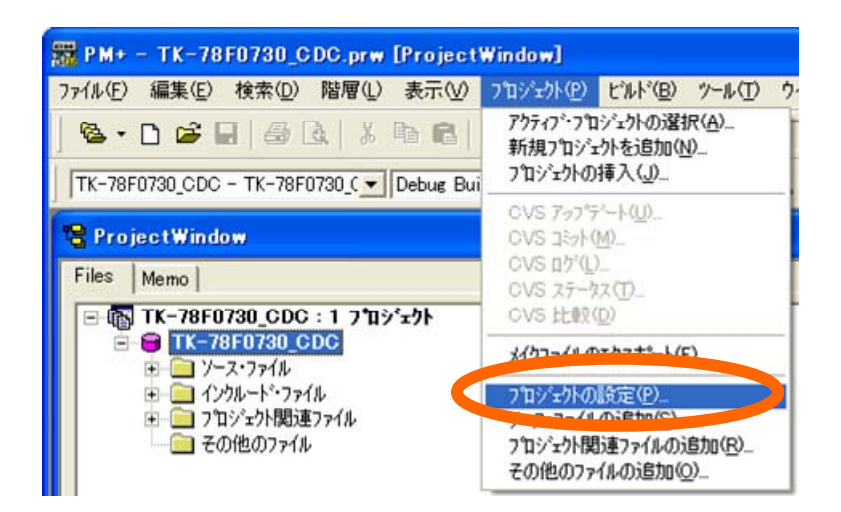

 $\langle 2 \rangle$ 

#### Device File Installer

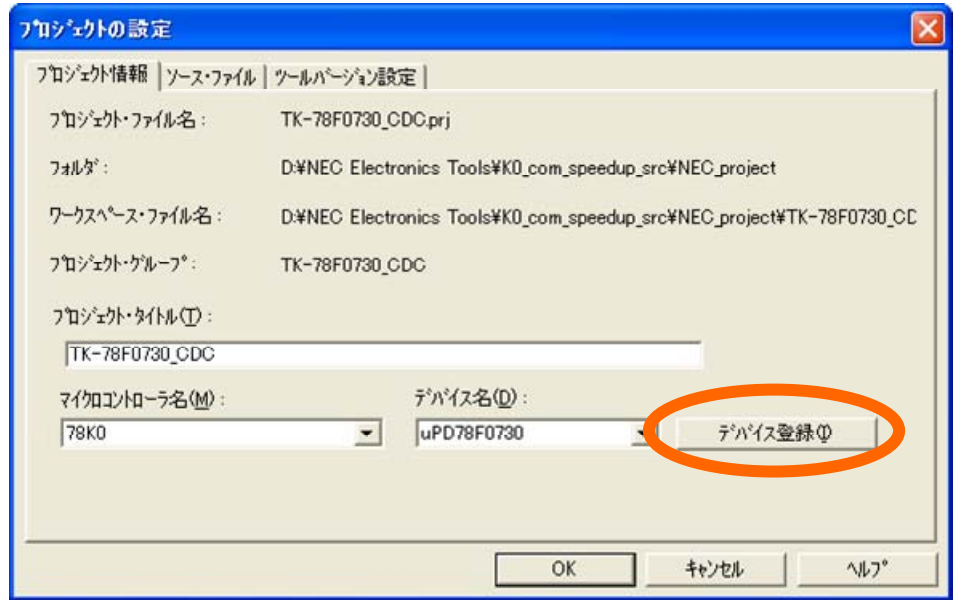

#### <3> Device File Installer

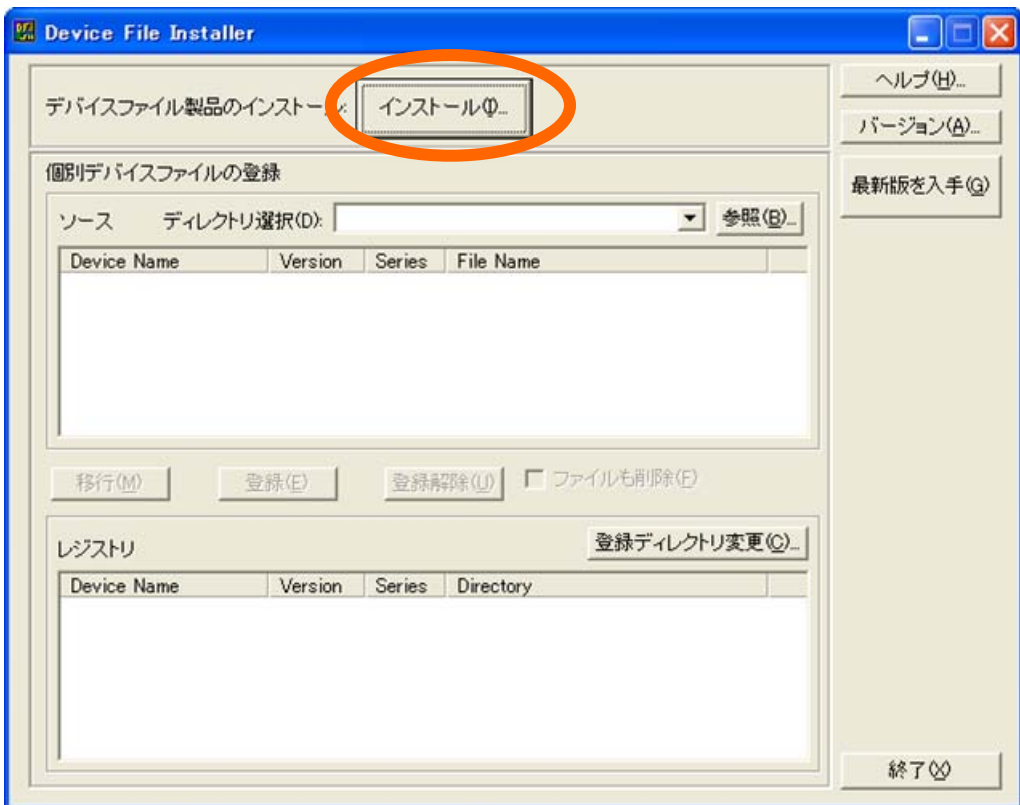

**4 開発環境**

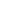

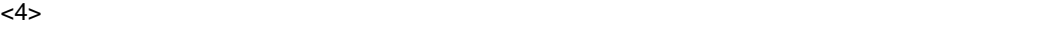

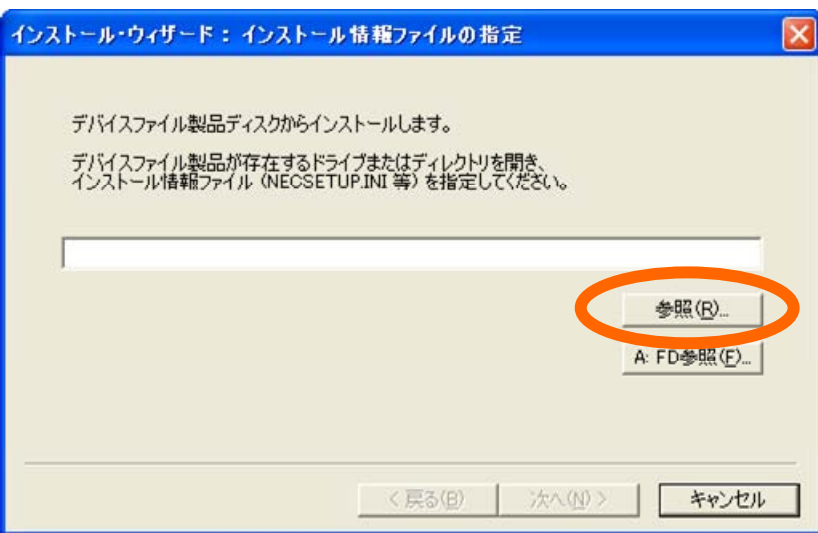

<5> 「ファイルを開く」ダイアログが表示されます。デバイス・ファイルを格納したディレクトリを開き,

"NECSETUP.INI"

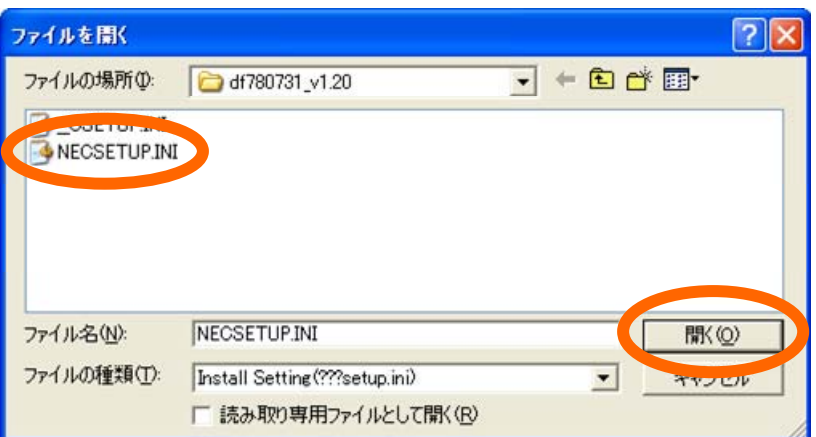

 $<$  6>

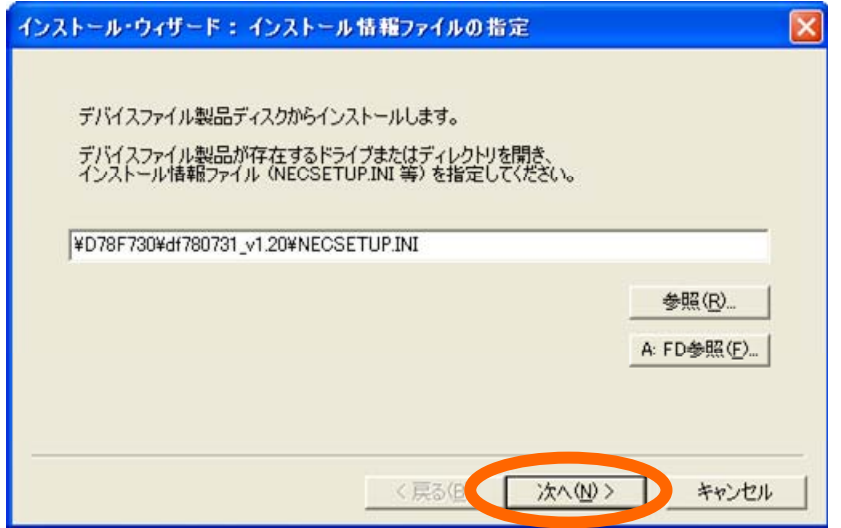

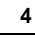

```
<6> 使用許諾に関するメッセージが表示されます。使用許諾に同意する場合は「同意する」ボタンを押下
```
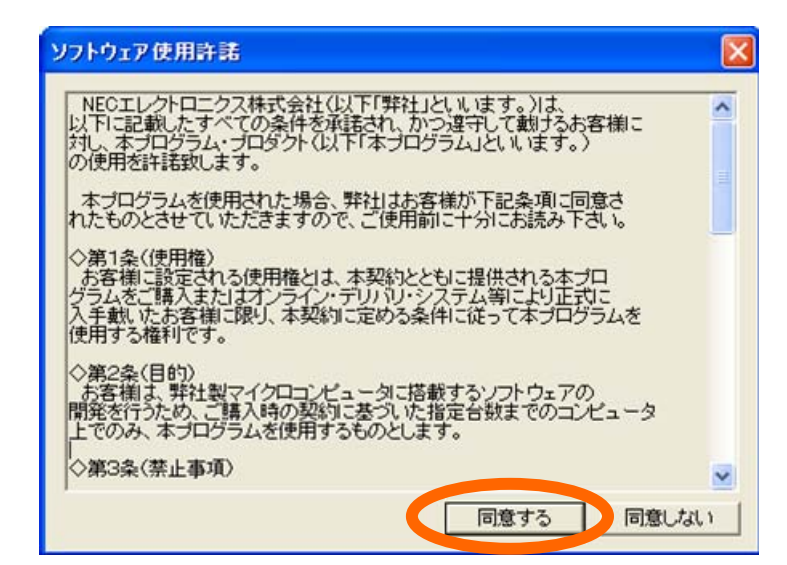

-8> イ8> インストール先の指定 開き アイストール たいこうしょう しょうしゅうしょく あまま こうしょうしょう

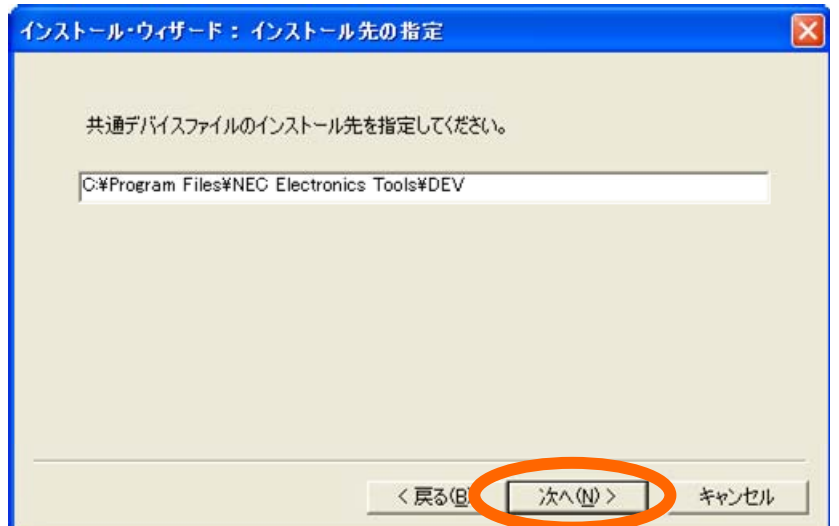

 $<\!\!\Theta\!\!>$ 

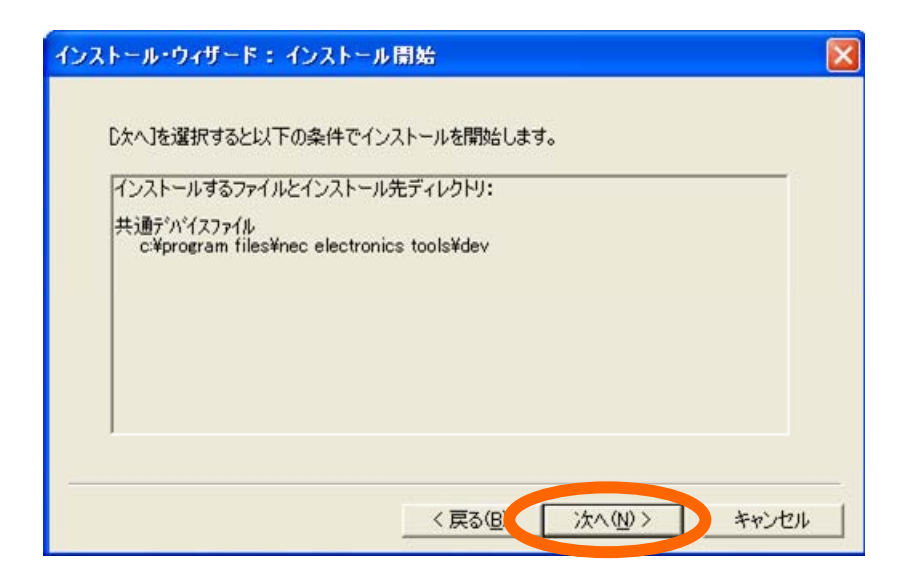

 $<$ 10>  $<$ 

 $\langle 11 \rangle$ 

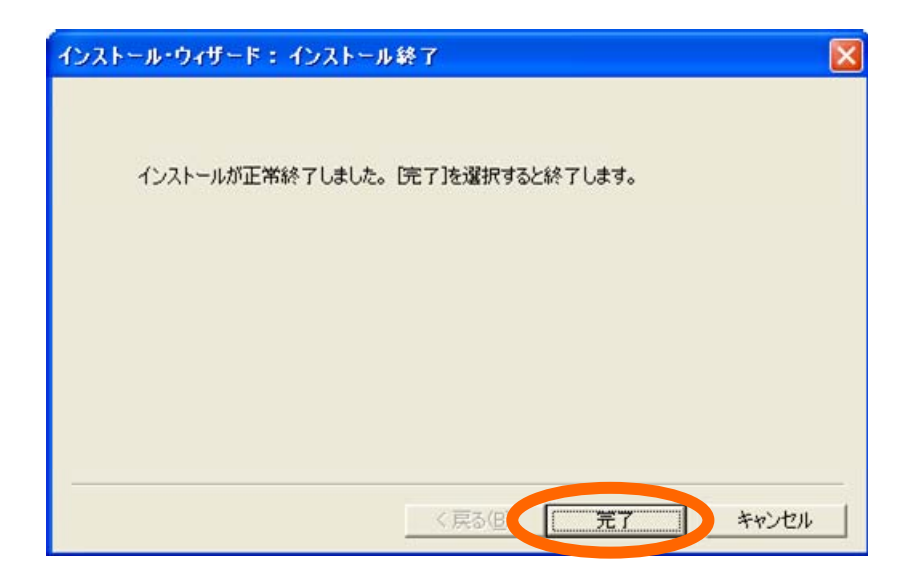

**6)ビルド・ツールの設定**

**4 開発環境**

 $CC78K0$   $1D78K0-QB$ 

 $<$ 1> PM+

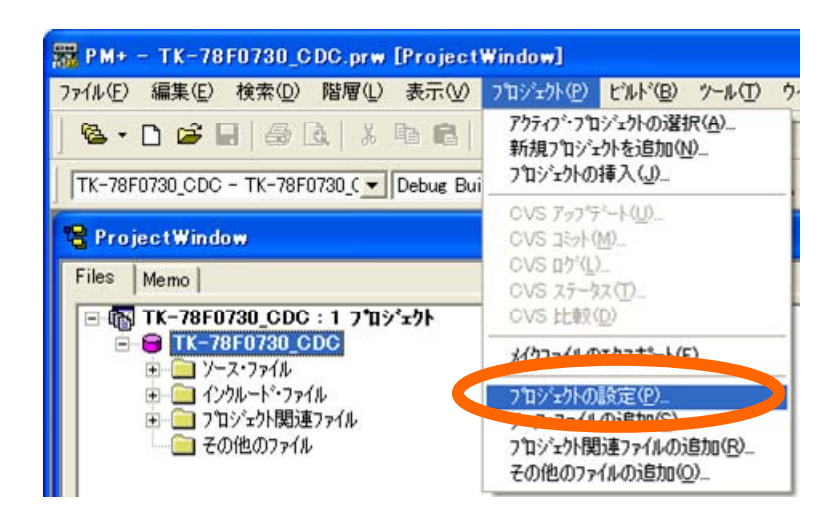

 $\langle 2 \rangle$ 

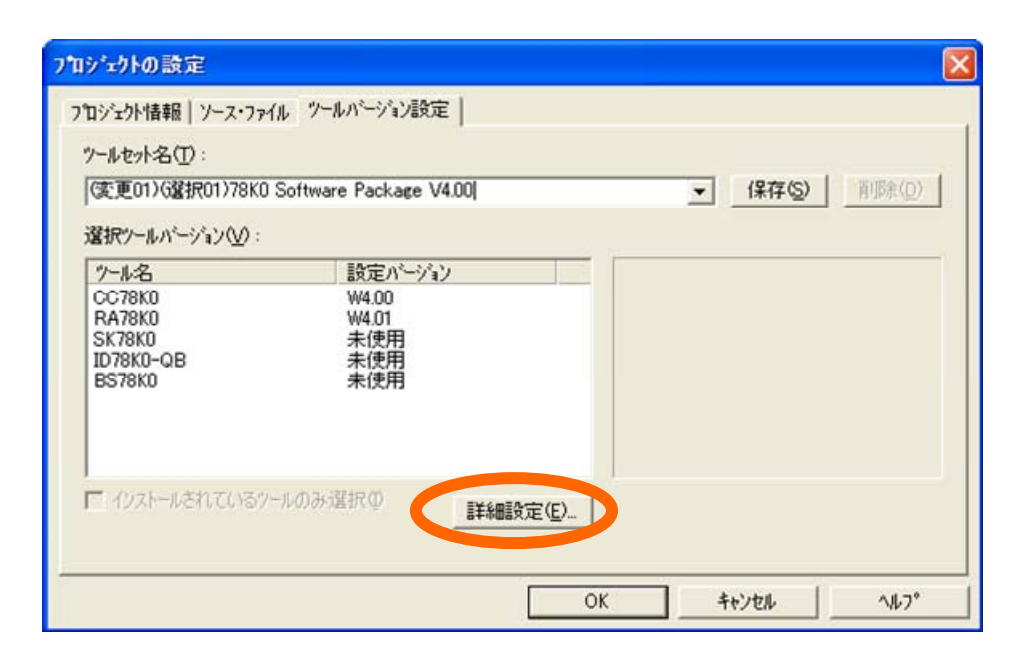

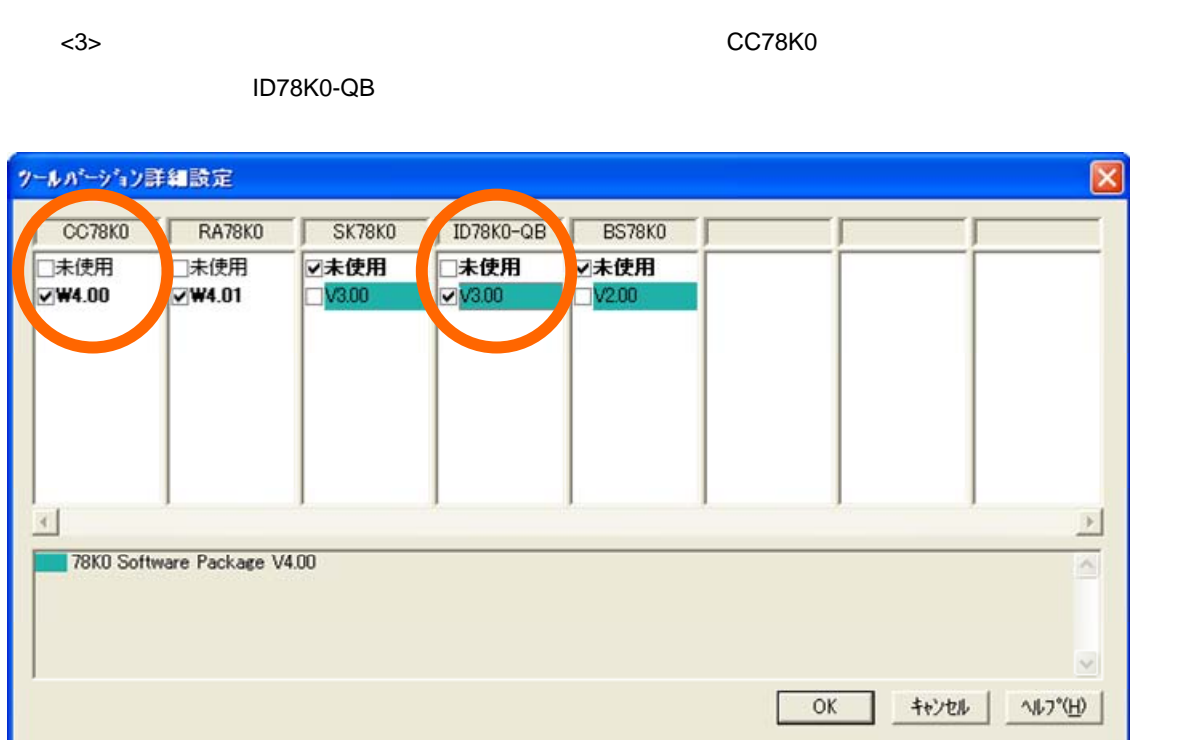

**4 開発環境**

#### **4. 3 オンチップ・デバッグ**

 $\overline{a}$ 

 $\mu$ PD78F0730

#### **4. 3. 1 ロード・モジュール生成**

 $\mathbf C$  is the contract value of  $\mathbf C$  contract  $\mathbf C$  and  $\mathbf C$   $\mathbf C$   $\mathbf C$ 

#### PM+では、これます。<br>アルド

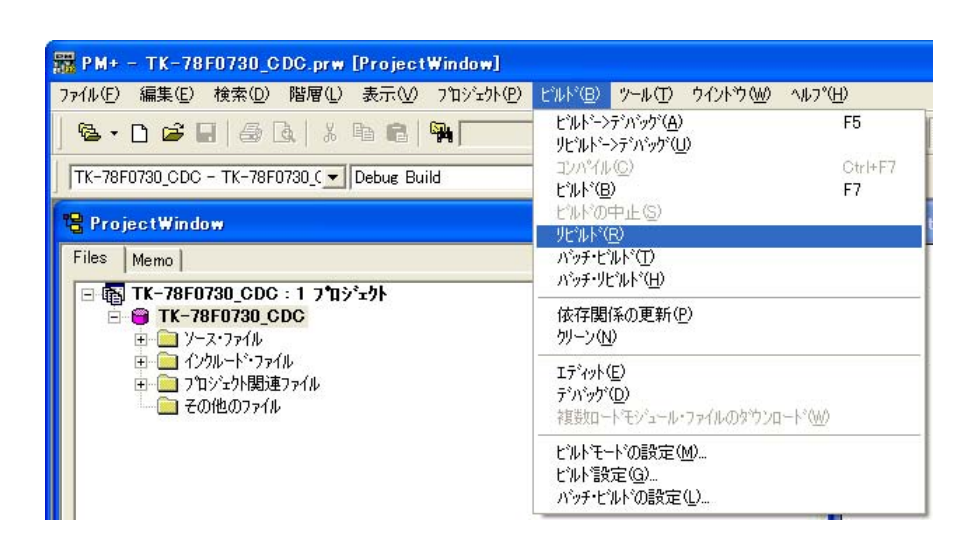

#### **4. 3. 2**

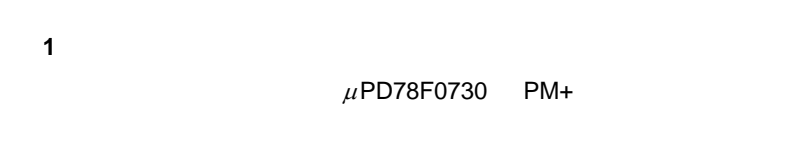

#### $<$ 1>  $<$  エンジェクト ID78K0-QB-EZ

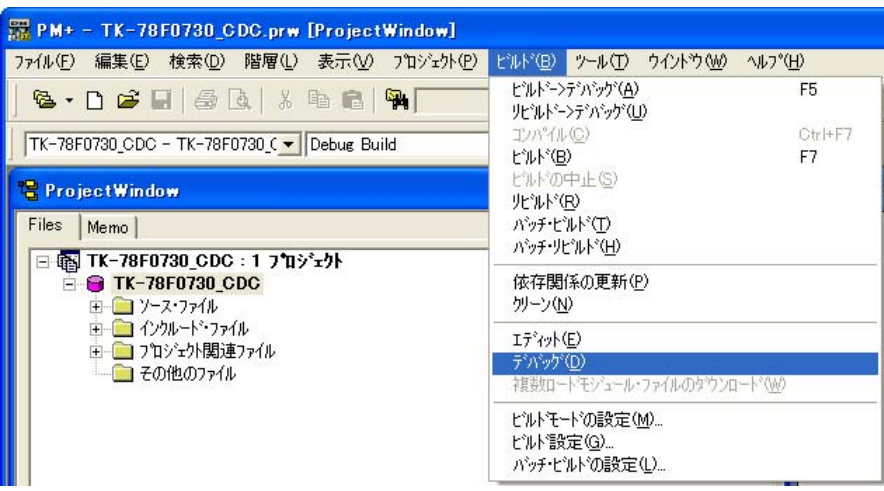

**4 開発環境**

<2> Configuration Main Clock OK

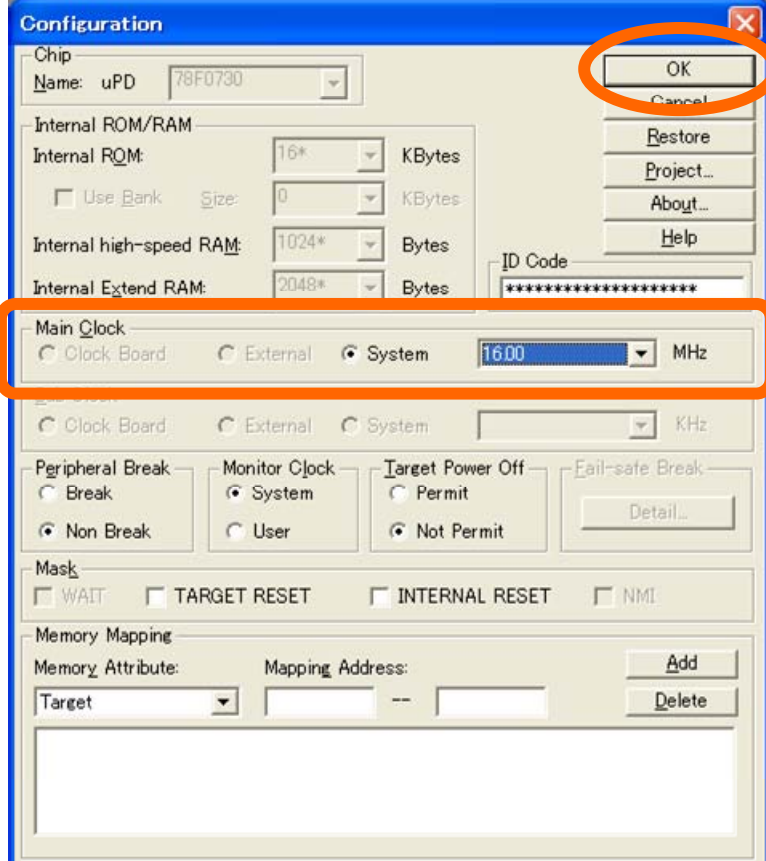

**2)プログラムの実行**

ID78K0-QB ► ■

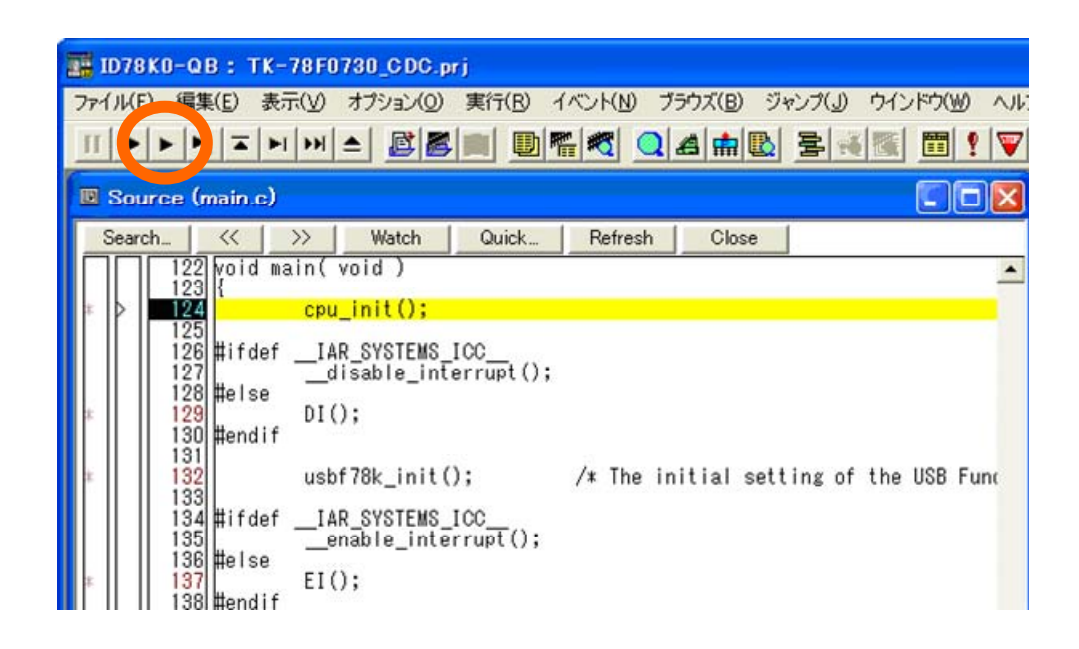

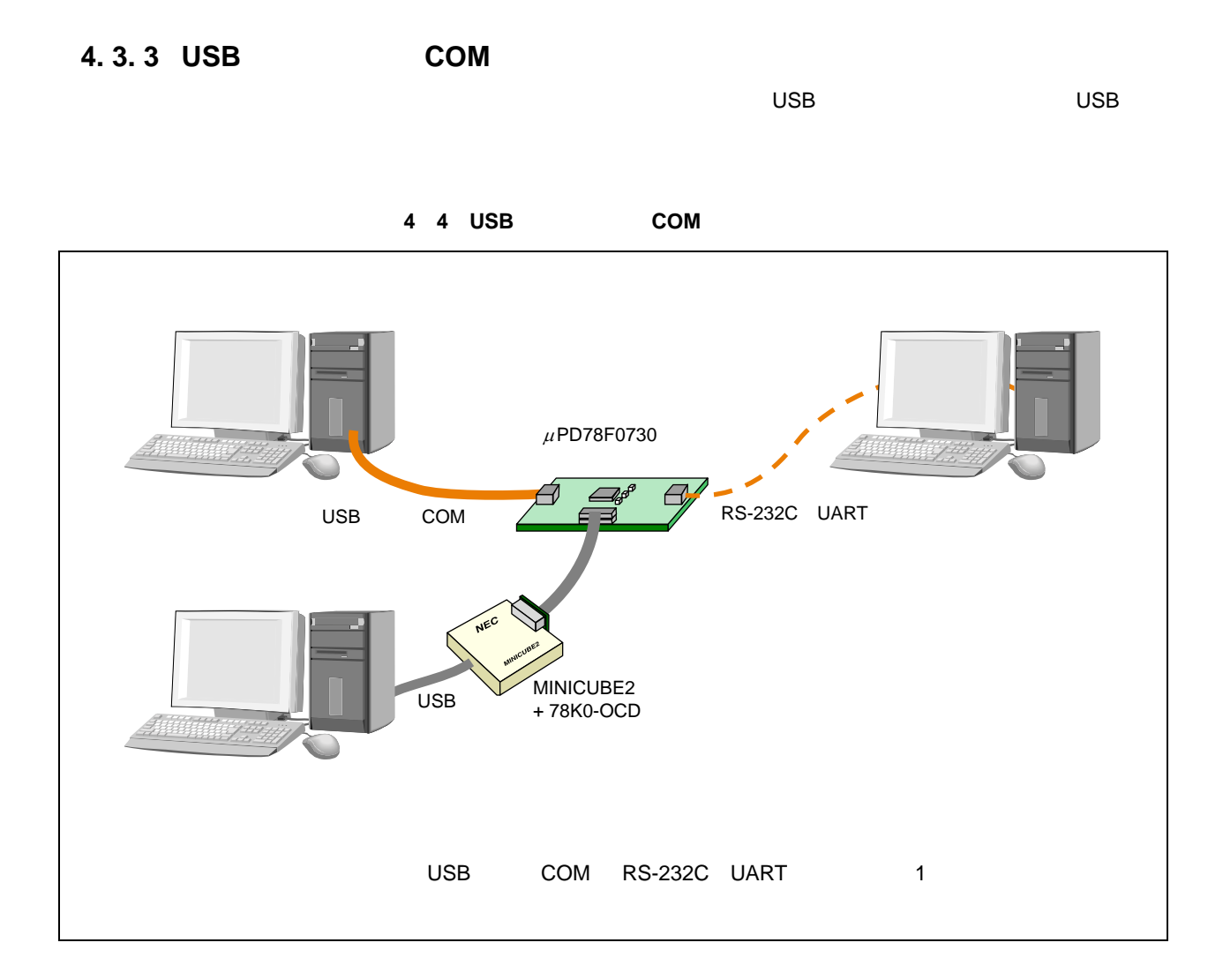

86 U19660JJ2V0AN

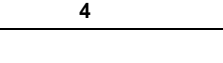

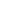

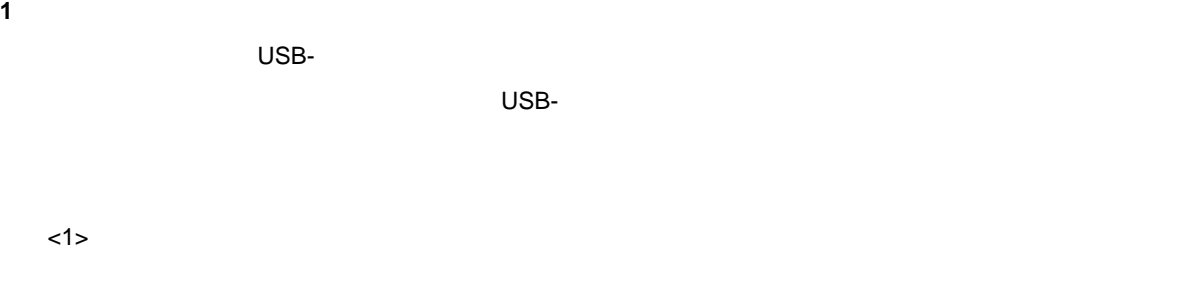

**<2> 「新しいハード」が「新しいアード」では、「いいえん」が「いいえん」です。「いいえん」ではない。「いいえん」ではない。「いいえん」ではない。「いいえん」** 

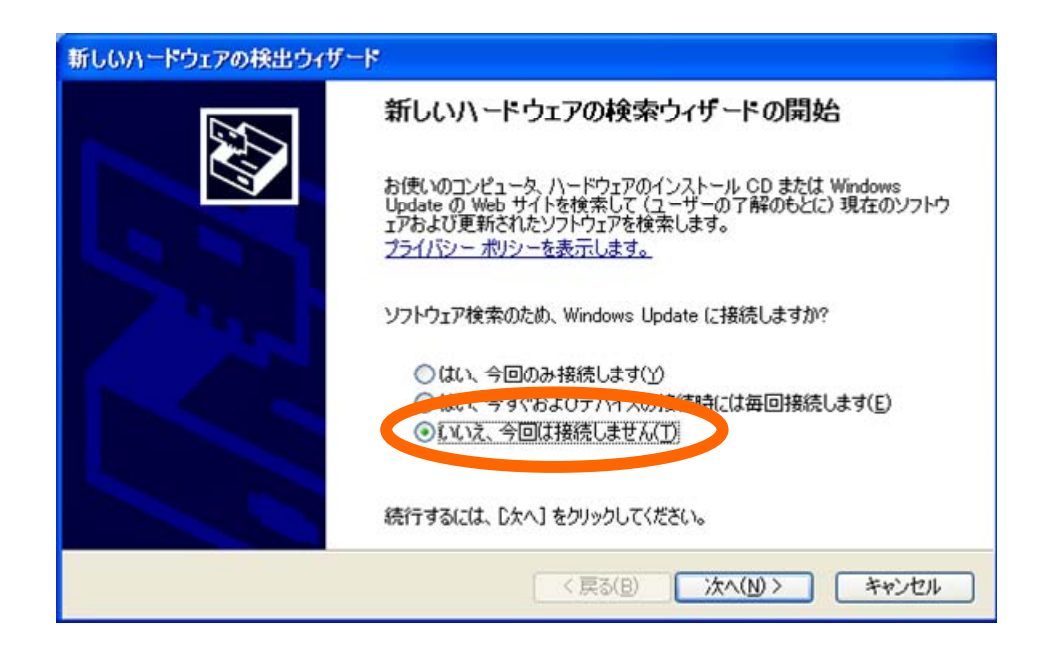

 $<$ 3>  $<$ 

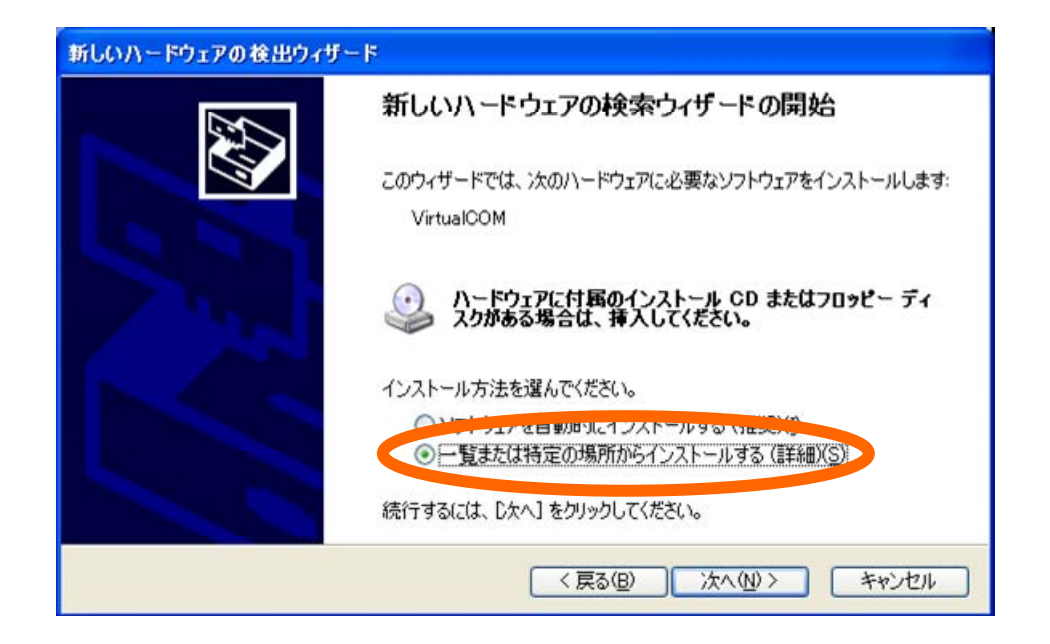

**4 開発環境**

 $\langle 4 \rangle$ 

 $\overline{\mathsf{C}}$  ON  $\overline{\mathsf{C}}$ 

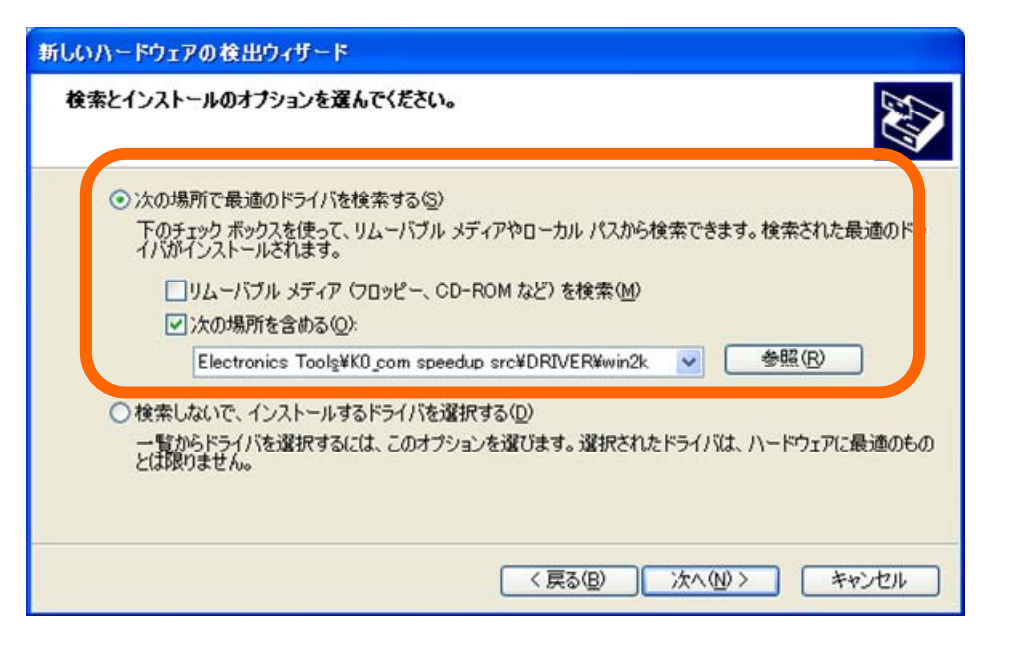

ークスト・ドライバはホスト・マシンの OS の種類に合わせて選択しています。<br>アシスト・オスト・マシンの OS の種類に合わせて選択しています。これは、32 Windows XP DRIVER Win2k 64 Windows XP DRIVER wlh\_amd64

 $<$  5>  $<$   $<$   $5$ 

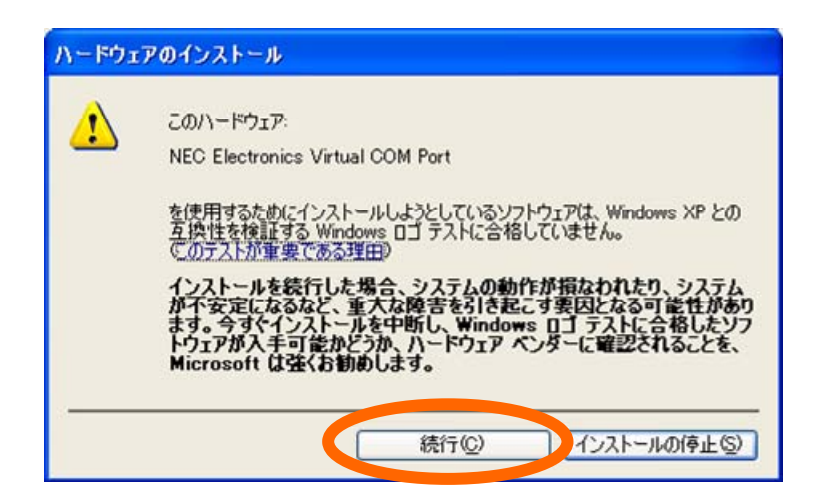

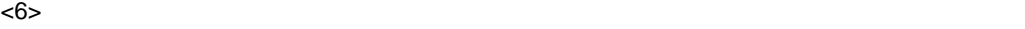

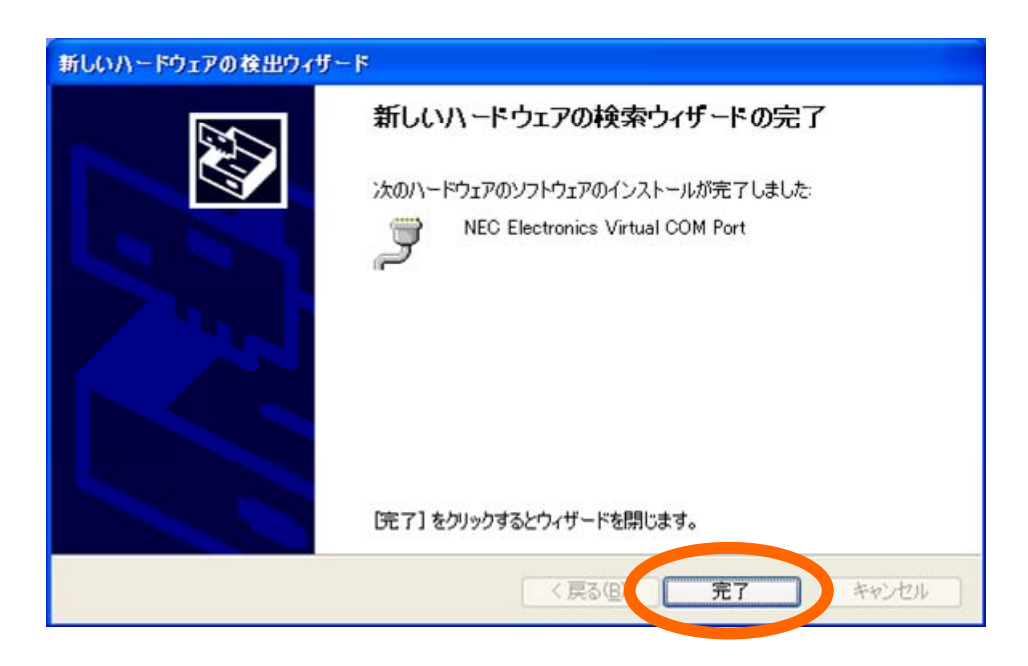

**2)デバイス割り当ての確認**

#### $W$ indows  $W$

Electronics Virtual COM Port」が表示されていること,また割り当てられた COM ポート番号を確認します。

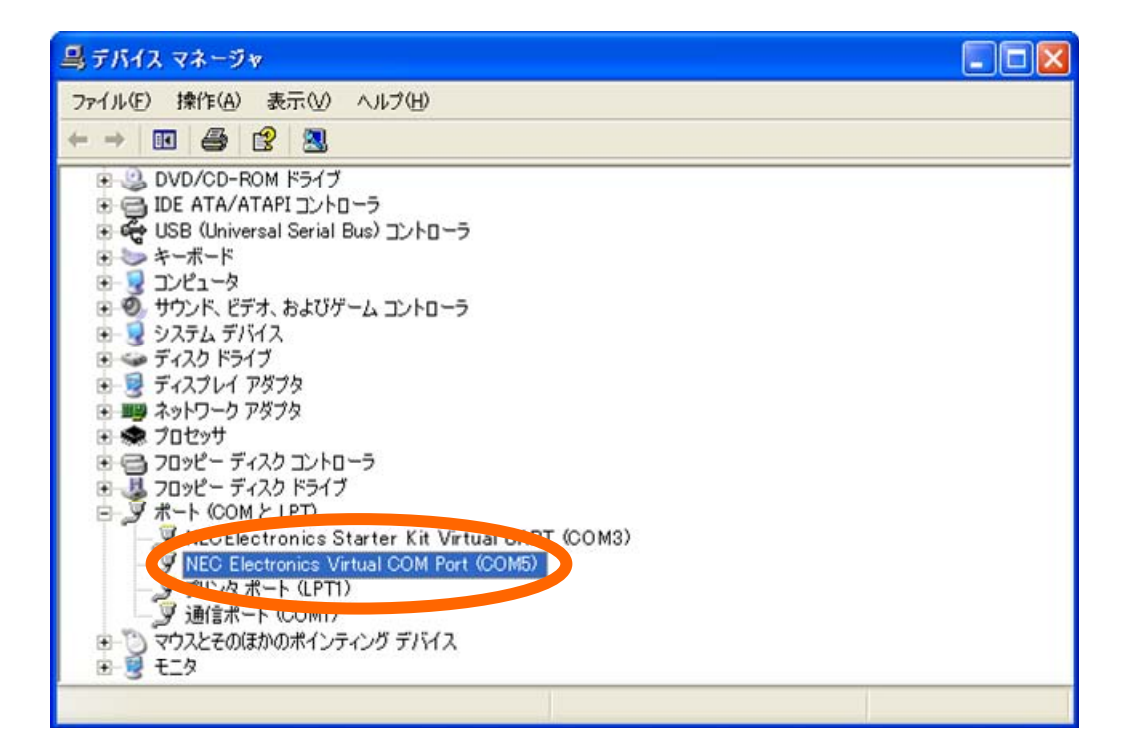

#### **4. 3. 4 RS-232C ポートの接続**

RS-232C

 **4 5 RS-232C ポートの接続**

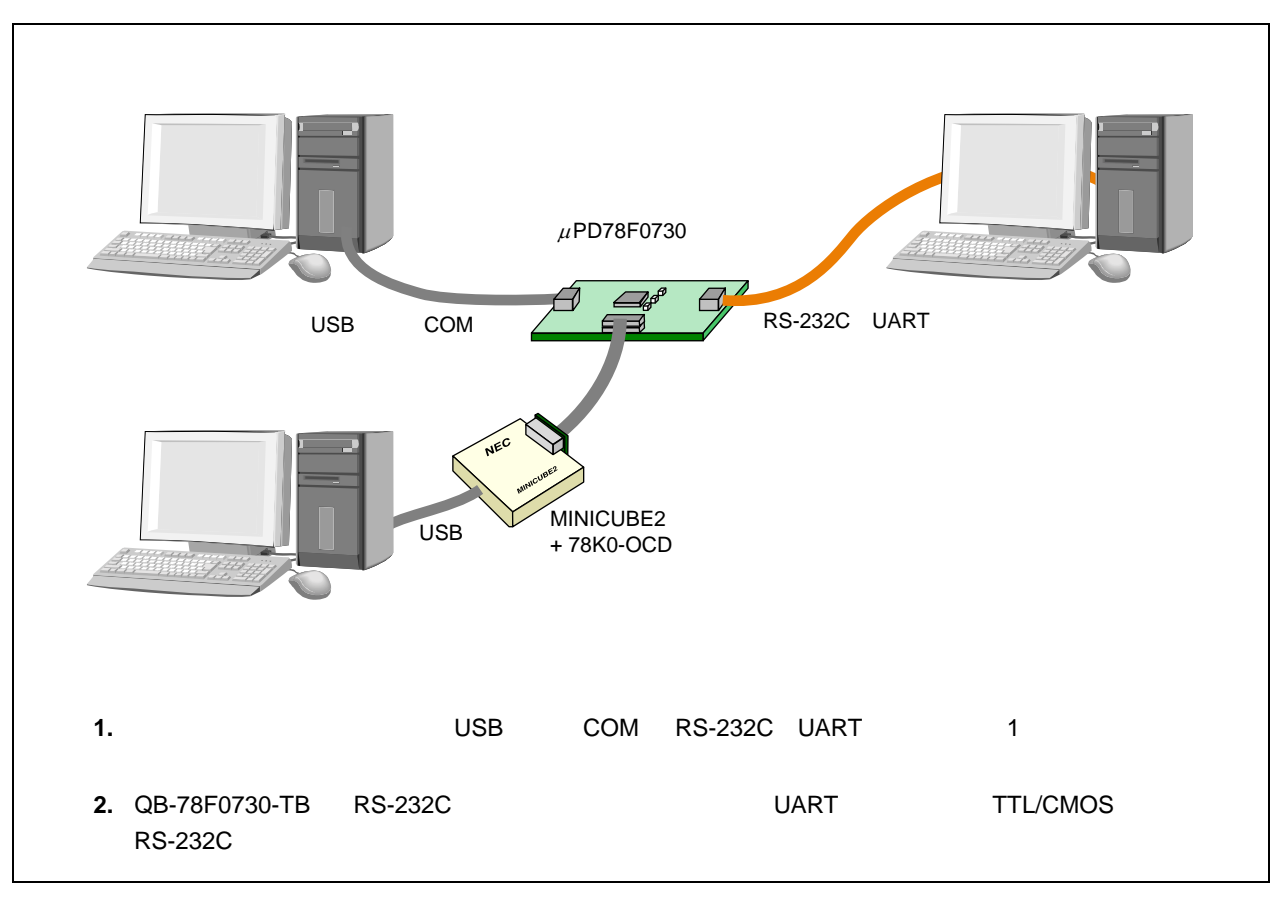

**1)デバイス割り当ての確認**

 $COM$ 

 $\blacksquare$ Windows  $\blacksquare$ 

#### **4. 3. 5 動作確認**

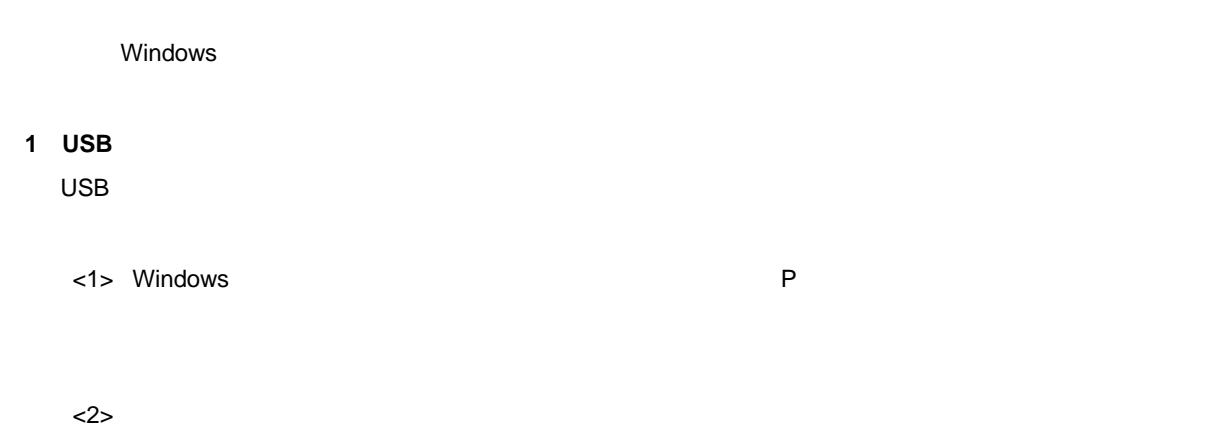

 $\overline{C}$  USB  $\overline{C}$  OK  $\overline{C}$ 

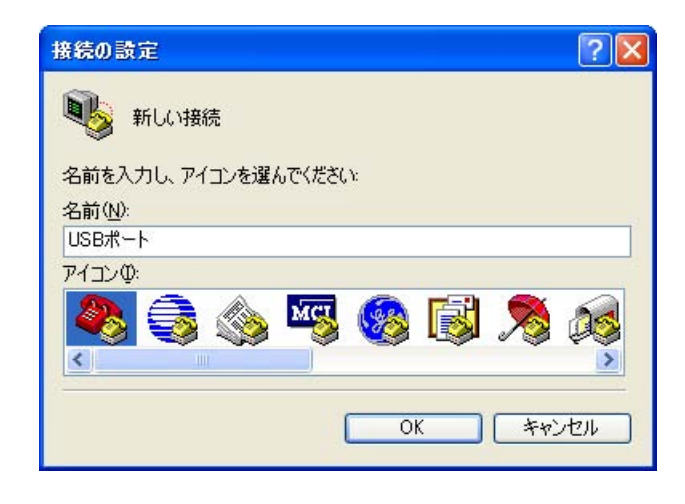

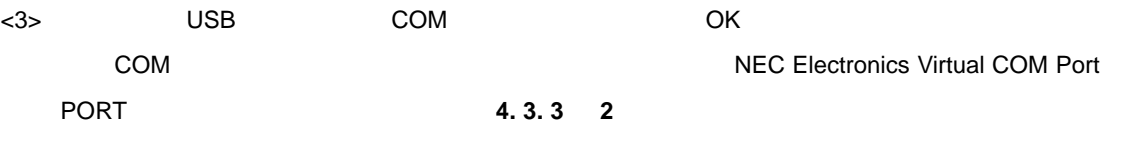

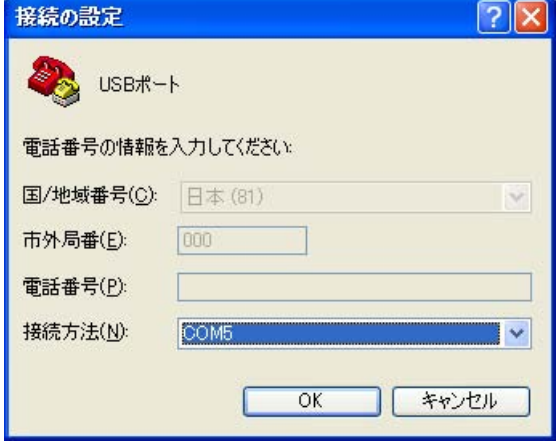

**4 開発環境**

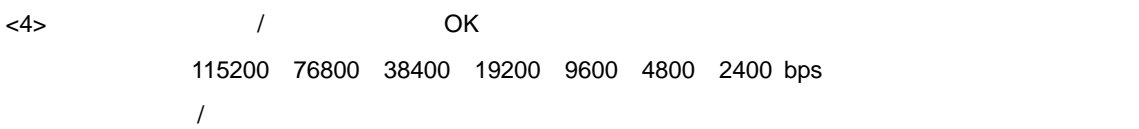

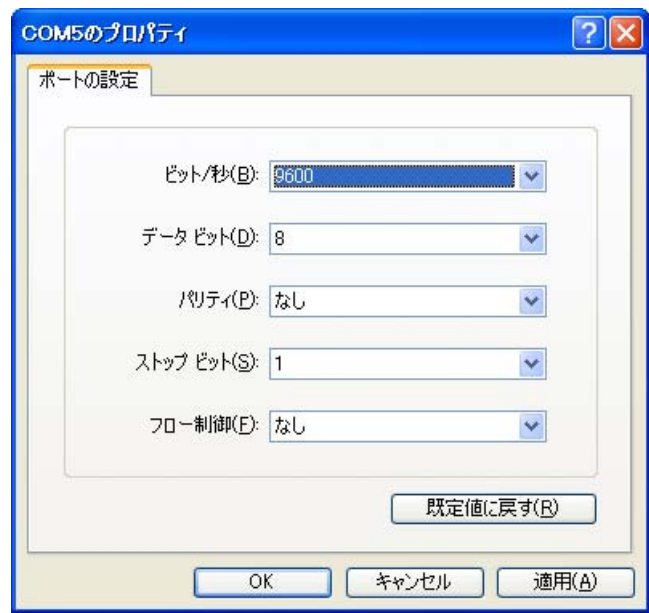

 $<$ 5> USB

|            | ※ USBボート - ハイパーターミナル      |      |       |               |             |            |    |      |
|------------|---------------------------|------|-------|---------------|-------------|------------|----|------|
|            | ファイル(E) 編集(E) 表示(V) 通信(C) |      | 転送(T) | <b>ヘルプ(H)</b> |             |            |    |      |
|            | <b>DE #3 DB &amp;</b>     |      |       |               |             |            |    |      |
|            |                           |      |       |               |             |            |    |      |
|            |                           |      |       |               |             |            |    |      |
|            |                           |      |       |               |             |            |    |      |
|            |                           |      |       |               |             |            |    |      |
|            |                           |      |       |               |             |            |    |      |
|            |                           |      |       |               |             |            |    |      |
|            |                           |      |       |               |             |            |    |      |
|            |                           |      |       |               |             |            |    |      |
| IIII       |                           |      |       |               |             |            |    | $\,$ |
| 接続 0:01:17 | 自動検出                      | 自動検出 |       | SCROLL        | <b>CAPS</b> | <b>NUM</b> | 年中 |      |

# **2 RS-232C 側のハイパーターミナルの設定**  $RS-232C$ ーキントのホスト<br>オフト・マント・ボード(Table Display DSB RS-232C  $<$ 1> Windows P

#### $\langle 2 \rangle$

 $\overline{C}$  USB  $\overline{C}$  OK  $\overline{C}$ 

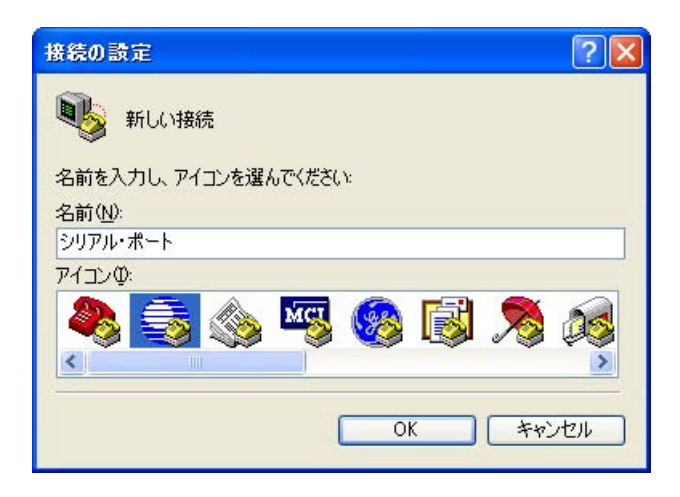

<3> RS-232C COM OK

 $COM$ 

方法については,**4. 3. 3 2)デバイス割り当ての確認**を参照してください。

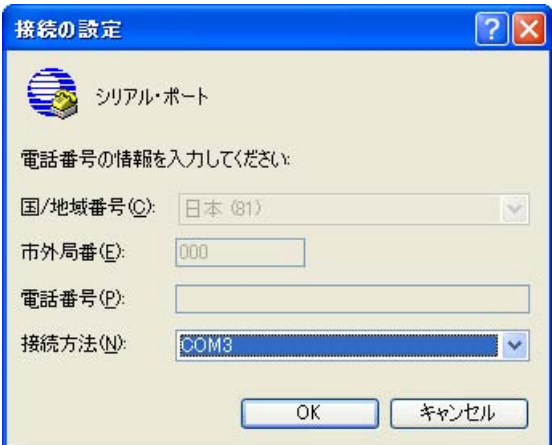

<4> 転送速度(ビット/秒)を選択し, OK」ボタンを押下します。

**USB** ようしん はんしゃ はんしゃ はんしゃ はんしゃ はんしゃ はんしゃ はんしゃ

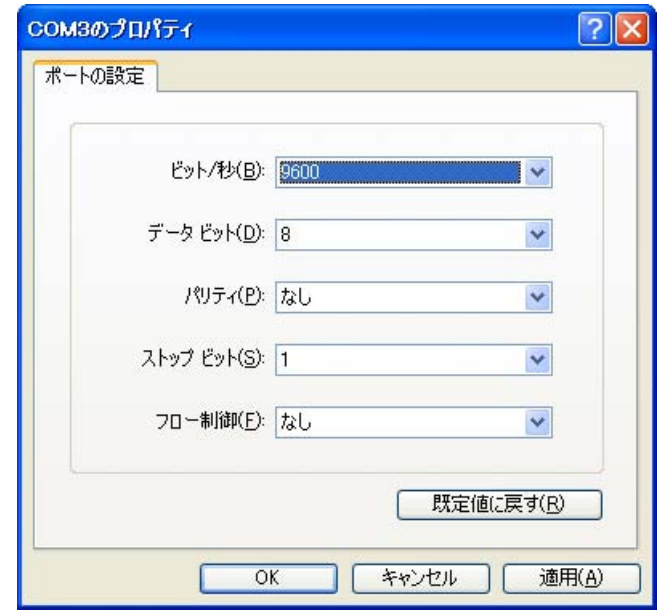

 $<$ 5>  $<$ 

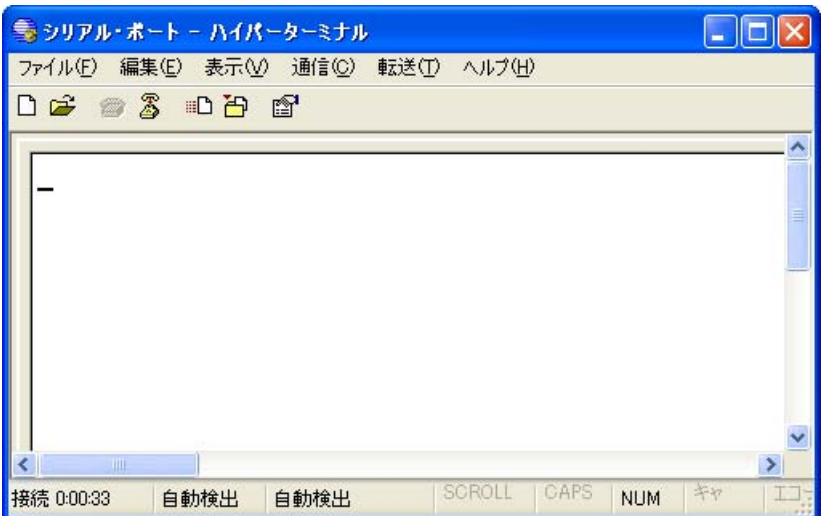

 $\overline{1}$ 

 $\overline{\phantom{a}}$ 

 $\overline{\mathsf{USB}}$  . The contract of the contract of the contract of the contract of the contract of the contract of the contract of the contract of the contract of the contract of the contract of the contract of the contract o

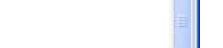

 $\Box$ o $\times$ 

 $\overline{\mathsf{USB}}$  and  $\overline{\mathsf{USB}}$ 

 **4 6 USB ポートからシリアル・ポートへの転送確認**

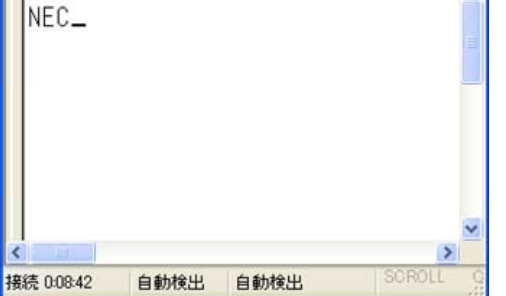

ファイル(E) 編集(E) 表示(V) 通信(C) 転送(I) ヘルプ(H)

● USBボート - ハイパーターミナル

**DE 83 DB &** 

**3)通信の確認**

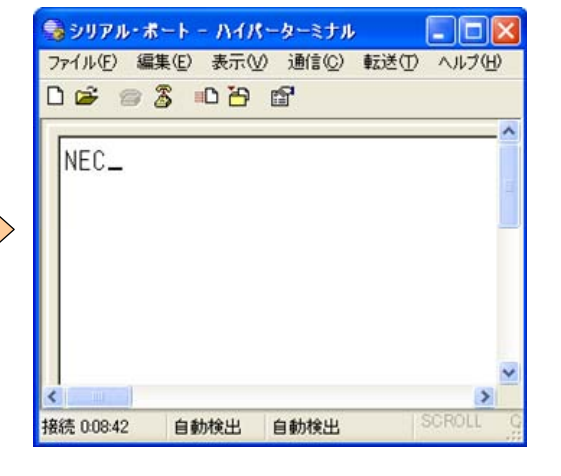

 $\cup$ SB  $\cup$  USB  $\cup$ 

 $\overline{\mathsf{USB}}$ 

 **4 7 シリアル・ポートから USB ポートへの転送確認**

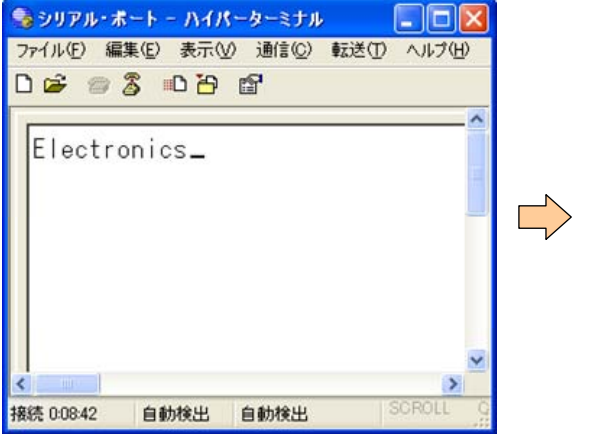

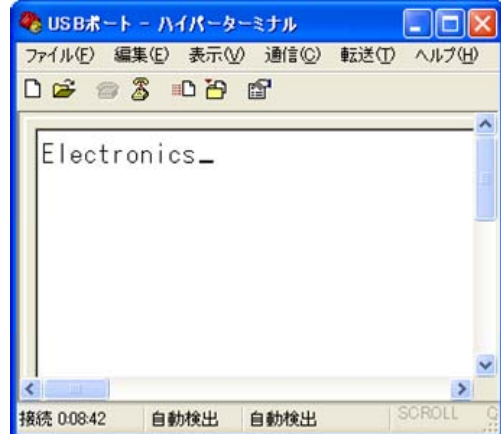

# **4. 4 注意事項**

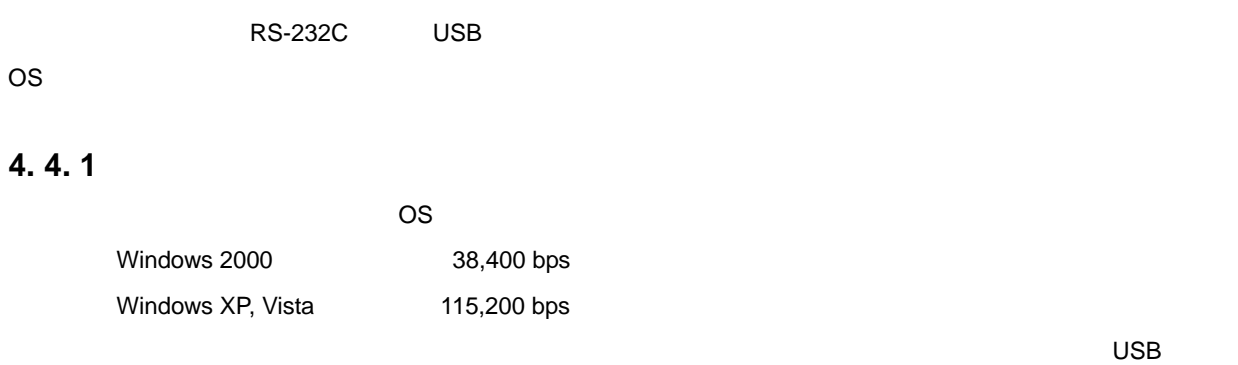

 $\cup$ SB  $\cup$ 

#### **4. 4. 2 データの欠落原因**

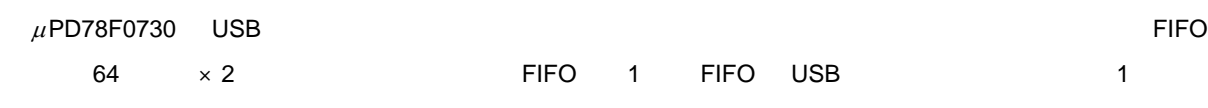

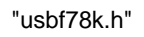

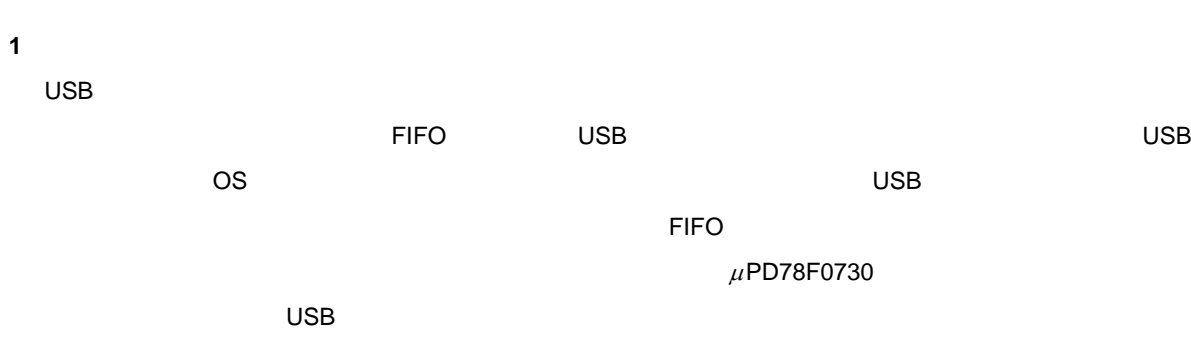

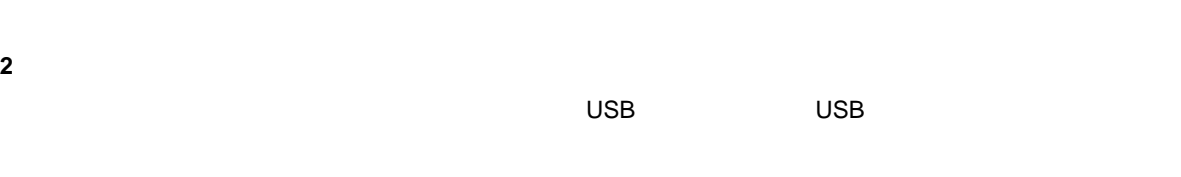

**3 UART の受信エラー**

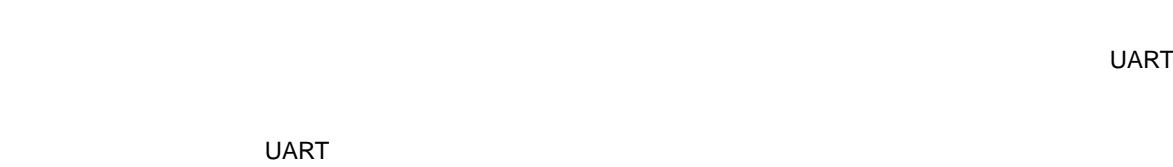

# **5 サンプル・ソフトウエアの応用**

 $\mu$ PD78F0730 USB-

# **5. 1**

**1)カスタマイズ**

 $\sim$  2 "main.c" "usbf78k\_sfr.h"

> "usbf78k\_desc.h" COM THE THE TEST COM THE TEST COM THE TEST COMPLEX AND THE TEST COMPLEX AND THE TEST COMPLEX COMPLEX COMPLEX COMPLEX COMPLEX COMPLEX COMPLEX COMPLEX COMPLEX COMPLEX COMPLEX COMPLEX COMPLEX COMPLEX COMPLEX COMPLEX COMPLEX C

**インプル・ソフトウエアのプレストウエアのプレストウエアのプレストウエアのプレストウエアのプレストウエアのプレストウエアの** 

**2)関数の利用**

 $\overline{3.7}$ 

# $5.2$

#### **5. 2. 1 アプリケーション部**

"main.c" ファイルのメイン・ルーチンのメイン・ルーチンのメイン・ルーキングのメイン・ルーキングのメイン・ルーキングのメイン・ルーキングのメイン・ルーキングのメイン・リフトウエアの利用の制度は、

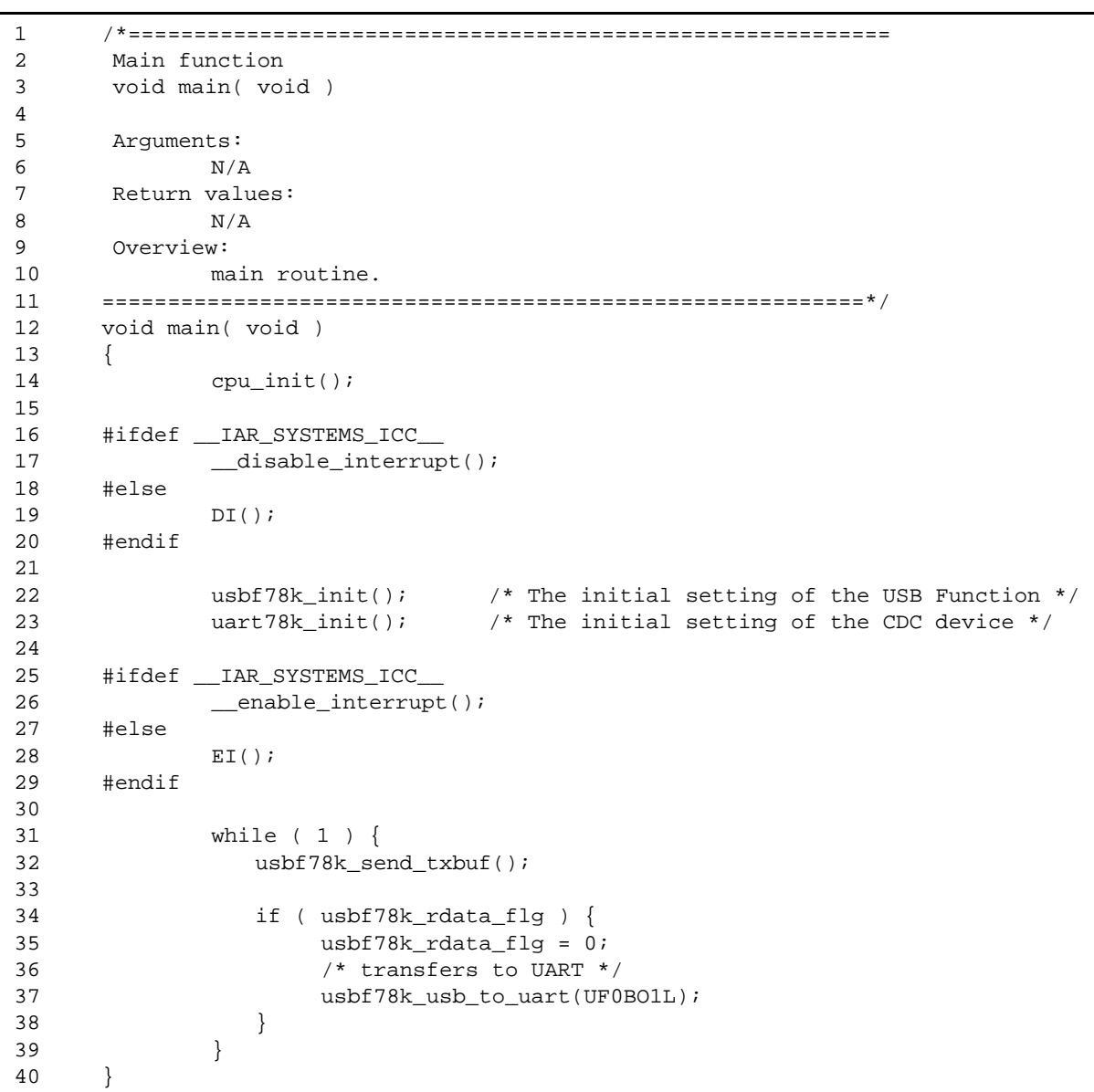

#### **リスト 5 1 メイン・ルーチンの記述**

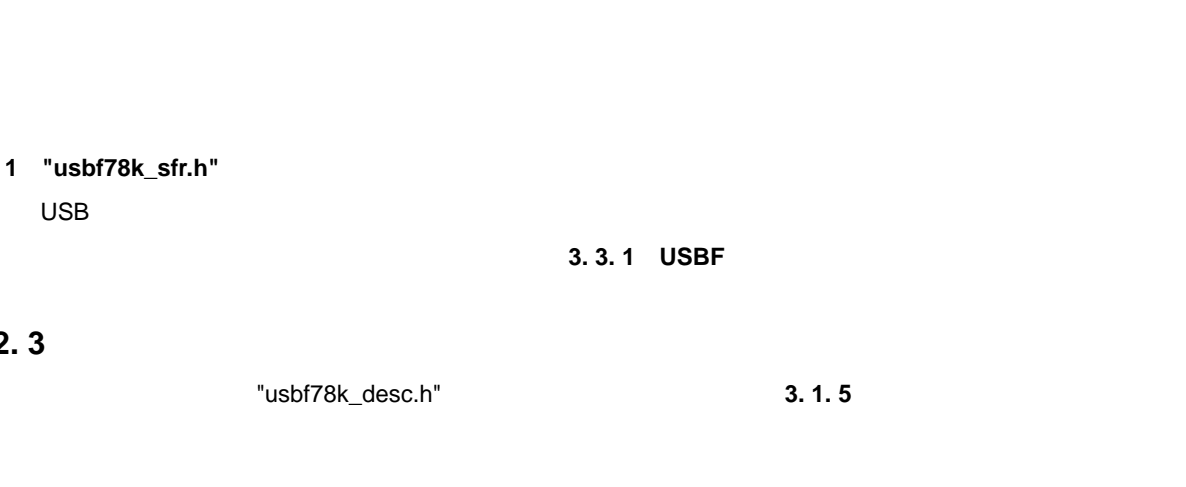

 $\blacksquare$  ID  $\blacksquare$  ID example  $\blacksquare$  $\text{INF}$  **5. 2. 4 3 ベンダ ID とプロダクト ID の変更**参照)

#### **5. 2. 4 COM**

**5. 2. 2 レジスタの設定**

**5. 2. 3 ディスクリプタの内容**

 $\,$  USB  $\,$  COM  $\,$  COM  $\,$ 

**1 COM ポート番号の変更**

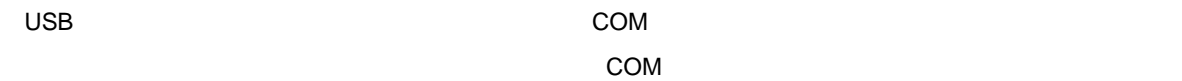

<1> Windows

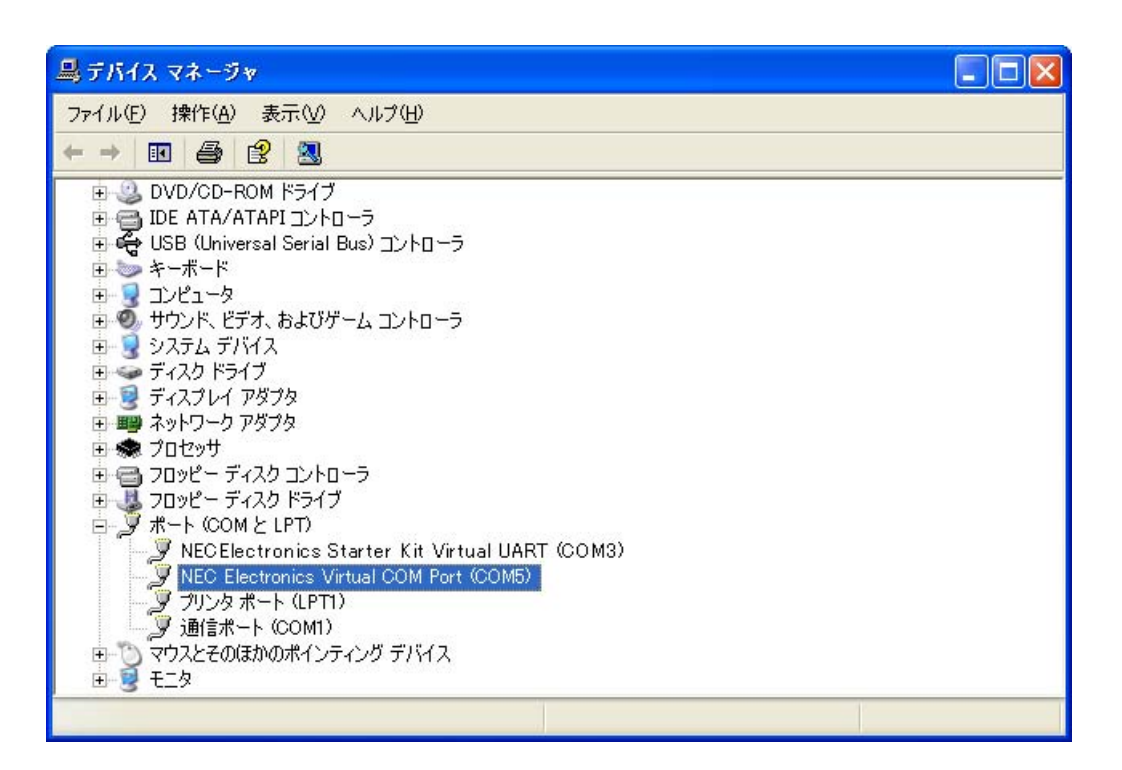

"usbf78k\_sfr.h"

<2> NEC Electronics Virtual COM Port (COMn) n

 $<$ 3>

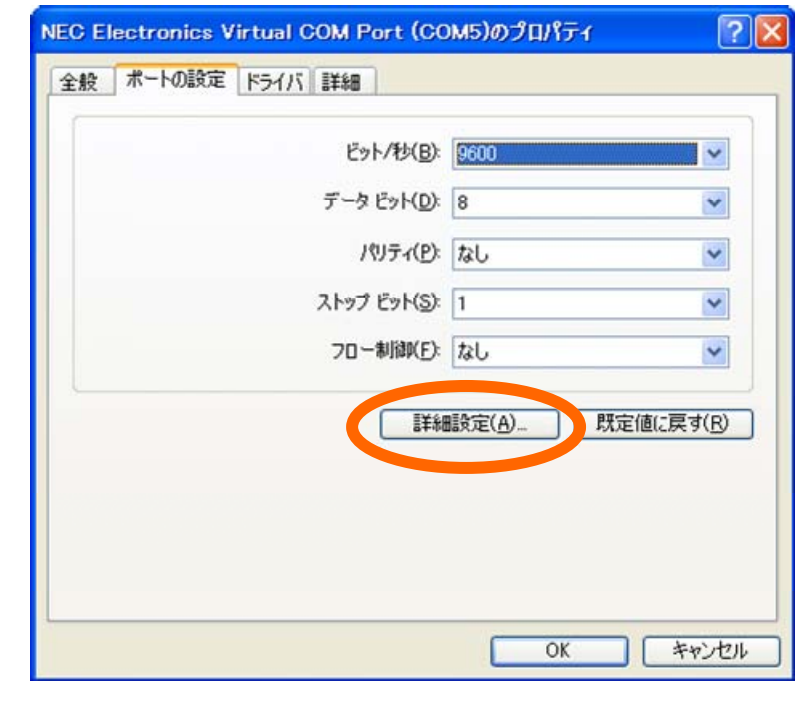

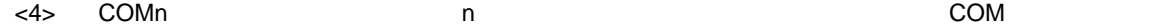

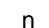

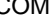

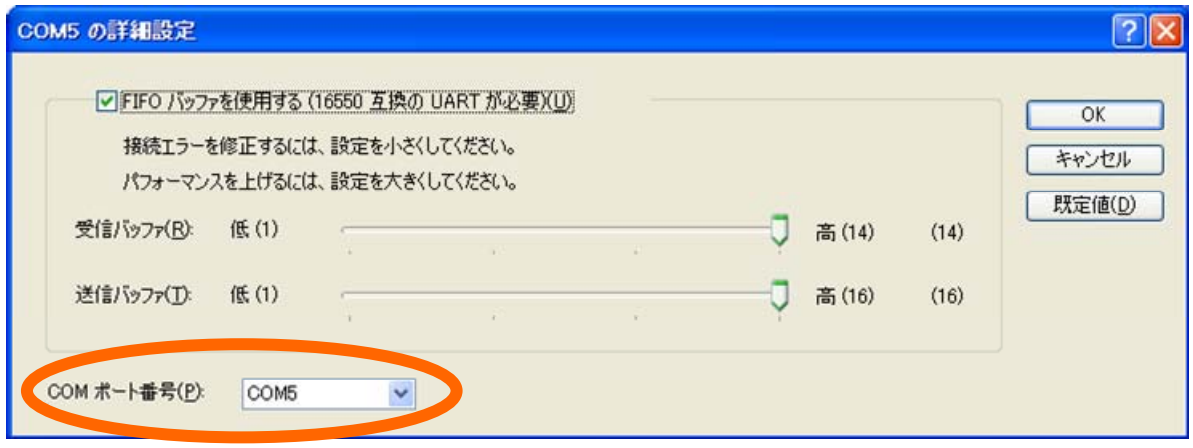

**インス** 

**2.** レストランスマネージャの一覧表示にはなりますが、デバイスマネージャの一覧表示にはなります。

**2)プロパティの変更**

 $W$ indows  $\mathcal{L}_\infty$ 

**a)デバイス名(デバイス一覧)**

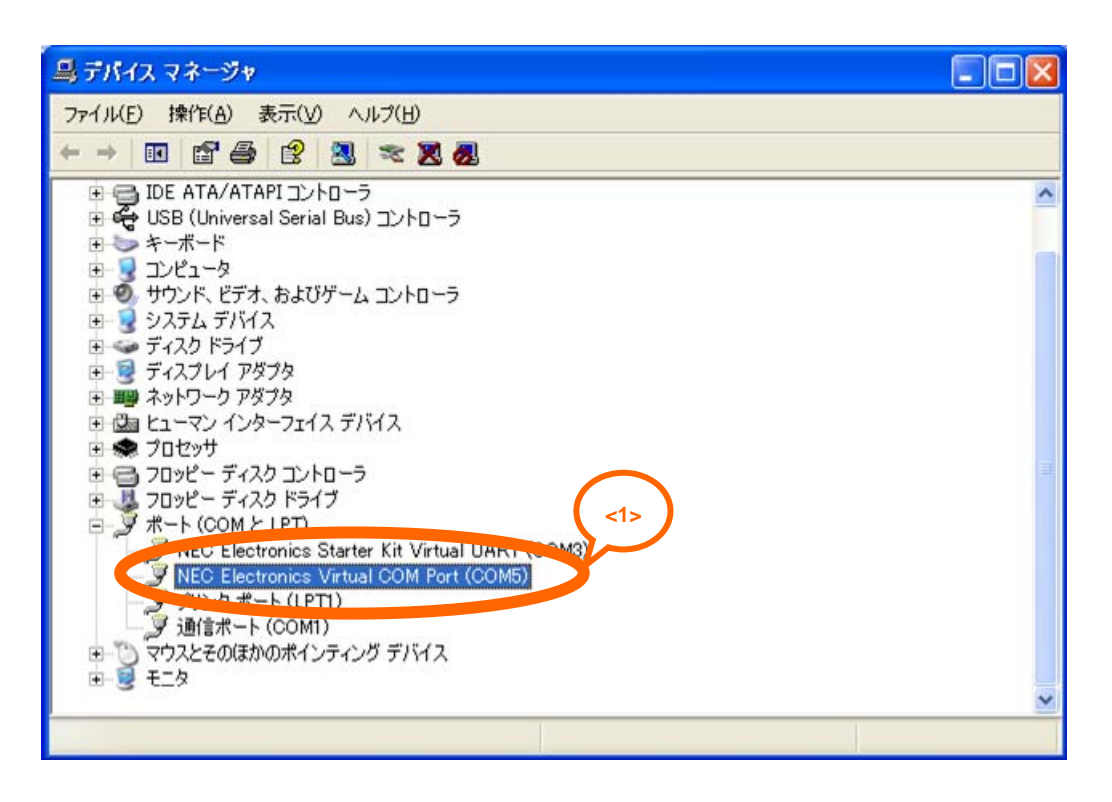

**b)デバイス名,製造元名,バージョン(デバイスのプロパティ)**

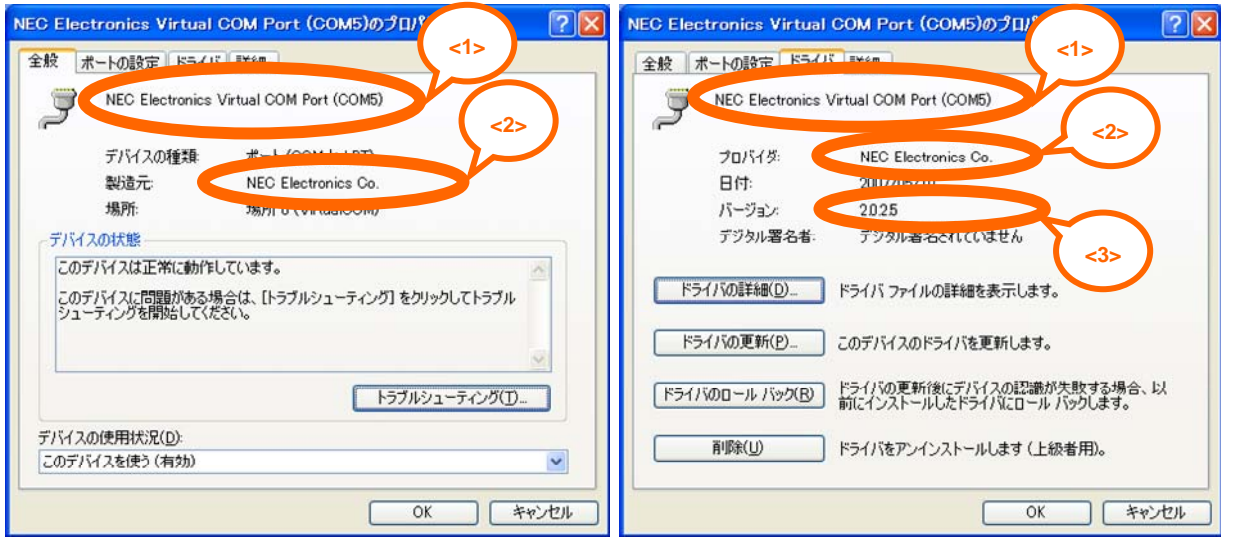

 $\overline{S}$  in the contract of  $\overline{S}$  in the contract of  $\overline{S}$  in the contract of  $\overline{S}$  in the contract of  $\overline{S}$  in the contract of  $\overline{S}$  in the contract of  $\overline{S}$  in the contract of  $\overline{S}$  in the contract

 $\overline{\text{INF}}$ 

**リスト 5 2 INF ファイル "necelusbvcom.inf" の記述(1/2**

```
1 i/*++2 ; 
3 ;Copyright (c) NEC Electronics co. All rights Reserved 
\overline{4}5 ;Module Name: 
6 ; 
7 ; NECELUSBVCOM.INF 
8 ; 
9 ;Abstract: 
10 ; NEC Electronics Virtual COM Port Driver for Windows 2000/Xp 
11 ; 
12 i--*/13 [Version] 
14 Signature="$Windows NT$" 
15 Class=Ports 
16 ClassGuid = {4d36e978-e325-11ce-bfc1-08002be10318} 
17 Provider=%MfgName% 
18 DriverVer=05/10/2007,2.0.2.5 <3>
19 
20 [SourceDisksNames] 
21 1=%disk1.desc% 
22 
23 [SourceDisksFiles] 
24 NECELUSBDV.sys=1 
25 NECELVCOM.sys=1 
2627 [Manufacturer] 
28 %MfgName%=SECTION_0 
29 
30 [SECTION_0] 
31 %USB¥VID_0409&PID_01CD.DeviceDesc%=NECELUSBDV_V2.Dev, USB¥VID_0409&PID_01CD 
32 
33 [DestinationDirs] 
34 NECELUSBDV_COPYFILES = 10,System32¥Drivers 
35 
36 [NECELUSBDV_V2.Dev.NT] 
37 CopyFiles=NECELUSBDV_COPYFILES 
38 AddReg=NECELUSBDV.AddReg 
39 
40 [NECELUSBDV.AddReg] 
41 HKR,,PortSubClass,1,01 
42 HKR,,EnumPropPages32,,"MsPorts.dll,SerialPortPropPageProvider" 
43 
44 [NECELUSBDV_COPYFILES] 
45 NECELUSBDV.sys 
46 NECELVCOM.sys 
47 
48 [NECELUSBDV_V2.Dev.NT.HW] 
49 AddReg=NECELUSBDV_Common.Dev.NT.HW.AddReg, NECELUSBDV_V2.Dev.NT.HW.AddReg 
50 
51 [NECELUSBDV_Common.Dev.NT.HW.AddReg] 
52 HKR,,"UpperFilters",0x00010000,"NECELVCOM_FILTER" 
53 HKR,,"EndPointCaps",0x00010001,4 
54 HKR,,"DebugLevel",0x00010001,3 
55 HKR,,"RawDump",0x00010001,0 
56
```
**5 サンプル・ソフトウエアの応用**

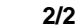

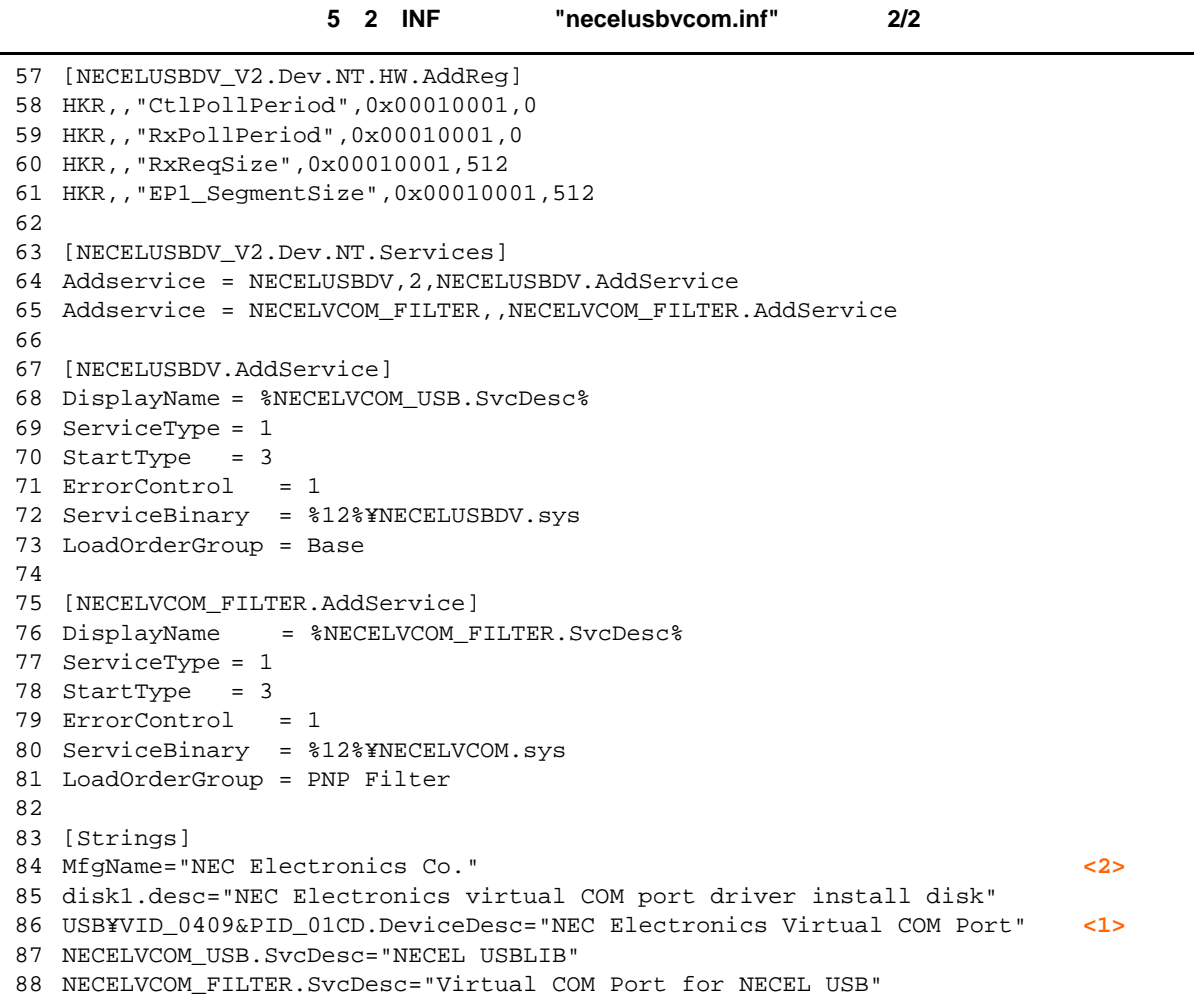

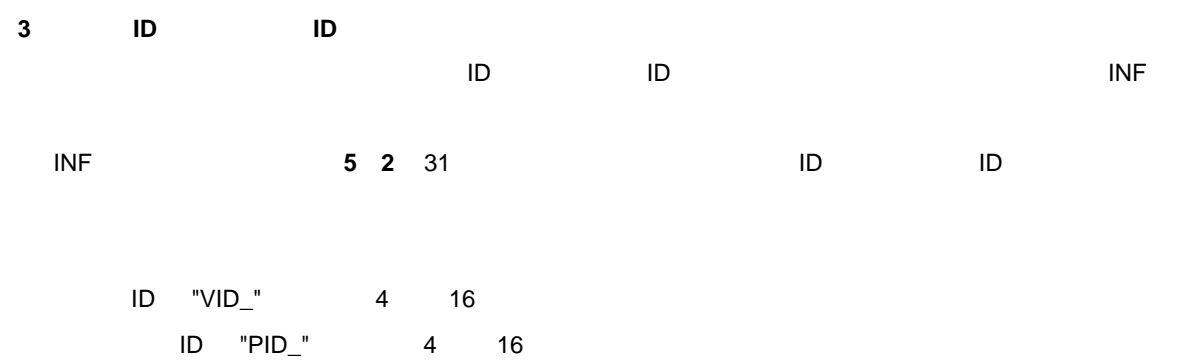

U19660JJ2V0AN 103

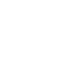

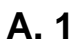

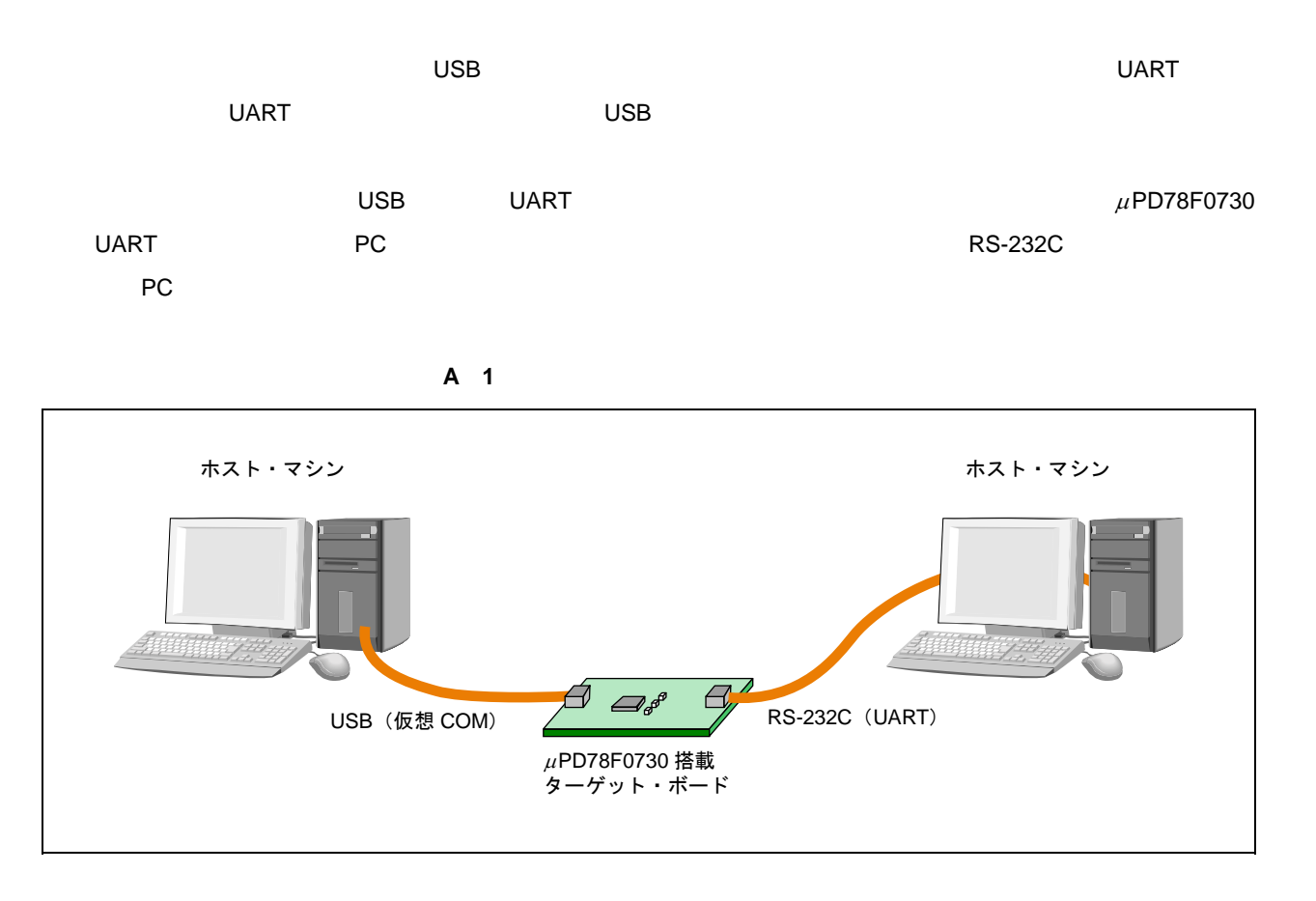

**付録A ターゲット・ボード**

**A. 2 回路例**

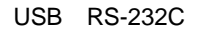

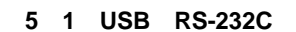

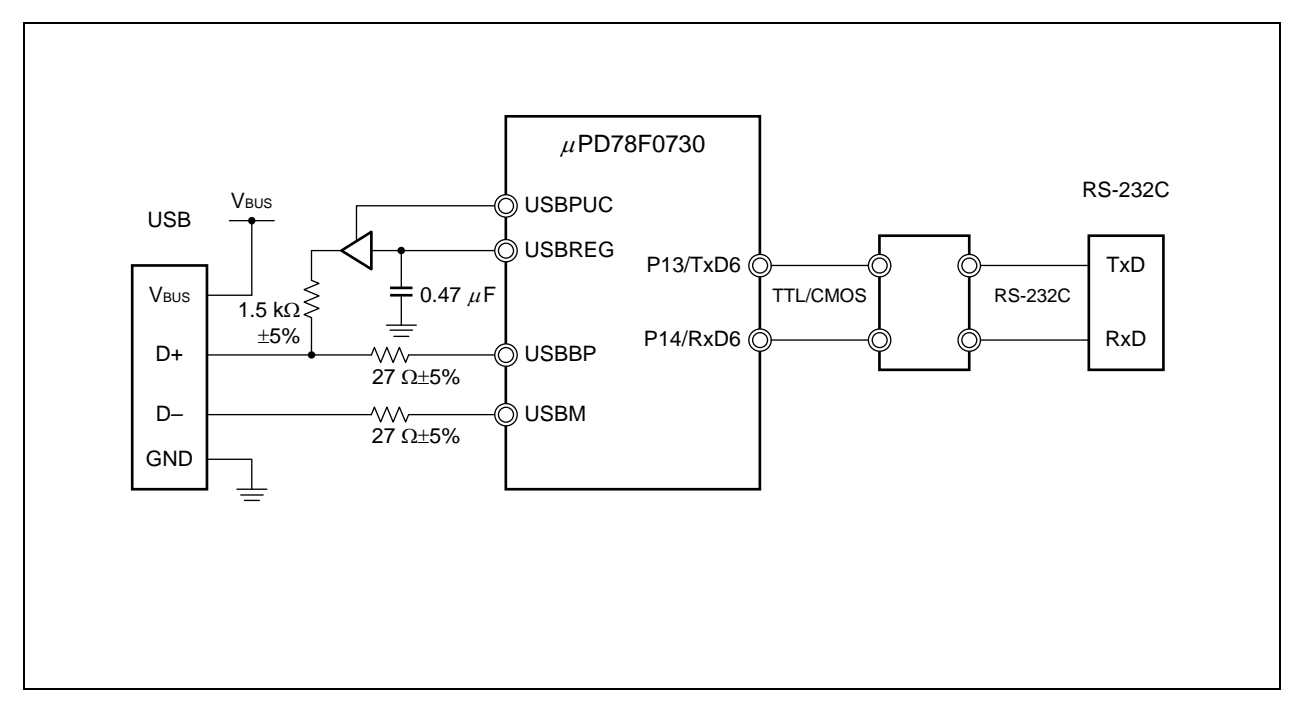
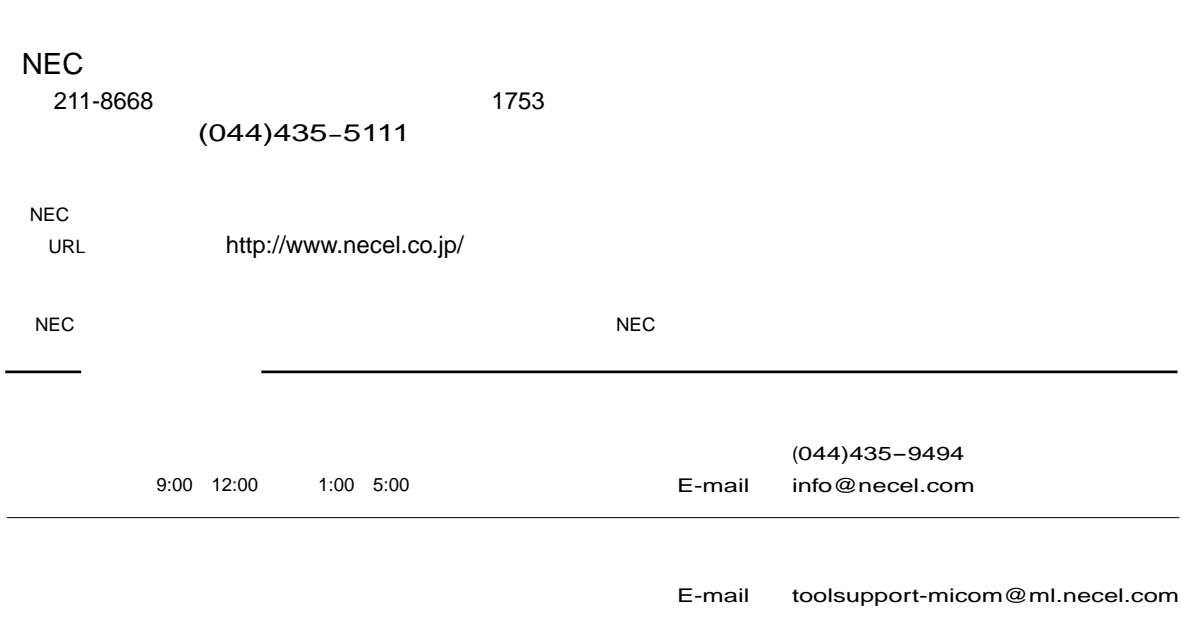